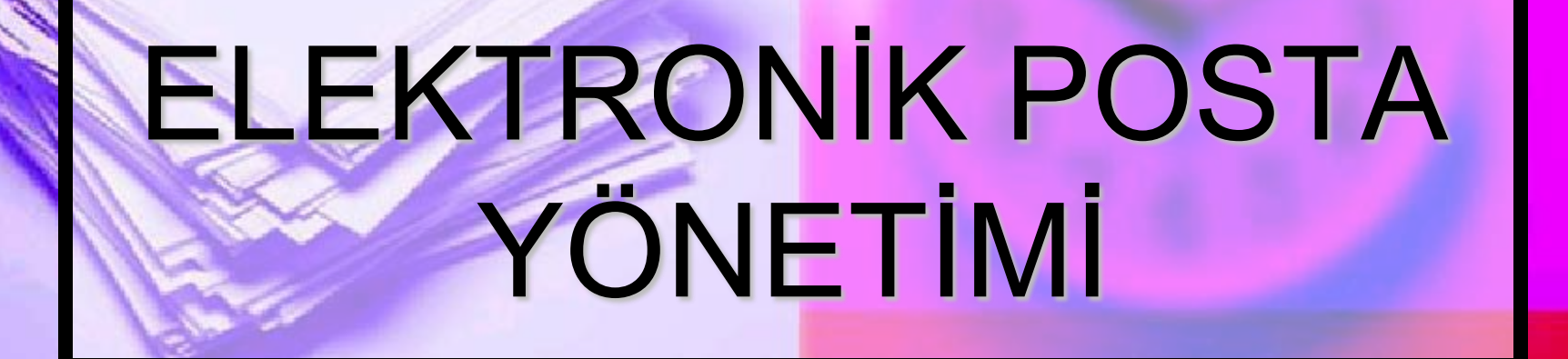

M

# Bilgi İletişim Teknolojileri Öğr.Gör. Serkan KORKMAZ Nisan - 2023

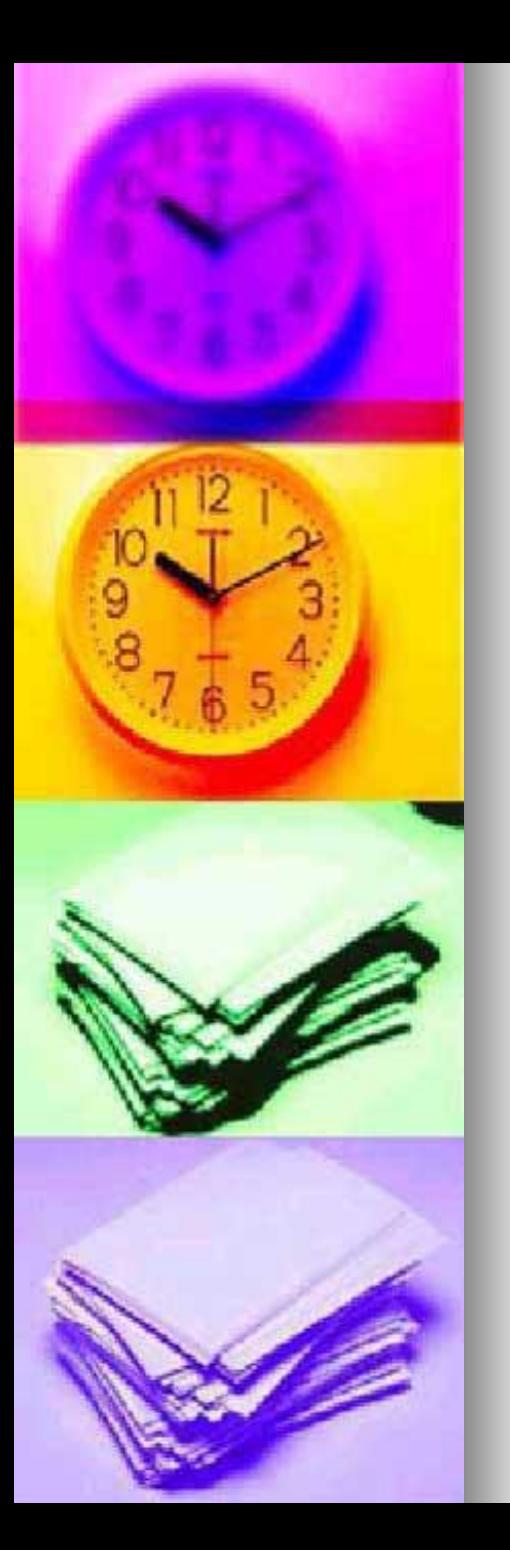

# E-Mail (E-Posta)

- ◼ E-posta ya da İngilizce:
- ◼ E-mail, İnternet üzerinden gönderilen dijital mektup. Elektronik posta kavramının akronimidir.
- ◼ Görsel olarak kâğıt bir mektup ile aralarında büyük bir fark yoktur.
- ◼ e-postalara resim, müzik, video gibi her türlü dosya türü eklenebilir ve alıcının bilgisayarına transfer edilebilir.
- ◼ Her gün dünyada milyarlarca e-posta gönderilmektedir.
- ◼ Ucuzluğu ve kolaylığı nedeniyle kâğıt mektuplardan daha yaygın olarak kullanılmaktadır.
- Ancak güvenilirliğinin yetersizliği nedeniyle resmî işlerde kullanımı oldukça kısıtlıdır.

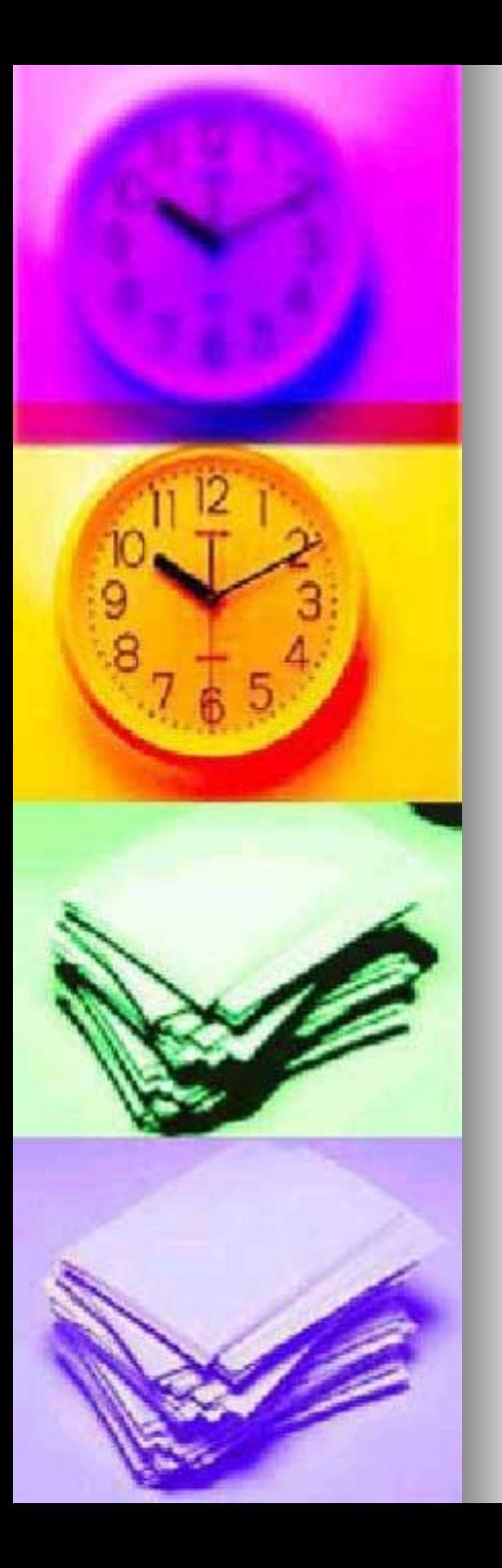

# E-Mail (E-Posta)

- ◼ e-posta hesapları, bu hizmeti veren çeşitli sitelerden ücretsiz veya belirli bir ücret karşılığında açılabilir.
- ◼ E-posta adresleri; kullanıcı adı, adres işareti, hesabın oluşturulduğu sitenin e-posta sunucusunun adı, nokta (.) ve site uzantısının aralık bırakılmadan yazılması ile oluşur.
- <sup>◼</sup> Örneğin: *vikipedist@vikipedi.org*. "@" işareti ise ingilizcedeki "at", yani "x isimli yerde" demektir.
- <sup>◼</sup> Mesela vikipedi.org'da olan birisi w*eb* sayfasıyla ve özel [ileti programları](https://tr.wikipedia.org/wiki/E-posta_program%C4%B1) ([Microsoft](https://tr.wikipedia.org/wiki/Microsoft_Outlook)  [Outlook](https://tr.wikipedia.org/wiki/Microsoft_Outlook), [Thunderbird](https://tr.wikipedia.org/wiki/Mozilla_Thunderbird), vs.) ile çeşitli protokollerle ([IMAP,](https://tr.wikipedia.org/wiki/IMAP) [POP3](https://tr.wikipedia.org/wiki/POP3), vs.) iletiye ulaşılır.

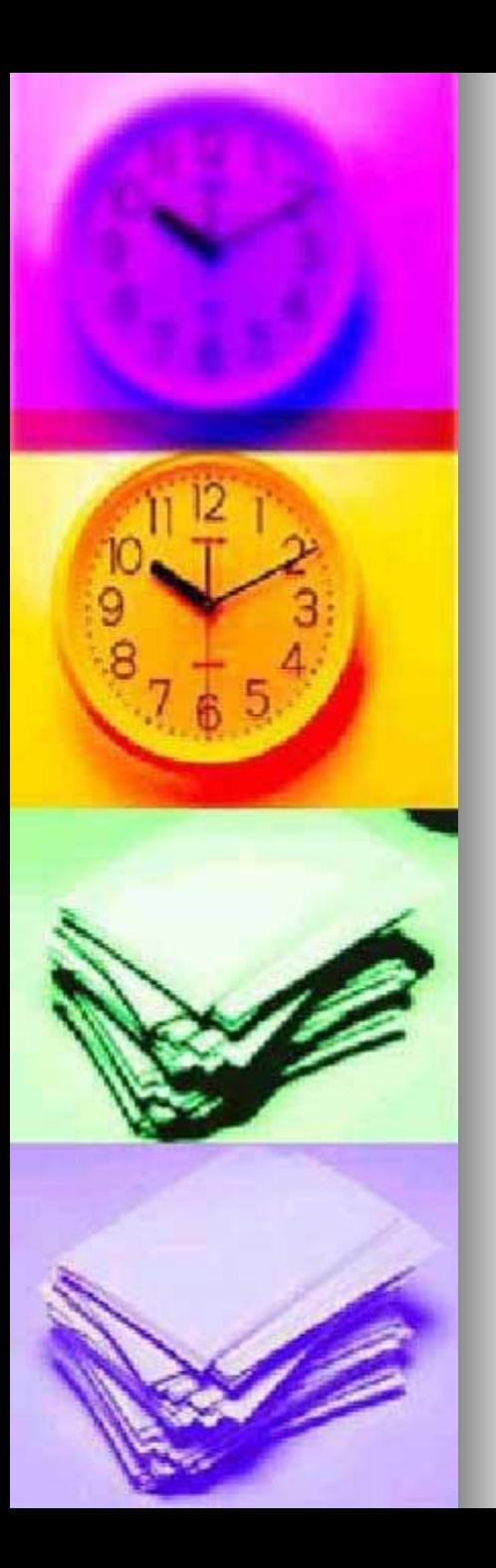

#### E-Posta

■ Bilgisayar ağlarının oluşturulma nedenlerinden biri, kişilerin bir yerden diğerine (hızlı ve güvenli bir şekilde) elektronik ortamda mektup gönderme ve haberleşme isteğidir.

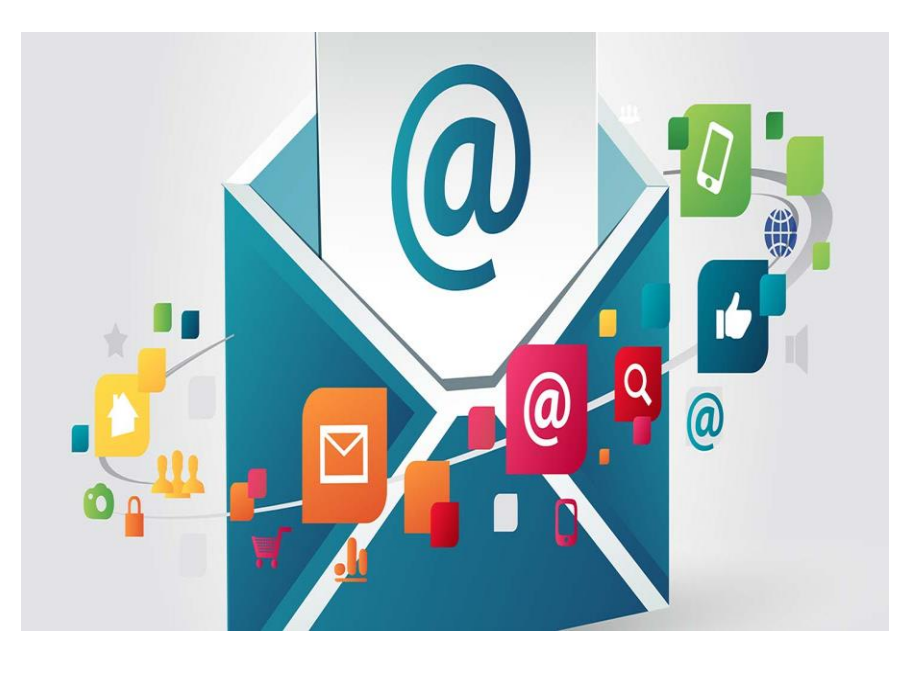

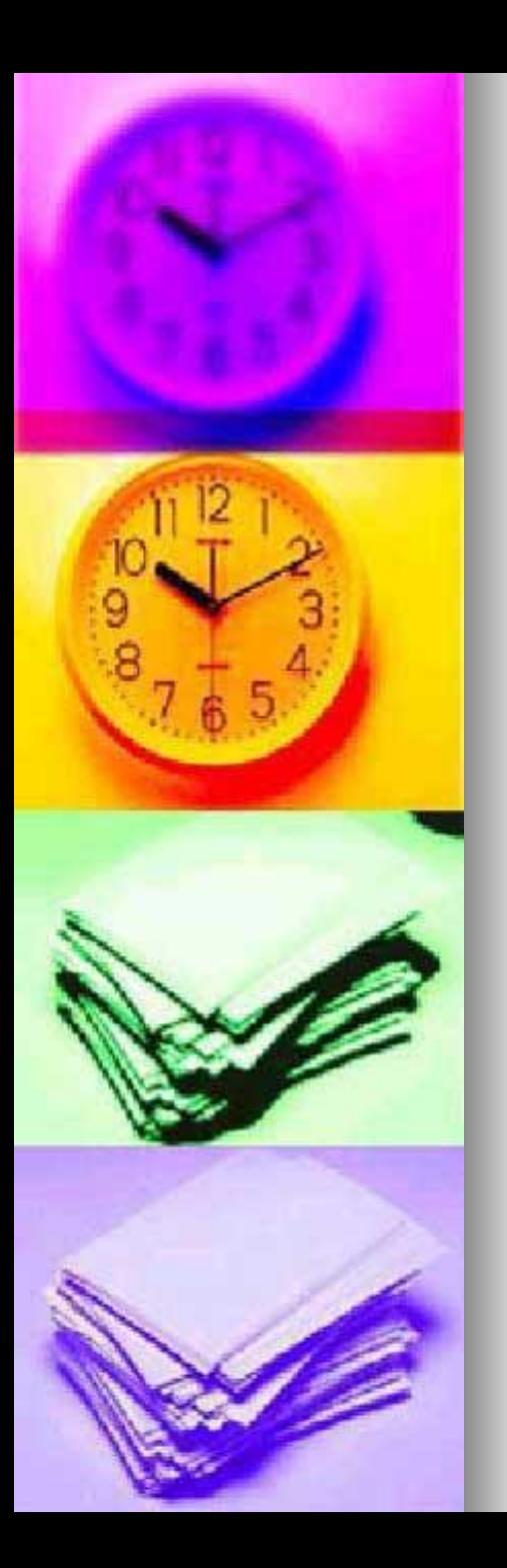

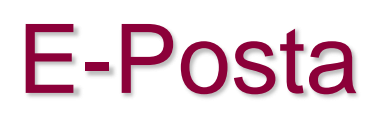

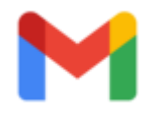

- Birisine bir mektup gönderildiğinde bu mektubun gideceği geçerli adres olmalıdır.
- Elektronik ortamda bu adres "e-mail (e-posta) adresi" olarak adlandırılır.
- E-posta adresi olmayan kişilerin elektronik posta gönderme ve alma olanağı yoktur.

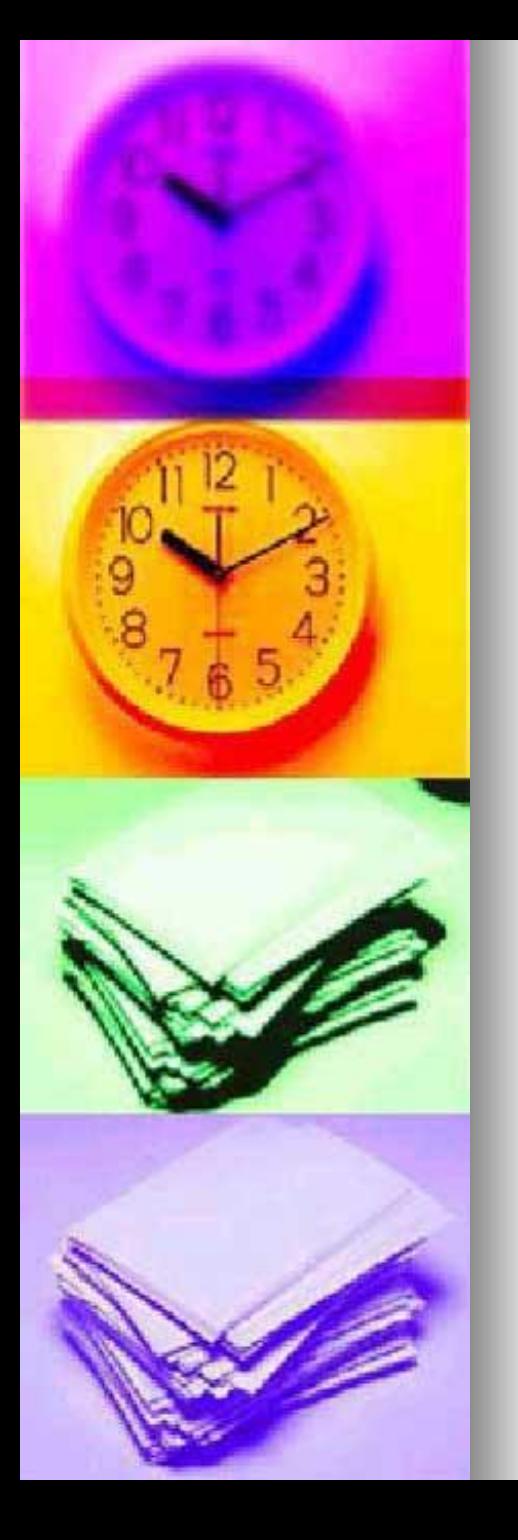

# E-Mail (E-Posta)

- ◼ e-posta ya da İngilizce: e-mail,
- ◼ İnternet üzerinden gönderilen dijital mektup.
- ◼ Elektronik posta kavramının akronimidir.
- ◼ Görsel olarak kâğıt bir mektup ile aralarında büyük bir fark yoktur.
- ◼ e-postalara resim, müzik, video gibi her türlü dosya türü eklenebilir ve alıcının bilgisayarına transfer edilebilir.
- ◼ Her gün dünyada milyarlarca e-posta gönderilmektedir.
- ◼ Ucuzluğu ve kolaylığı nedeniyle kâğıt mektuplardan daha yaygın olarak kullanılmaktadır.
- ◼ Ancak güvenilirliğinin yetersizliği nedeniyle resmî işlerde kullanımı oldukça kısıtlıdır.

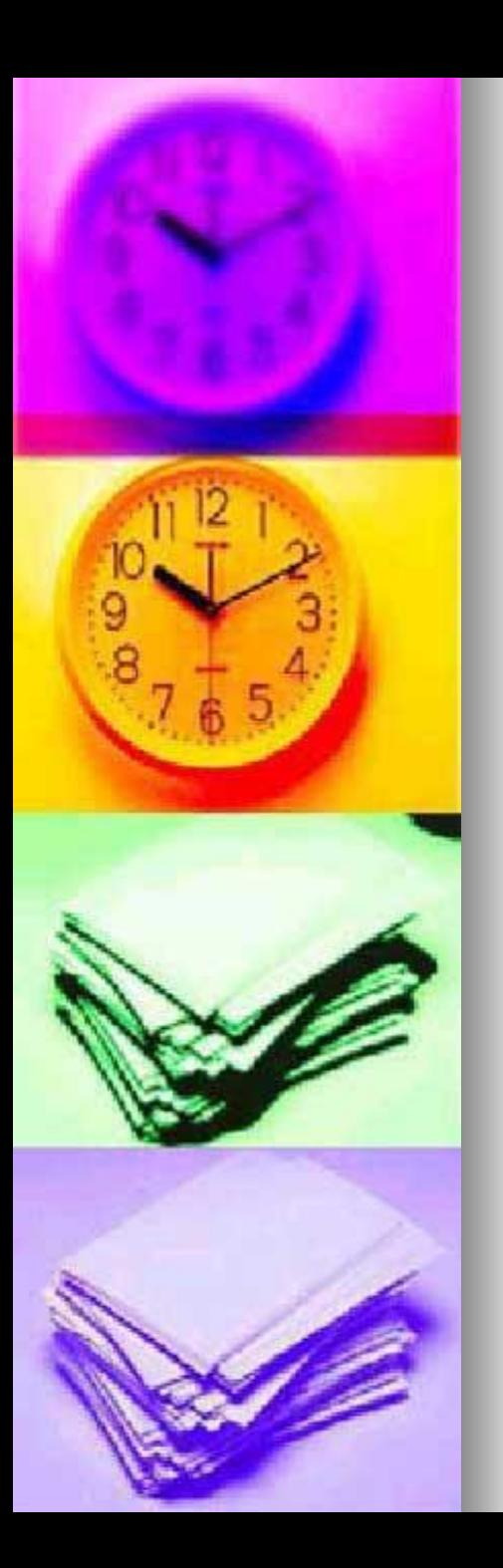

# E-Posta Adresi

- Birisine bir **e-posta** gönderdiğinize göre bu postanın gideceği bir geçerli adres olmalı.
- Elektronik ortamda bu adres, **e**-mail (**e**-**posta**) **adresi** olarak adlandırılır.
- **E-posta adresi**, çoğunlukla, kişinin kullanıcı numarası ve kullandığı sistemin internet/bitnet vb adresinden oluşur.

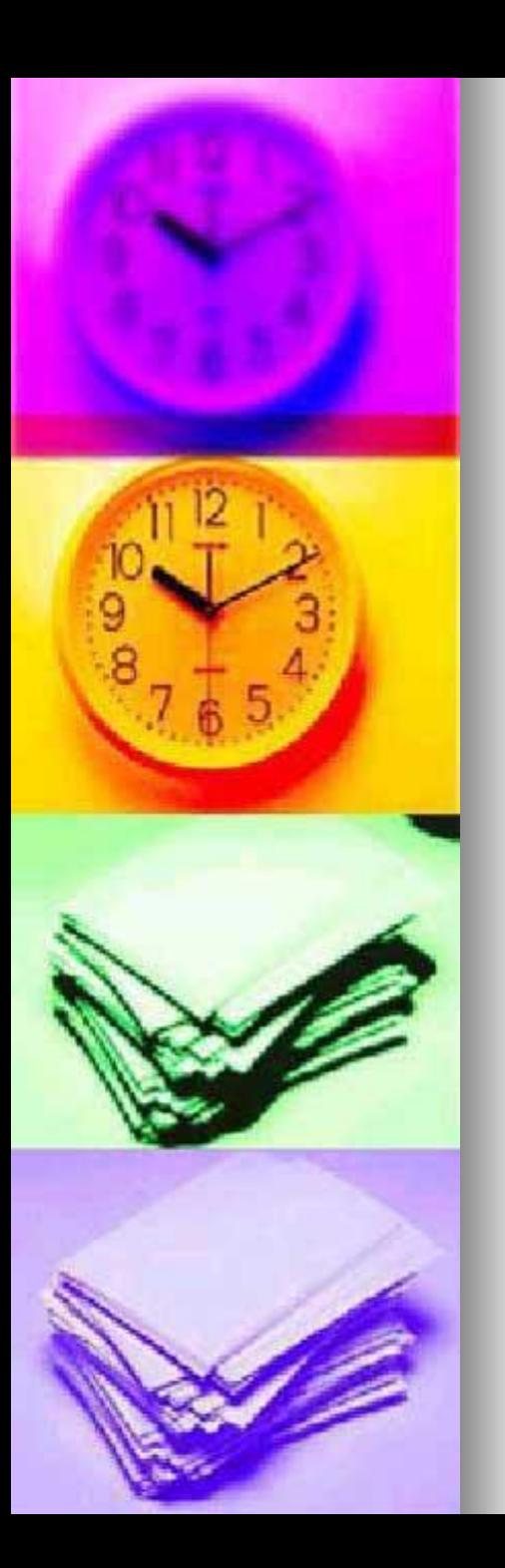

# **Bir E-Posta Adresi Alma**

- Elektronik posta adresi alma işlemi çok basit bir işlem hâline gelmiştir.
- İnternet servis sağlayıcı kuruluşlar web sayfalarına daha çok ziyaretçi çekebilmek amacıyla ücretsiz e-posta hesabı sağlamaktadır.
- E-posta adında da anlaşılacağı gibi elektronik ortamda alınmaktadır.

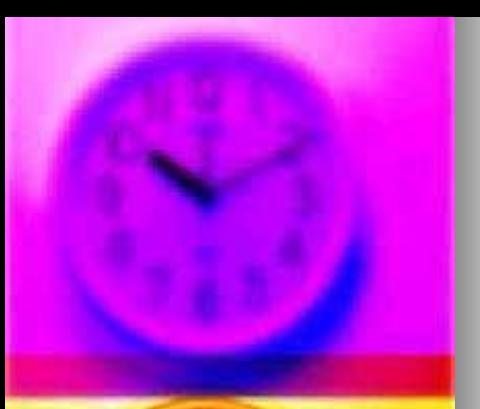

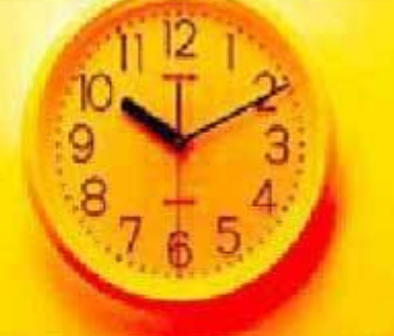

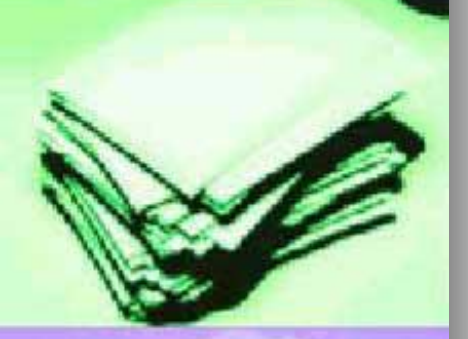

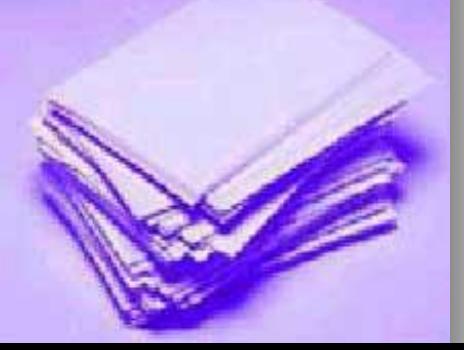

### Yandex.Mail

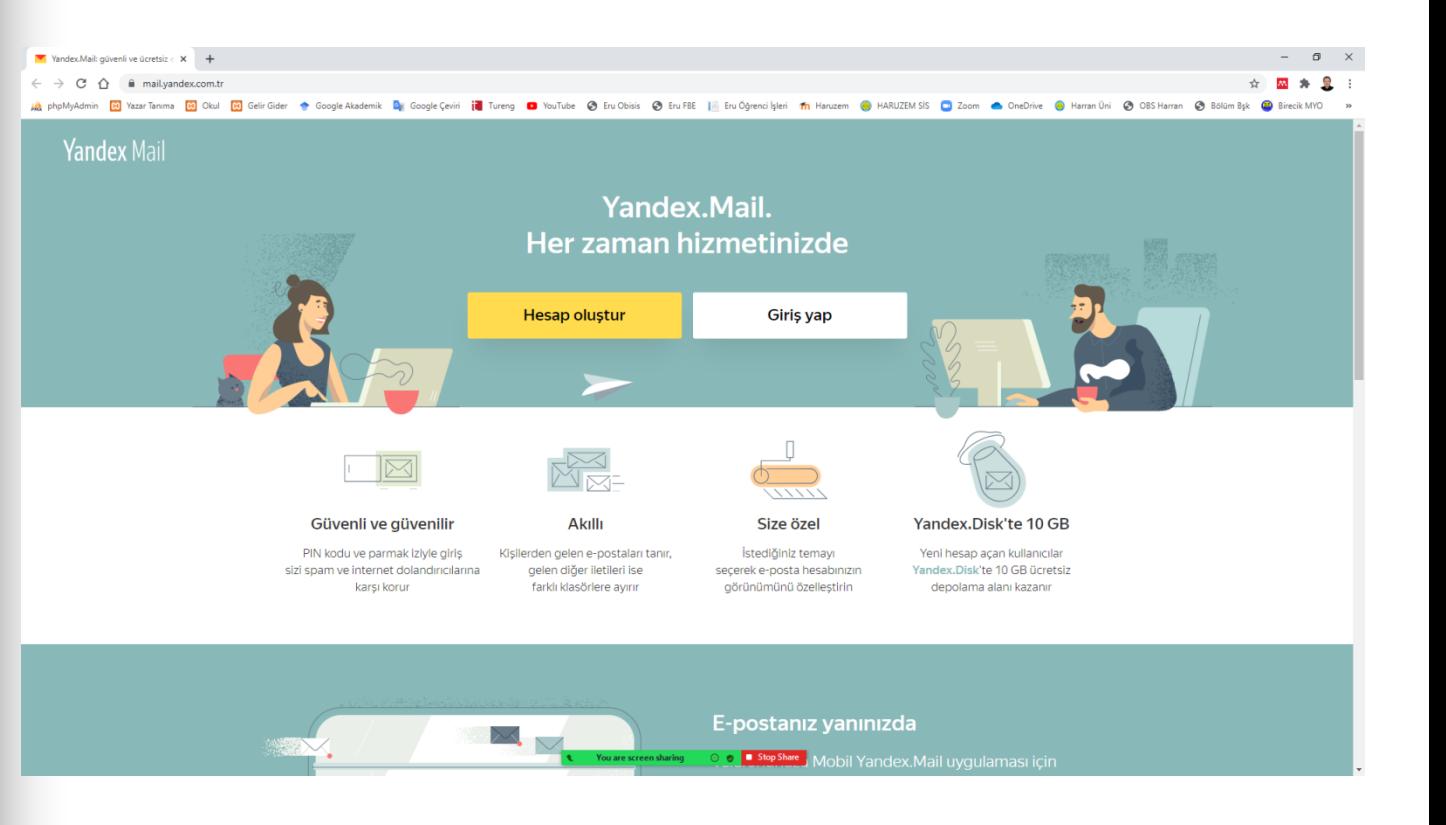

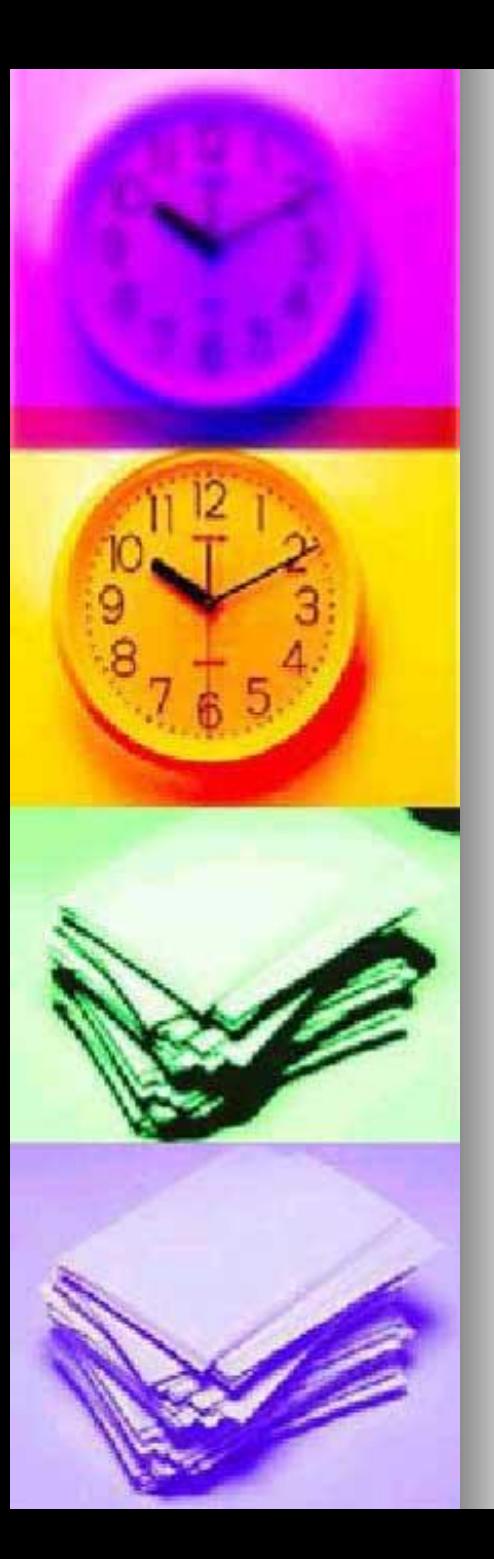

# Yandex.Mail

### ■ Her şey için tek hesap

■ Tek bir hesapla, Arama, e-posta yazma, dosyalarınızı kaydetme ve paylaşma, istediğiniz şeyleri bulma, yol tarifi alma ve tüm cihazlarınızda ve platformlarınızda diğer hizmetleri kullanma

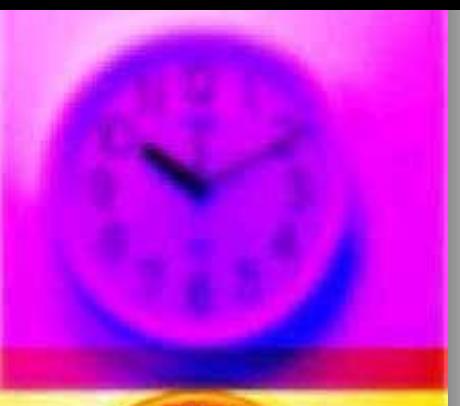

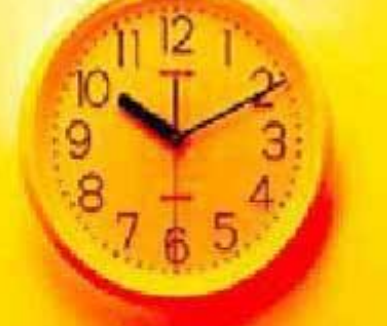

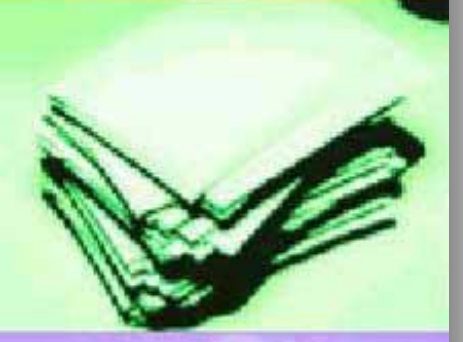

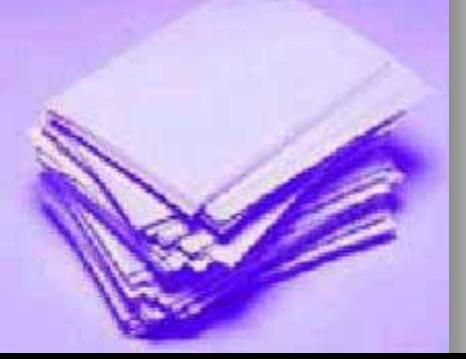

#### Yandex.Mail Hesap Oluştur

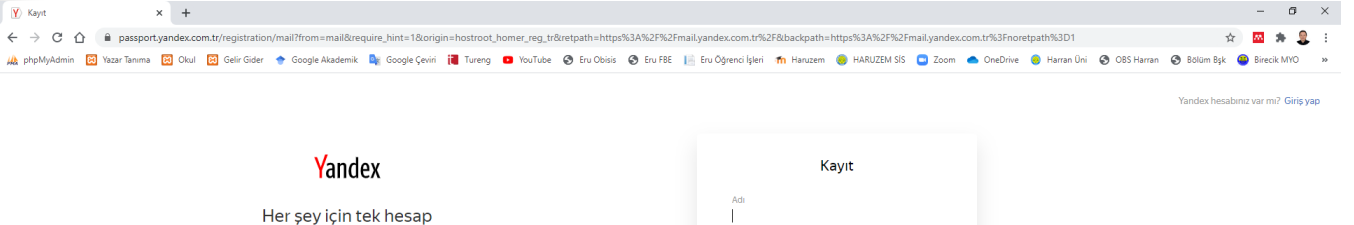

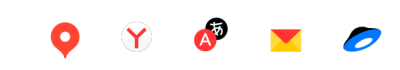

Tek bir hesapla, Arama, e-posta yazma, dosyalarınızı kaydetme ve paylaşma, istediğiniz şeyleri bulma, yol tarifi alma ve tüm cihazlarınızda ve platformlarınızda diğer hizmetleri kullanma

Tr Support © 2021, Yandex

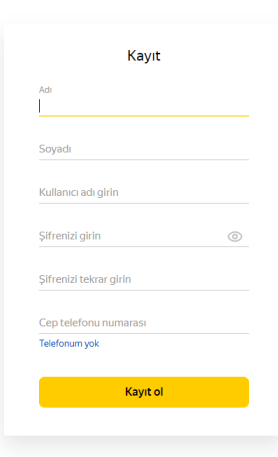

⊕ ⊕ ■ Stop Sh

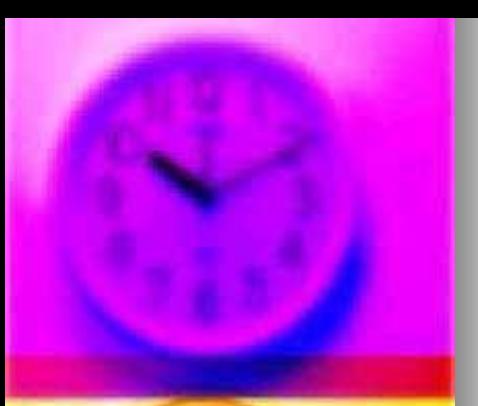

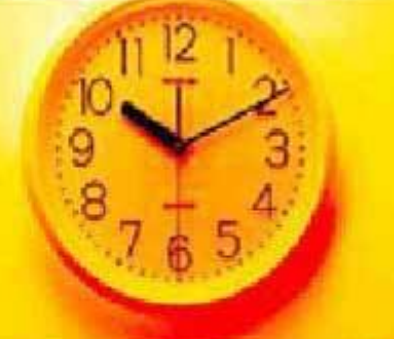

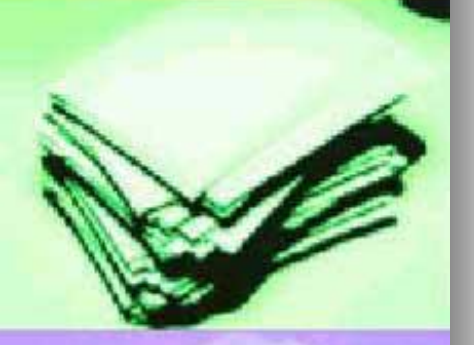

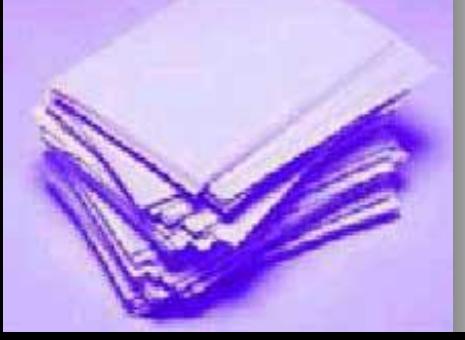

### Yandex.Mail Oturum Aç

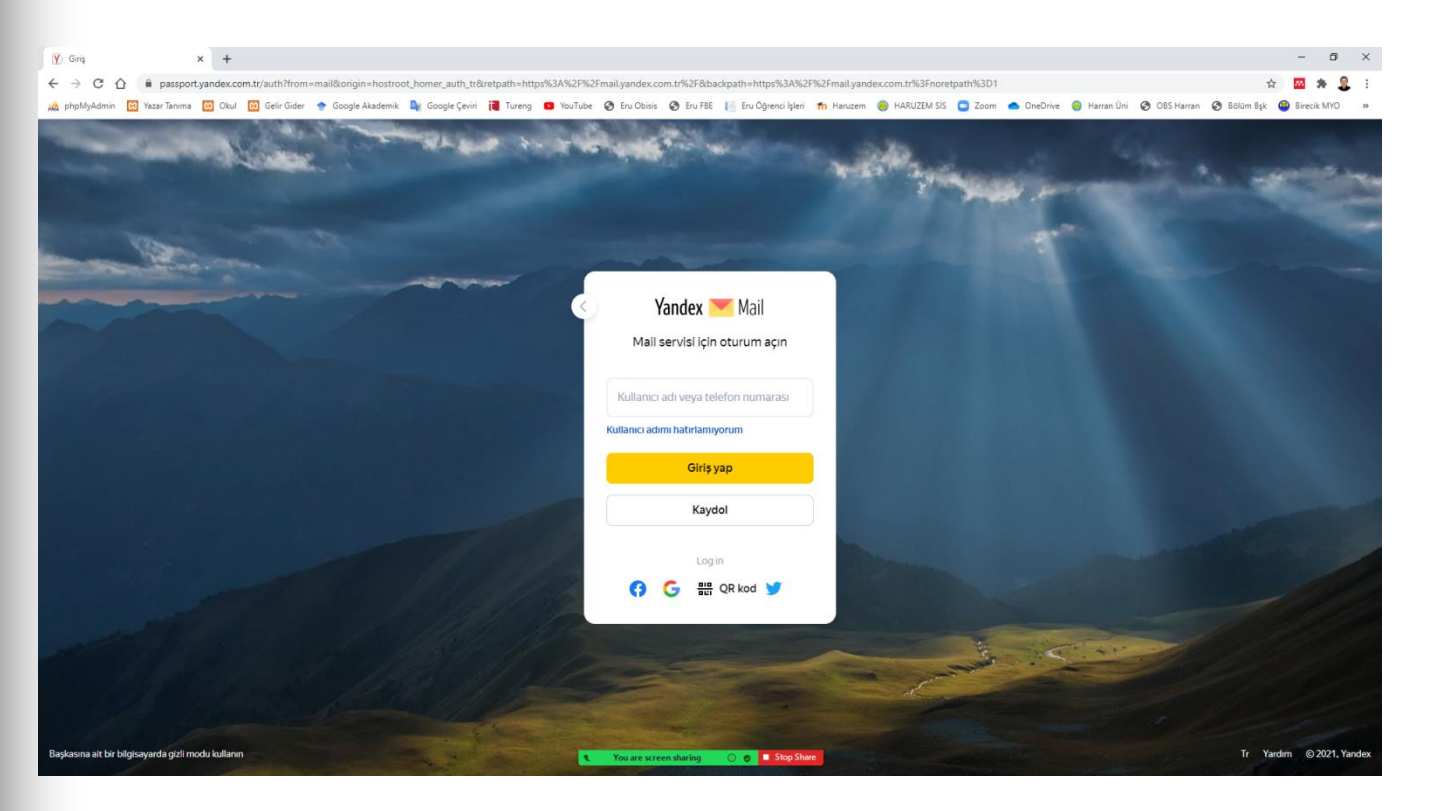

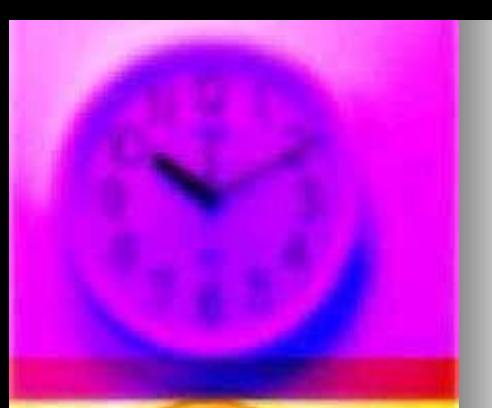

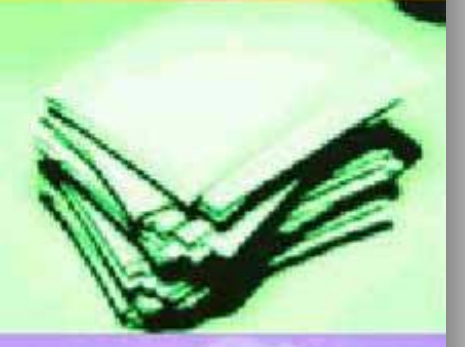

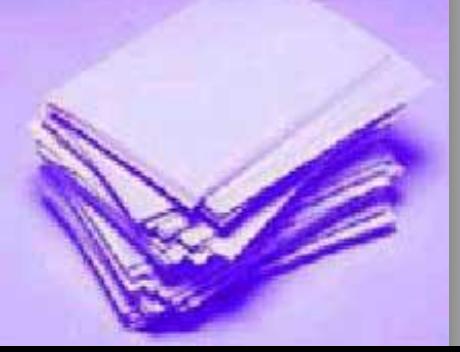

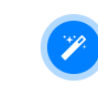

#### **TÜM İHTİYAÇLARINIZ İÇİN**

Thunderbird, hızı, gizliliği ve en son teknolojileri bir araya getirerek e-postayı sizin için daha iyi hale getirir. Önemli olana odaklanın ve karmaşıklığı unutun.

TÜM ÖZELLİKLERİ KEŞFEDİN >

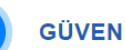

#### **GÜVENLİ VE GİZLİ**

Yerleşik Do Not Track ve uzak içerikleri engelleme gibi birçok özellik, güvenliğinizi ve gizliliğinizi sağlamak için birlikte çalışarak içinizin rahat olmasını sağlar.

HAKLARINIZI BİLİN >

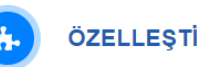

ÖZELLEŞTİRİLEBİLİR

Eklentiler, temalar ve daha birçok özellik sayesinde Thunderbird'ün görünümünü ve çalışma şeklini anında değiştirebilirsiniz.

KİŞİSELLEŞTİRİN >

#### **HABERDAR OLUN**

Resmi Thunderbird Blog'unu takip ederek en son duyurulardan ve

yeni sürümlerden haberdar olun!

**BLOGU OKUYUN >** 

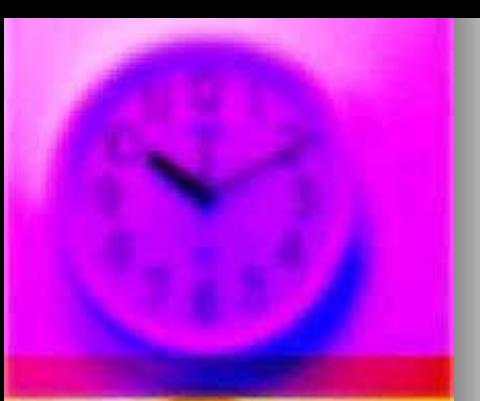

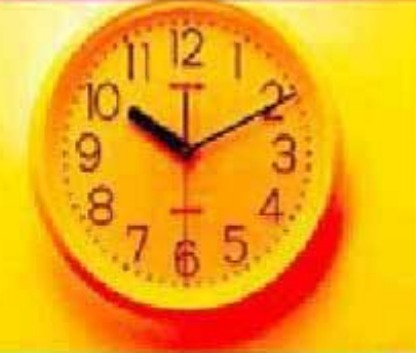

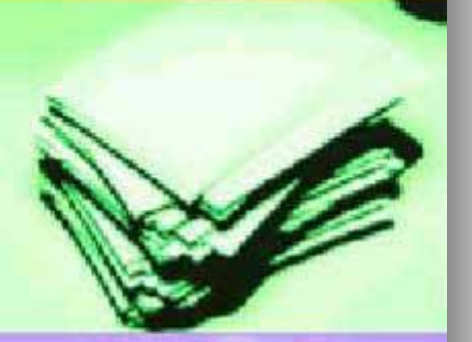

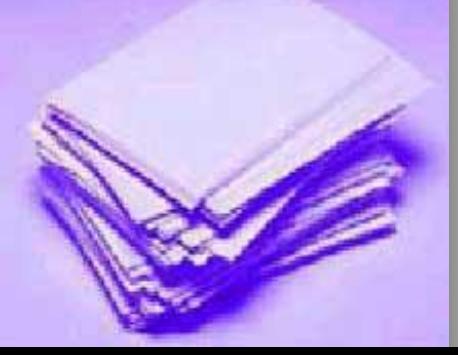

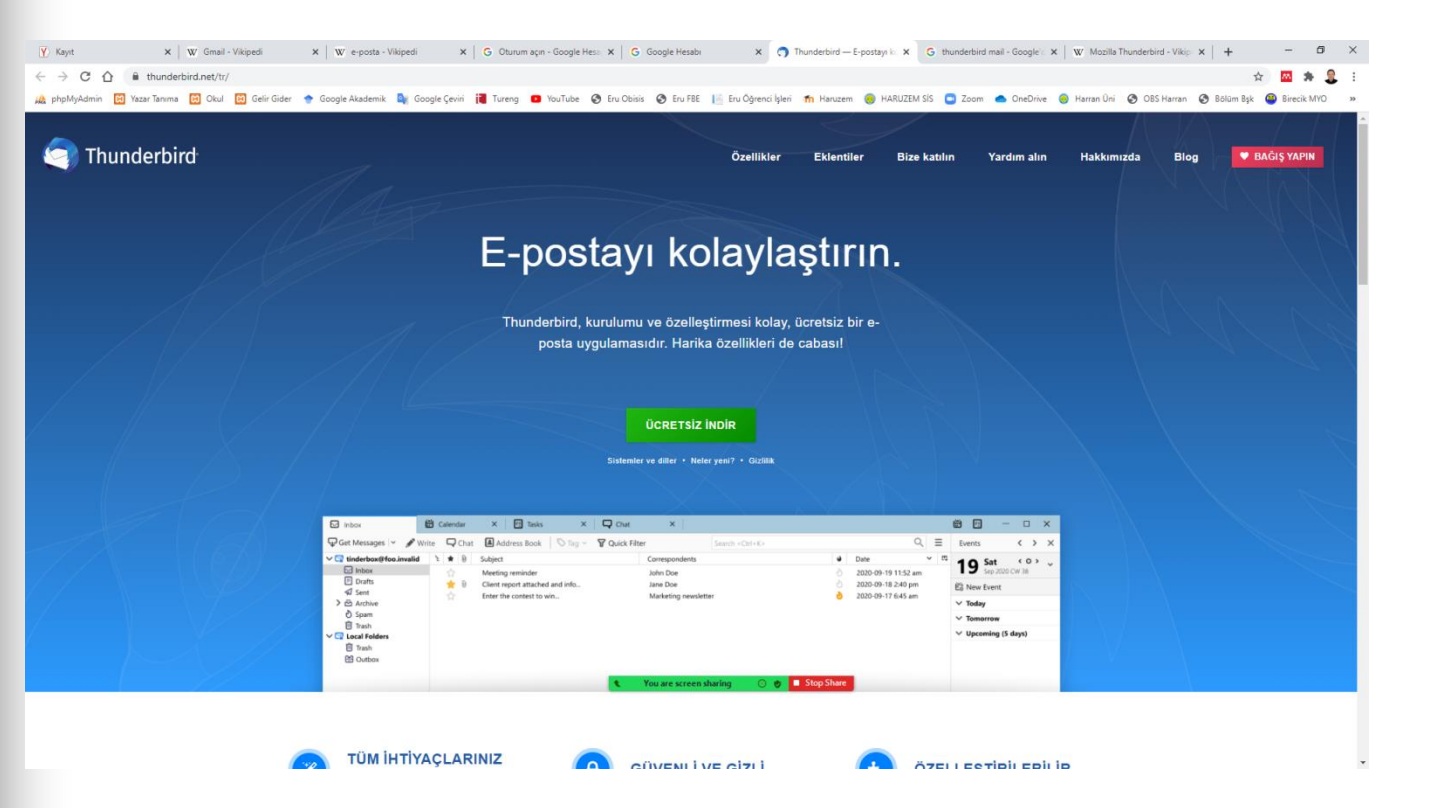

https://www.thunderbird.net/tr/

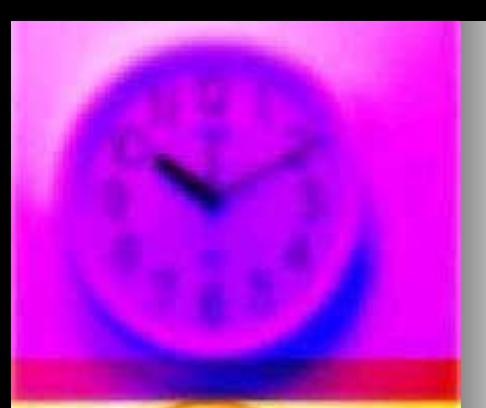

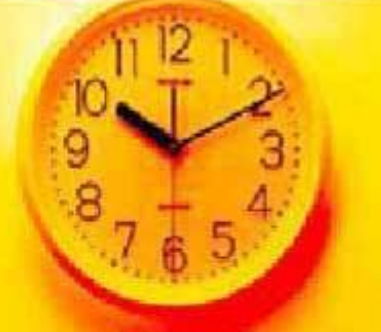

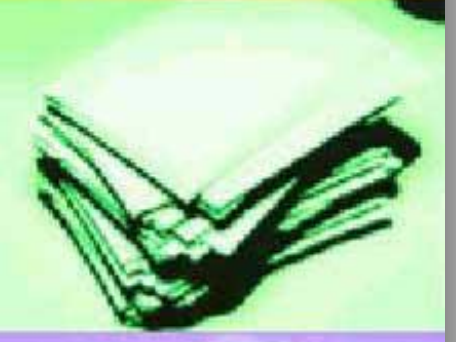

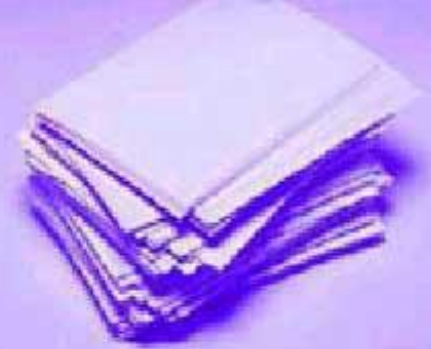

#### Thunderbird Özellikleri

Tamamen sizin. Thunderbird'e yükseltmek artık çok daha kolay.

İŞE KOYULMAK DAHA KOLAY

**SEKMELER VE ARAMA** 

E-POSTA DENEYİMİNİZİ ÖZELLEŞTİRİN

E-POSTANIZI GÜVENDE TUTUN VE KORUYUN

#### **İŞE KOYULMAK DAHA KOLAY**

Delete

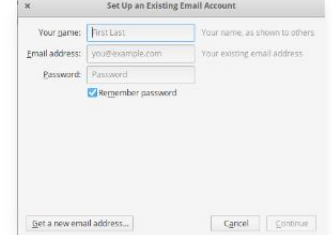

Posta Hesabı Kurulum Sihirbazı

Bu özellik gelmeden önce IMAP, SMTP ve

SSL/TLS ayarlarınızı bilmeniz gerekiyordu.

Şimdi ise vermeniz gereken bilgiler sadece

becerikli e-posta hesap kurulumu aracımız

veri tabanımıza bakarak sizin için e-posta

adiniz, e-posta adresiniz ve parolaniz;

ayarlarını bulacak.

#### **Tek Tikla Adres Defteri**

Edit Details

ekleyebilirsiniz.

**Edit Contact** 

Name: Pierre Aronnax Email: profaronnax1866@gmail.com Address Book: Personal Address Book

Tek tıkla ulaşılan Adres Defteri, kişileri adres defterinize eklemenin hızlı ve kolay bir yoludur. Yalnızca aldığınız iletilerdeki yıldız simgesine tıklayarak kişileri ekleyin. Çift tıkla da fotoğraf, doğum günü ve diğer iletişim bilgileri gibi daha fazla ayrıntıyı

# 

#### Ek Dosya Animsaticisi

Ek animsaticisi, e-postaya gövdesinde "ekteki Word belgesi" gibi sözcükleri arayarak, siz gönder düğmesine basmadan size dosyayı eklemenizi hatırlatır.

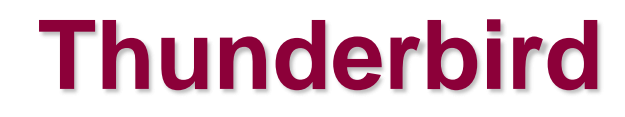

#### **SEKMELER VE ARAMA**

#### Sekmeli E-posta

Firefox'un sekmeli taramasını beğeniyorsanız, sekmeli e-postayı da seveceksiniz. Sekmeli eposta, iletileri farklı sekmelerde açmanıza olanak tanır ve böylecek iletiler arasında hızlıca geçiş yapabilirsiniz. Belki de daha önceki bir yazışmayla ilgili bir e-postaya cevap veriyorsunuzdur. Sekmeli e-posta birden fazla e-postayı açık tutarak farklı iletilere başvurmanızı kolay kılar.

Thunderbird'den çıkarken görünen sekmeler korunacak ve Thunderbird'ü yeniden açtığınızda yeniden açılacak. Sekmeler arasında geçişinize yardımcı olmak için sekme araç çubuğu üzerinde sekme menüsü de var

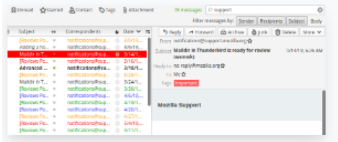

#### Hızlı Süzgeç Araç Çubuğu

Hızlı Süzgeç Araç Çubuğu e-postaları daha çabuk süzmenizi sağlar. Hızlı Süzgeç arama kutusuna bir şeyler yazmanızla birlikte sonuçlar anında gösterilir. Ayrıca epostalari haber grubuna, etiketine ve Adres Defteri'nizdeki kişilere göre de süzebilirsiniz. Bir süzgeci "sabitleyerek" veya kaydederek farklı dizinlerde de kullanabilirsiniz

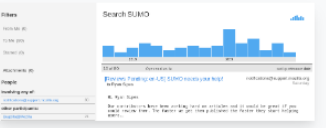

#### Arama Araçları

Tam olarak aradığınız e-postayı bulmanız için Thunderbird'deki arama arayüzünde süzme ve zaman çizgisi araçları bulunur. Thunderbird ayrıca tüm e-postalarınızı ve sohbetlerinizi indeksleyerek çok daha hızlı bulmanızı sağlamaya yardımcı olur. Arama sonuçlarınız bir sekmede gösterilir, böylece siz de arama sonuçları ve diğer e-postalar arasında kolayca gidip gelebilirsiniz.

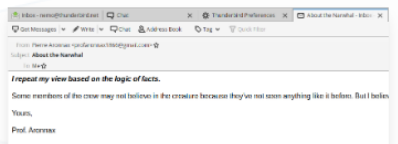

#### İleti Arşivi

İleride ihtiyaç duyacağınızı düşündüğünüz bir iletiyi posta kutunuzun dışına silmeden taşımak istiyorsanız, onu arşivleyin! Arsivleme gelen kutunuzu yönetmenize vardimci olur ve e-postanizi arșiv dizinine koyar.

ez Testz dátomyn

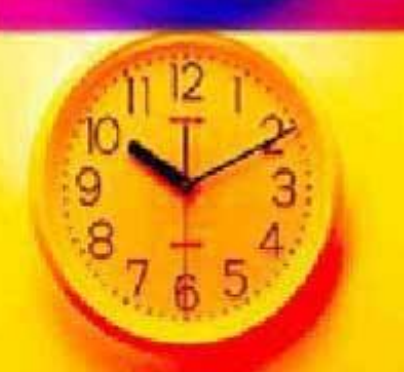

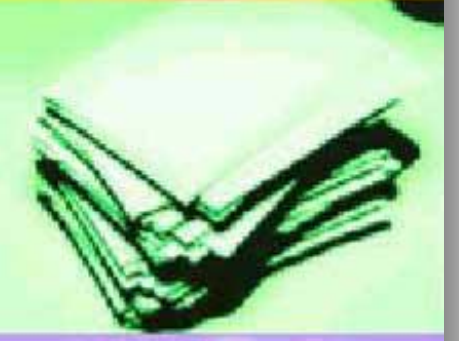

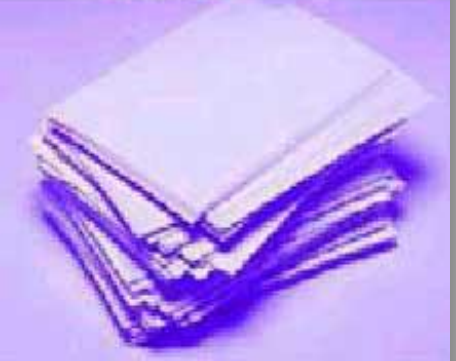

#### **E-POSTA DENEYİMİNİZİ ÖZELLEŞTİRİN**

#### Büyük Dosya Yönetimi

Thunderbird Filelink ile büyük dosyaları paylaşın!

You can now speed up the transfer of large documents by uploading them to an online storage provider and sharing the link instead of sending the file directly as a message attachment. Improve the speed of sending email and avoid message rejection if the recipient's server disallows large files. As an added bonus, you'll also save space in your sent folder and the recipient's inbox.

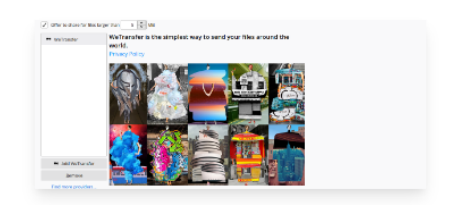

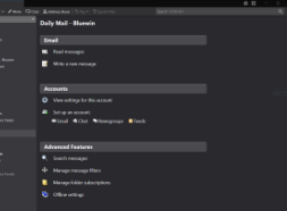

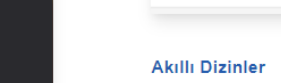

#### Thunderbird Görünümü

Temalar, Thunderbird'ün görünümünü anında değiştirmenizi sağlar. Geceleri gelen kutunuzla boğuşuyor musunuz? Epostalarızı daha kolay yönetmek için koyu temayı kullanabilirsiniz. Thunderbird hem açık hem de koyu temalarla geliyor ve eklenti olarak sunulan başka temalar da var.

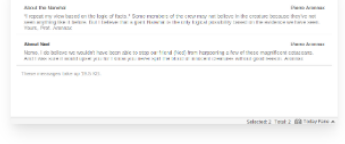

**Birche Block** 

Gelen Kutusu, Giden Kutusu veya Arşiv dizini gibi özel dizinleri bir araya toplayan Akıllı Dizin özelliği, birden çok e-posta hesabınızı idare etmenize yardımcı olur. Her hesabin gelen kutusuna ayrı ayrı bakmaktansa, gelen tüm e-postayı tek bir gelen kutusunda görebilirsiniz.

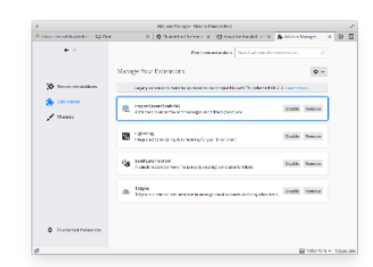

#### Eklenti Yöneticisi

Eklentileri doğrudan Thunderbird üzerinden bulup kurun. Artık eklenti sitesini ziyaret etmenize gerek yok; eklenti yöneticisini ateşleyin yeter. Hangi eklentinin size uyduğundan emin değil misiniz? Oylar, öneriler, açıklamalar ve eklentinin kullanılırken alınan görüntüleri eklenti seciminizde size yardım eder.

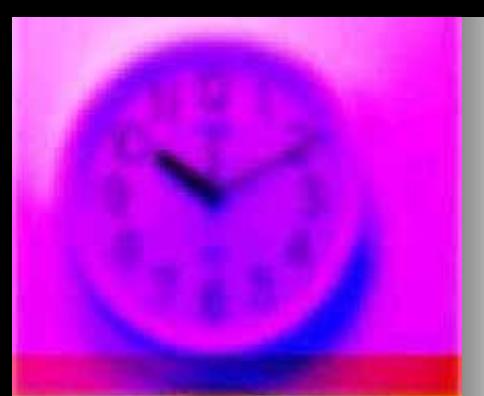

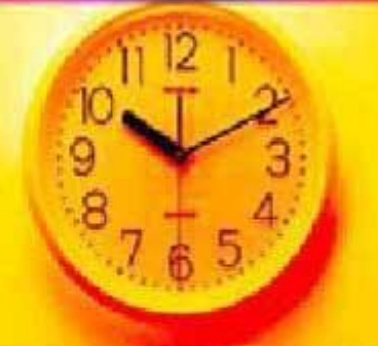

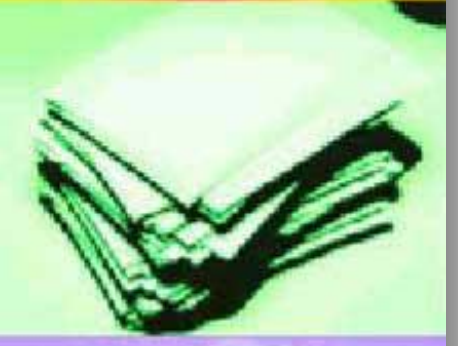

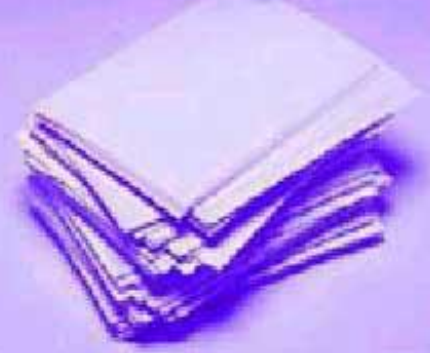

#### E-POSTANIZI GÜVENDE TUTUN VE KORUYUN

#### Sonuna Kadar Mahremiyet

Thunderbird, kullanıcı gizliliği için resim koruması desteği içerir. Kullanıcının gizliliğini sağlamak için Thunderbird eposta iletilerindeki uzaktan çekilen resimleri otomatik olarak engeller.

#### **Dolandiricilik Koruması**

Thunderbird, hileyle kullanıcının kişisel ve özel bilgilerini alma amacı taşıyan e-posta ile dolandırıcılık girişimlerinde, alınan iletinin potansiyel yemleme girişimi olduğu belirterek sizi korur. İkinci bir savunma önlemi olarak Thunderbird, tıklandığında URL'de göründüğünden farklı sitelerin açılmasını sağlayan bağlantılara karşı sizi uyarır.

#### **Thunderbird** 68.2.2 (64-bit)

Thunderbird is up to date

#### **Otomatik Güncelleme**

Thunderbird'ün güncelleme sistemi son sürümü kullanıp kullanmadığınızı kontrol eder, güvenlik güncellemeleri çıktığında size haber verir. Bu güvenlik güncellemeleri küçüktür (genelde 200-700 KB) ve yalnızca ihtiyacınız olanı sunarak güncellemenin hızla indirilip kurulmasını sağlar. Otomatik güncelleme sistemi Windows, macOS ve Linux'ta 40 farklı dilde Thunderbird güncellemelerini sağlar.

#### **Cöpten Kurtulus**

Thunderbird'ün popüler gereksiz posta araçları, istenmeyen postalardan kurtulmak üzere güncellendi. Aldığınız her eposta Thunderbird'ün gereksiz posta süzgeçleri tarafından karşılanır ve değerlendirilir. Gereksiz postaları her isaretlemeniz Thunderbird'ün "öğrenmesini" ve süzgeçlerini geliştirmesini sağlar. Böylece siz de dikkate değer postaları okumaya daha fazla vakit ayırabilirsiniz. Thunderbird ayrıca e-posta hizmet sağlayıcınızın gereksiz posta süzgeçlerini kullanarak da gelen kutunuzu çöpten uzak tutabilir.

#### **Açık Kaynaklı**

Thunderbird'ün kalbinde dünya çapına yayılmış tutkulu, tecrübeli geliştiriciler ve güvenlik uzmanları tarafından yürütülen açık kaynaklı yazılım geliştirme süreci yatar. Açık yapımız ve etkin uzman topluluğumuz sayesinde ürünlerimizin daha güvenlikli olması ve cabucak güncellenmesi sağlanır. Bu, genel güvenliği desteklemek için üçüncü taraf güvenlik tarama ve değerlendirme araçlarından faydalanmamızın da önünü açar.

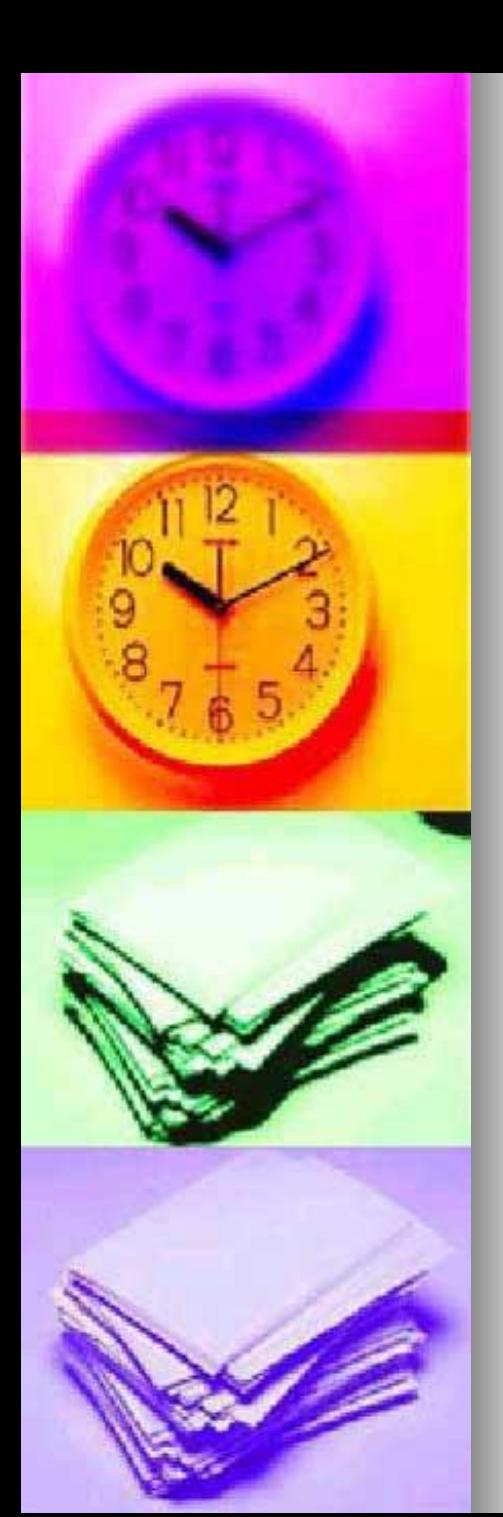

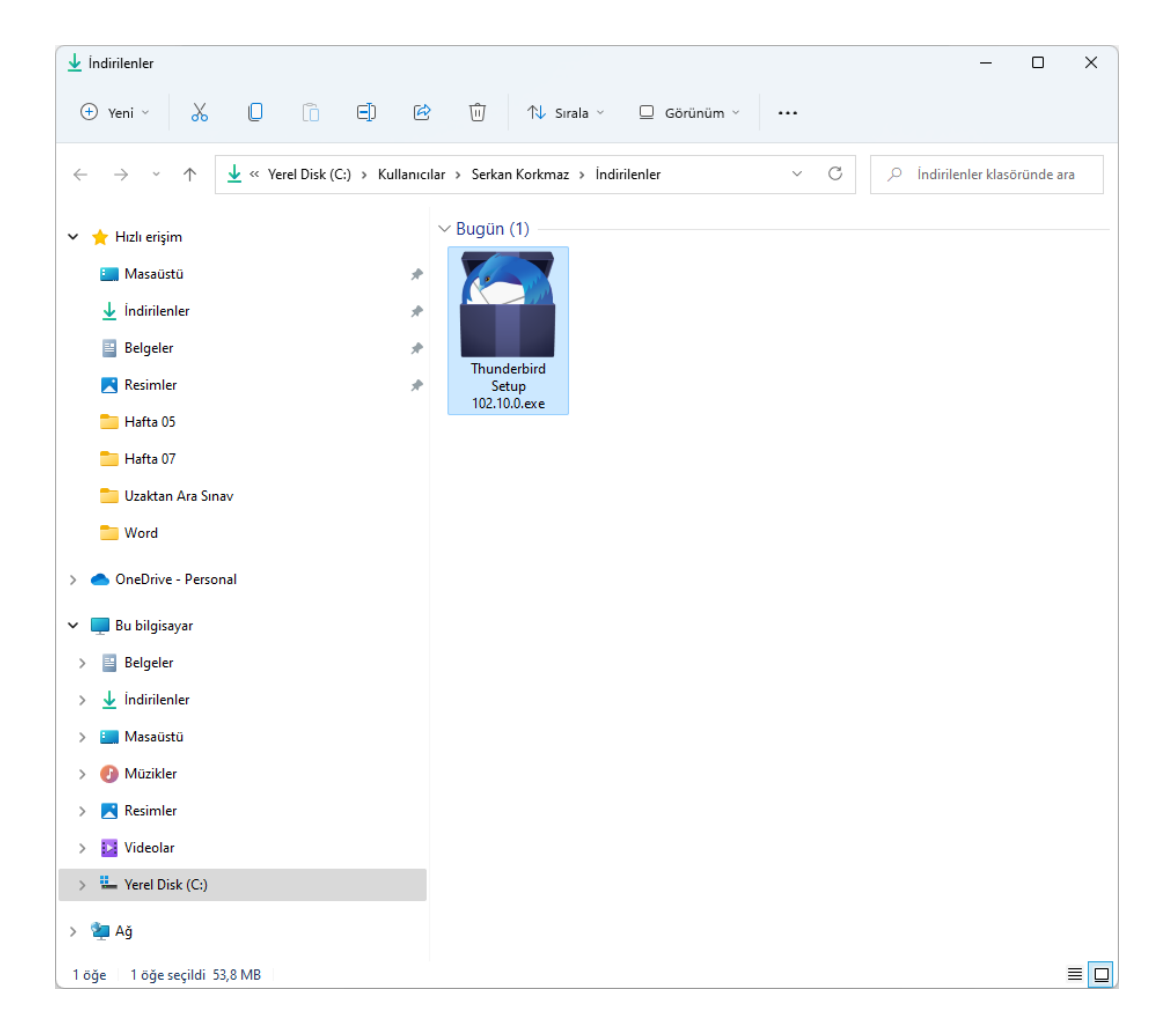

Thunderbird Setup 102.10.0 53.8 MB dosya boyutu

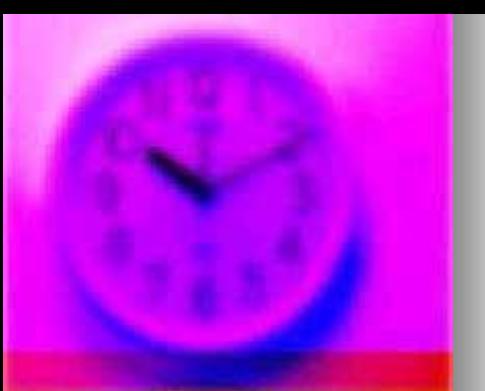

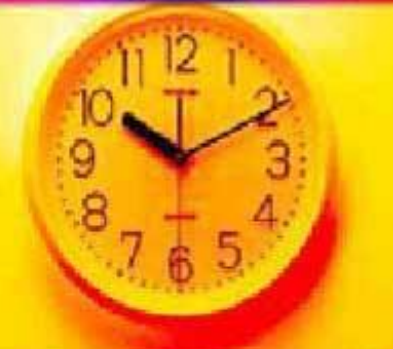

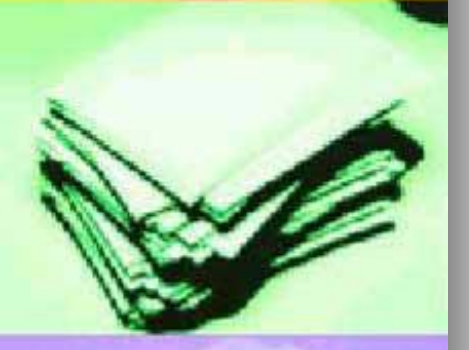

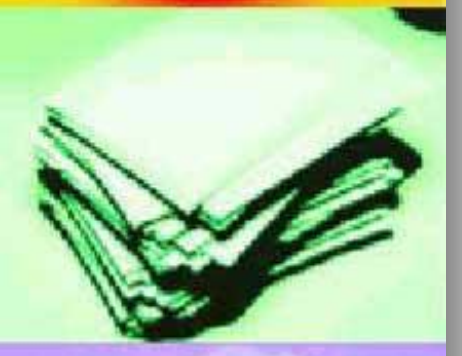

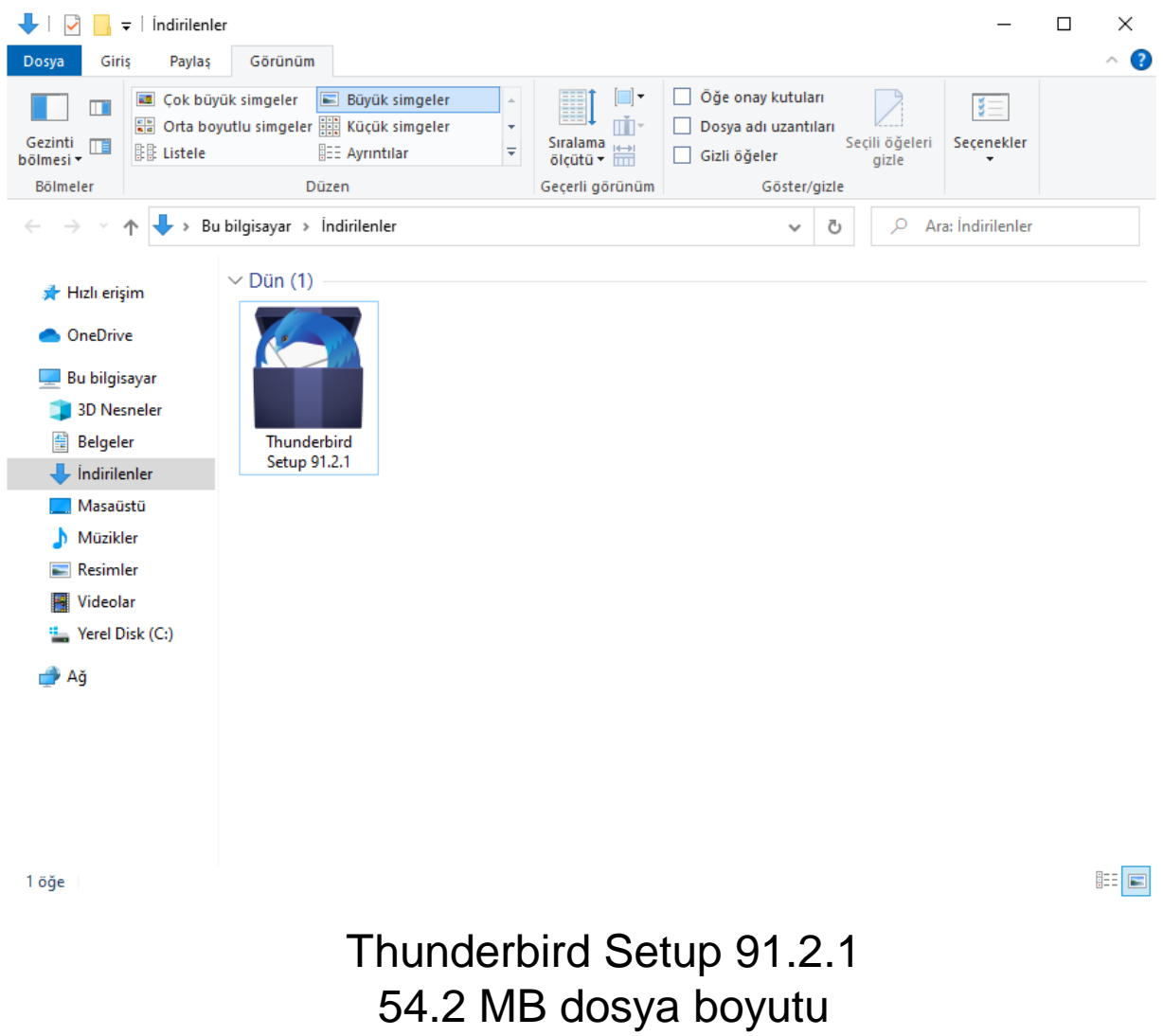

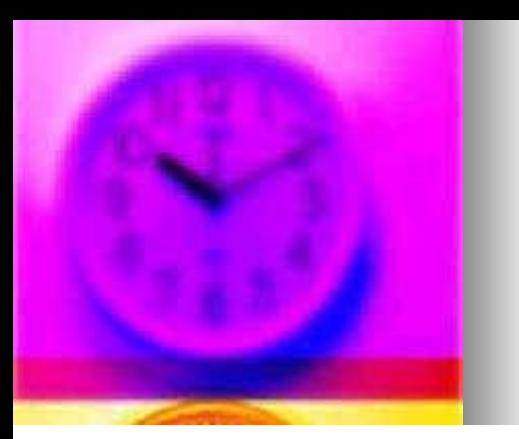

#### **Thunderbird 68**

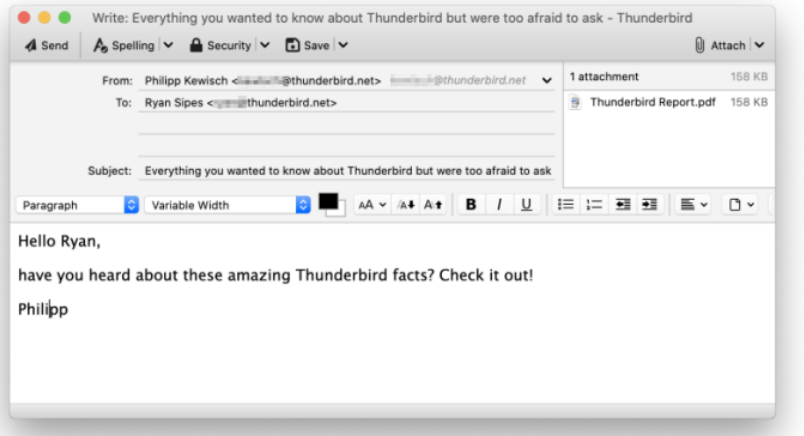

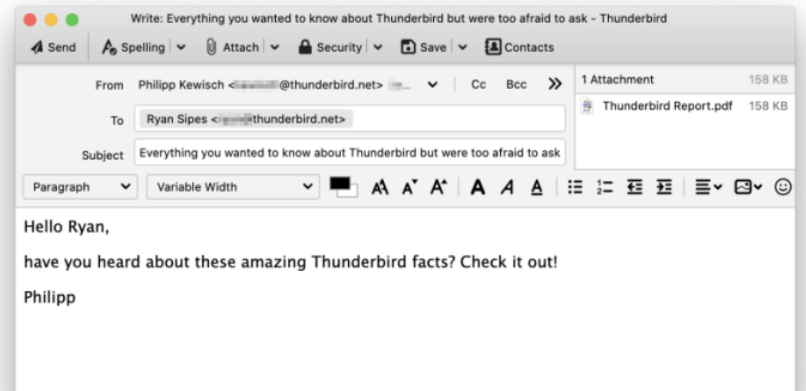

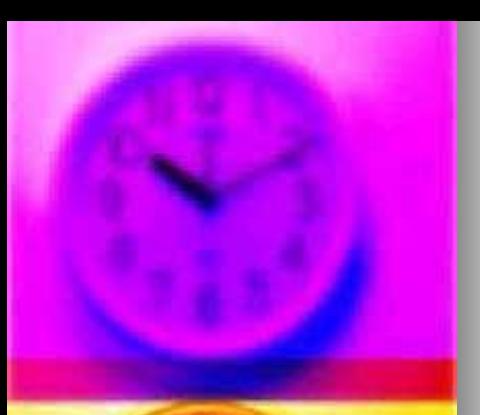

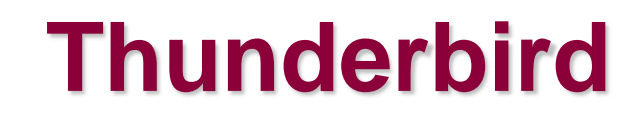

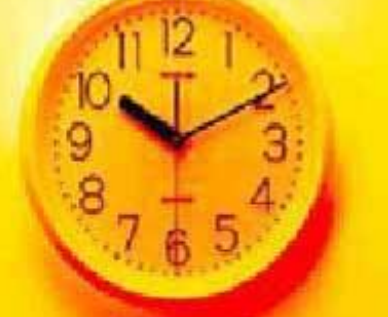

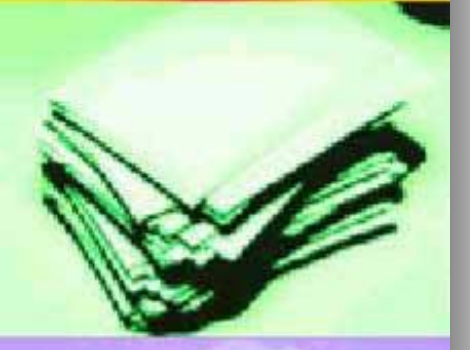

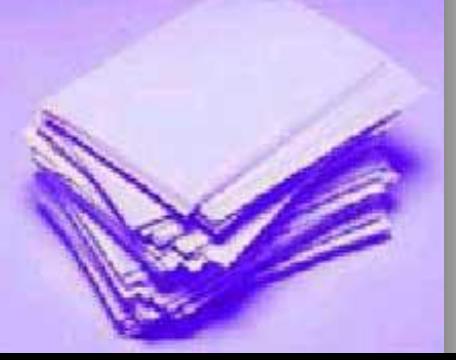

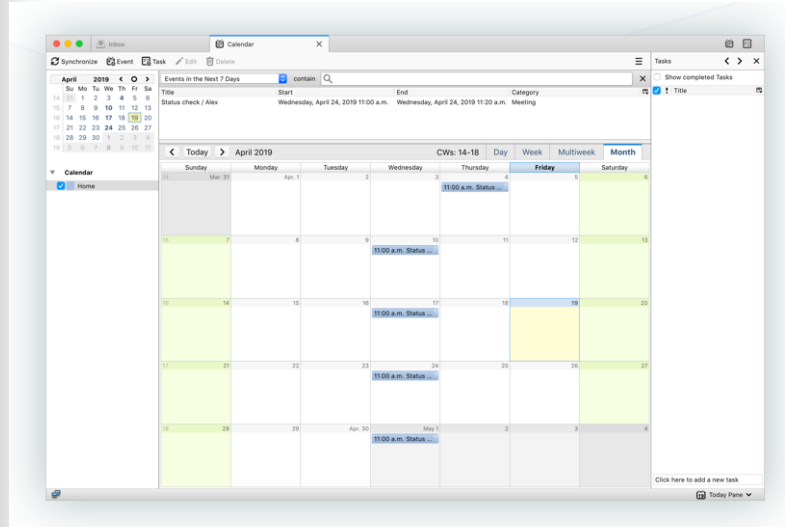

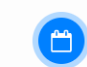

**LİGHTNİNG TAKVİM** Hayatınızı organize edin: Zamanı geldi!

Programınızı ve hayatınızın önemli etkinliklerini Thunderbird e-postanızla tam olarak bütünleşen bir takvimde düzenleyin.

Birden çok takvimi yönetin, günlük görev listenizi oluşturun, arkadaşlarınızı etkinliklere davet edin ve takvimlere abone olun.

ÖZELLİKLERİ KEŞFEDİN >

Daha fazla eklenti keşfedin >

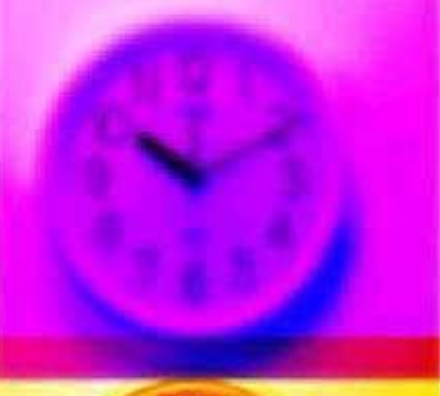

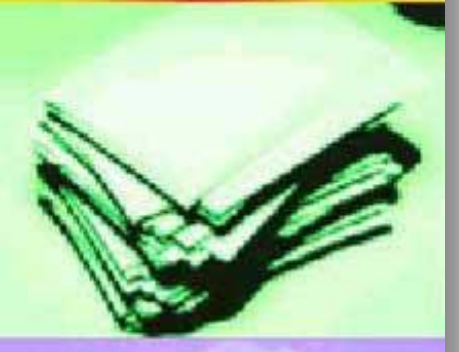

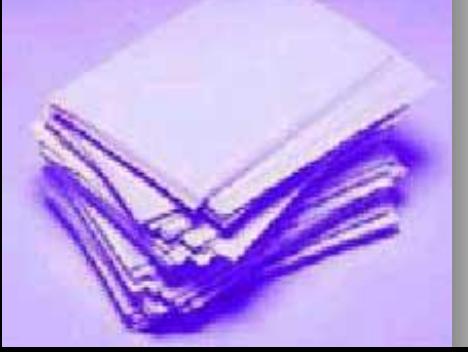

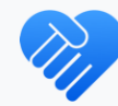

#### **BİZE KATILIN**

Thunderbird açık kaynaklı bir projedir; yani herkes diğer kullanıcılara yardım etmek için fikir, tasarım, kod ve zaman katkısında bulunabilir.

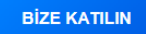

Bağış yapın · Destek alın · Hata bildir

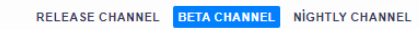

#### THUNDERBİRD'ÜN GELECEĞİ

En yeni özellikleri deneyin. Final sürümde yer alacak özellikleri düzeltip güzelleştirmemiz için görüşlerinizi paylaşın.

#### **BETA'YI İNDİR**

Sistemler ve diller • Neler yeni? • Gizlilik

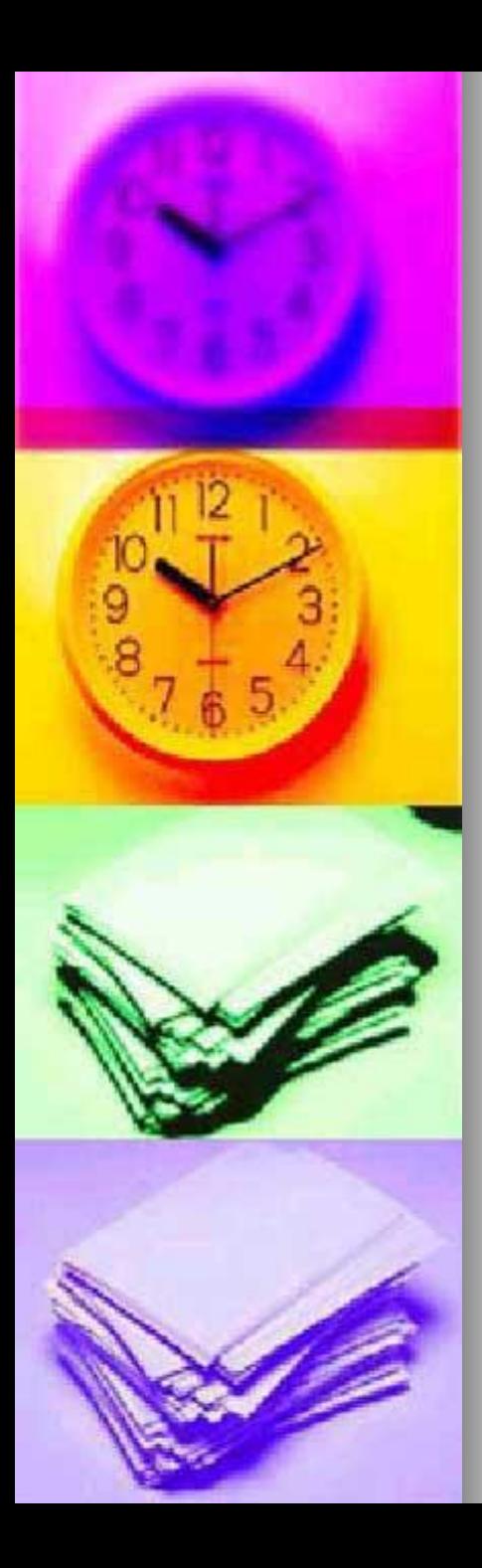

**Mozilla Thunderbird** 

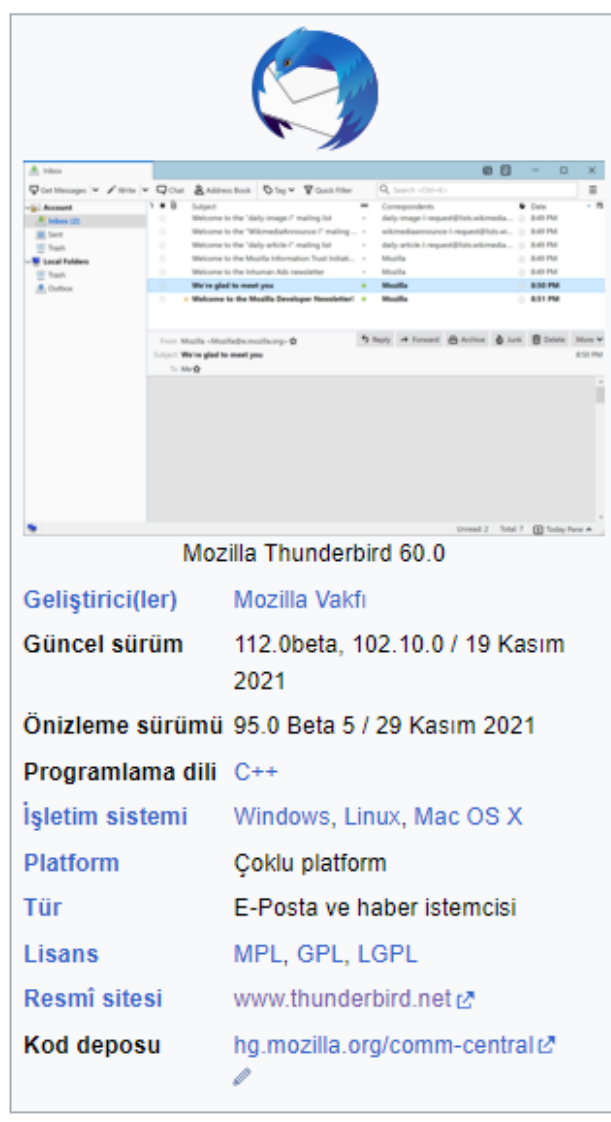

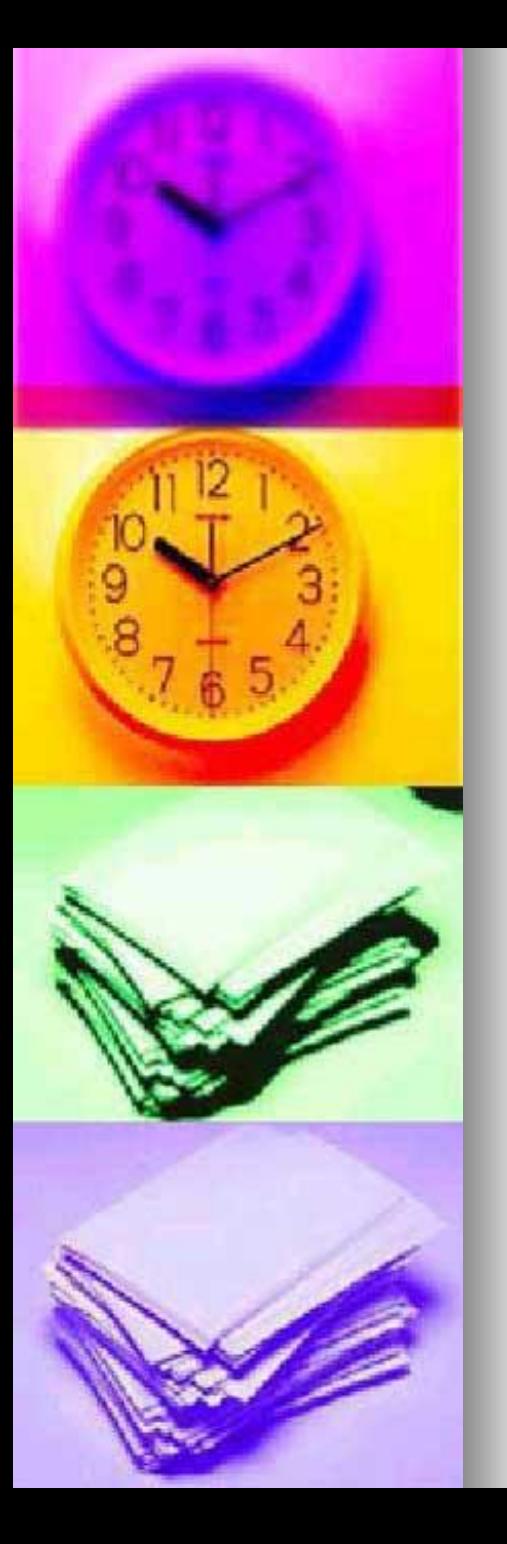

- **[Mozilla](https://tr.wikipedia.org/wiki/Mozilla_Vakf%C4%B1) Thunderbird**, Mozilla Vakfı tarafından geliştirilen, farklı platformlarda çalışabilen, [özgür ve](https://tr.wikipedia.org/wiki/%C3%96zg%C3%BCr_ve_a%C3%A7%C4%B1k_kaynak_kodlu_yaz%C4%B1l%C4%B1m)  [açık kaynak kodlu](https://tr.wikipedia.org/wiki/%C3%96zg%C3%BCr_ve_a%C3%A7%C4%B1k_kaynak_kodlu_yaz%C4%B1l%C4%B1m) bir [e-posta](https://tr.wikipedia.org/wiki/E-posta), haber grubu, [RSS](https://tr.wikipedia.org/wiki/RSS) ve sohbet istemcisidir.
- Thunderbird projesinin stratejisi [Mozilla](https://tr.wikipedia.org/wiki/Mozilla_Firefox) Firefox web tarayıcısını temel alır. Thunderbird, [Ubuntu](https://tr.wikipedia.org/wiki/Ubuntu_(i%C5%9Fletim_sistemi)) gibi birçok masaüstü Linux dağıtımında varsayılan eposta istemcisi olarak gelir.
- <sup>◼</sup> 7 Aralık 2004'te çıkan Thunderbird 1.0 sürümü üç gün içinde 500.000'den fazla indirildi. 10 gün içinde bu sayı 1.000.000'a ulaştı.[\[1\]\[2\]](https://tr.wikipedia.org/wiki/Mozilla_Thunderbird#cite_note-1)
- ◼ 1 Aralık 2015'te Thunderbird geçici olarak Mozilla'dan ayrılsa da 9 Mayıs 2017'de yeniden Mozilla çatısı altına döndü.

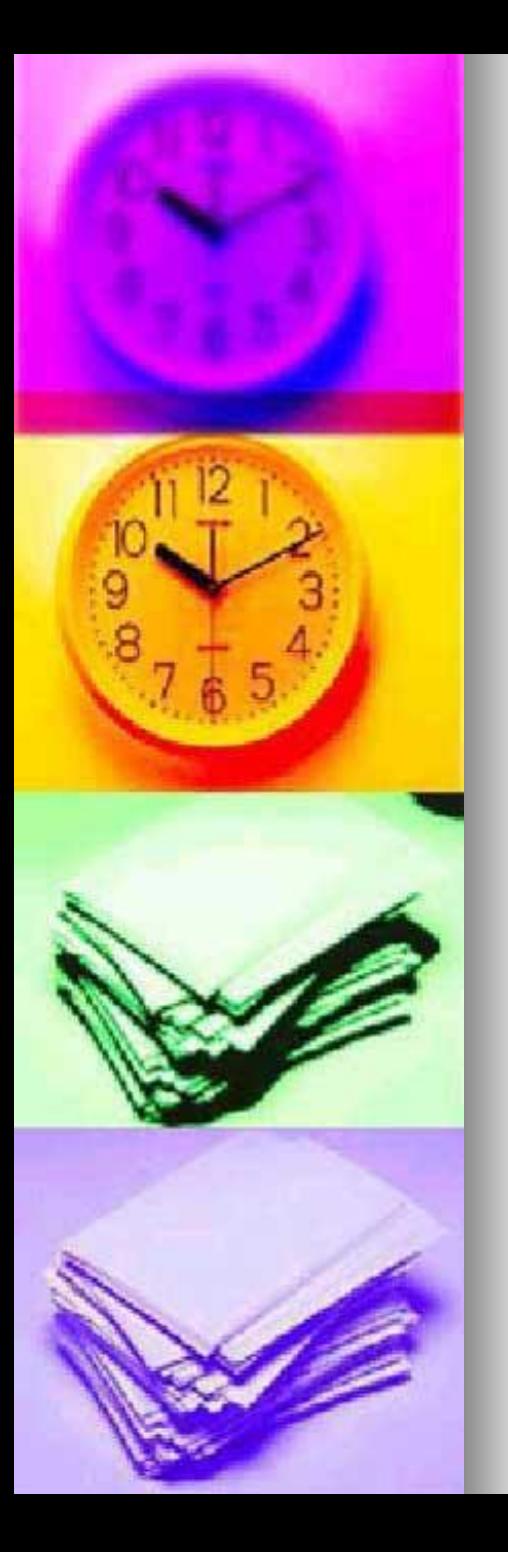

- <sup>◼</sup> Başlangıça *Minotaur* olarak anılan, daha sonra [Mozilla](https://tr.wikipedia.org/wiki/Mozilla_Firefox) Firefox'un özgün adı olan *Phoenix* adı altında geliştirilmesi sürdürülen yazılım, ilk başlarda beklenen ilerlemeyi gösteremedi.
- Zamanla gelen başarılar ve yazılımın adının Mozilla Thunderbird olarak değiştirilmesiyle çalışmalar sürdürüldü.
- Thunderbird [PGP](https://tr.wikipedia.org/w/index.php?title=PGP&action=edit&redlink=1) şifrelemesini ve istatistiksel [yığın](https://tr.wikipedia.org/wiki/Y%C4%B1%C4%9F%C4%B1n_ileti) [ileti](https://tr.wikipedia.org/wiki/Y%C4%B1%C4%9F%C4%B1n_ileti) süzme yöntemini destekliyor.
- 24 Ocak 2020 tarihinde yayınlanan 68.4.2 sürümü ile karanlık tema konusunda geliştirmeler yapılmıştır.
- <sup>◼</sup> Bununla birlikte bazı hata düzeltmeleri yapılmıştır.

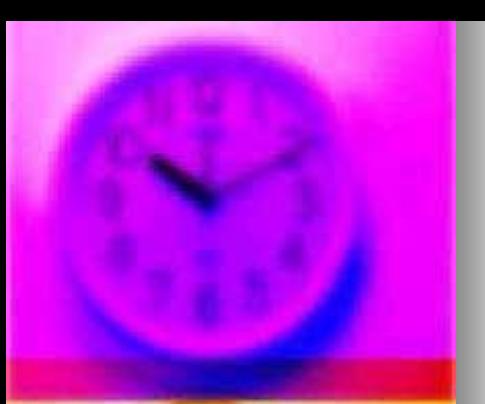

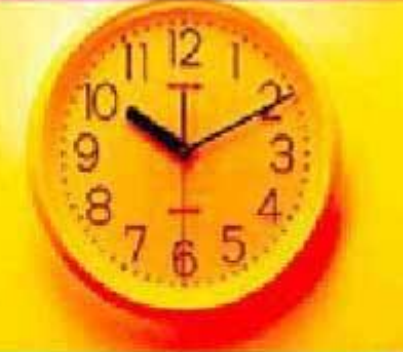

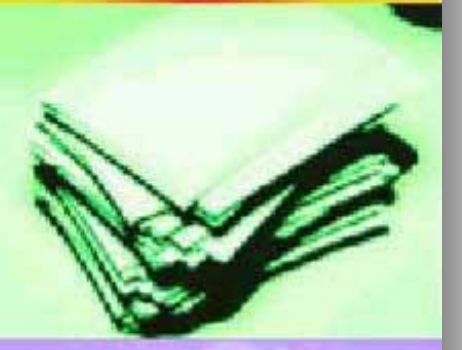

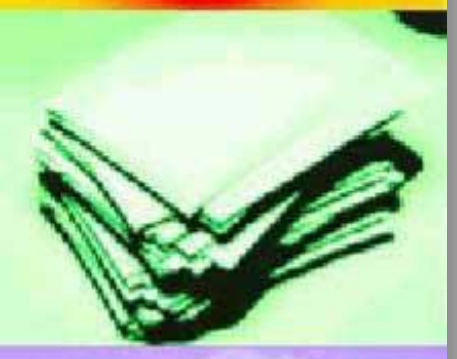

### Hotmail Gelen Kutusu

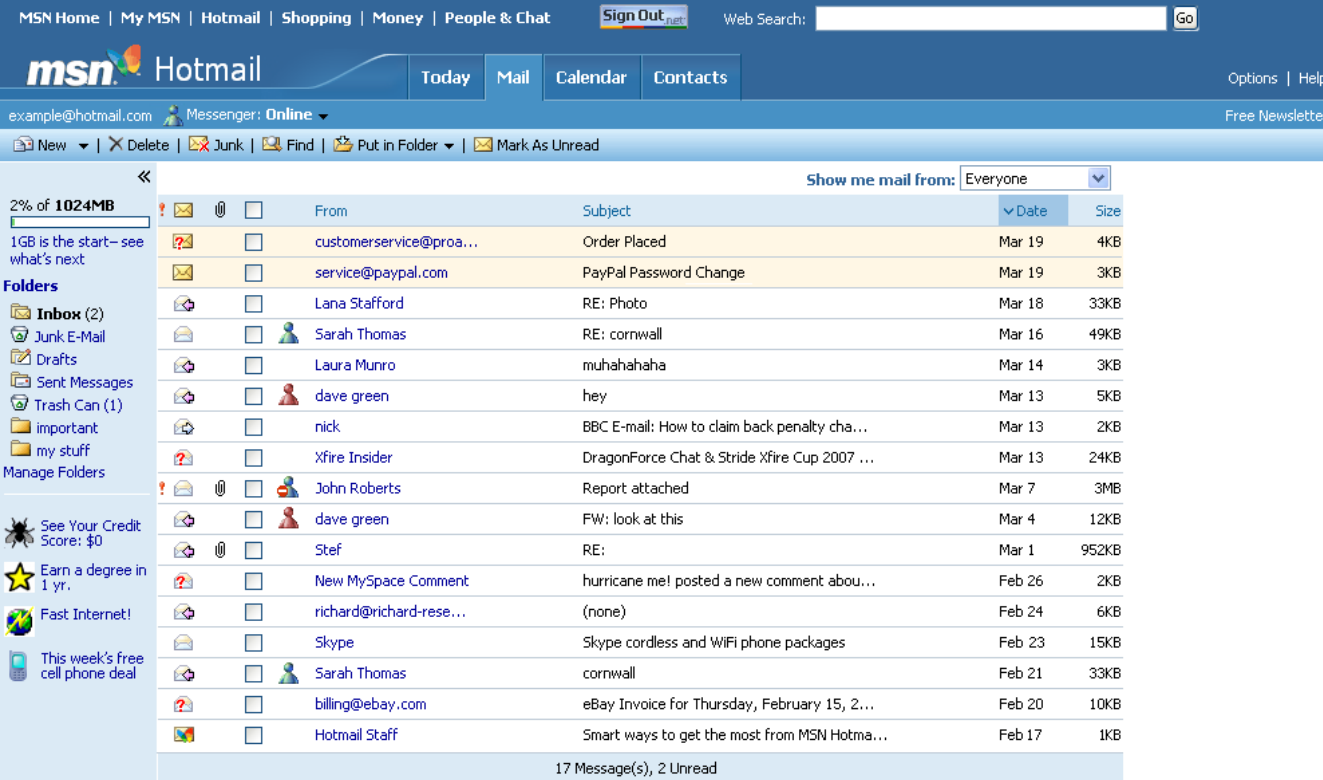

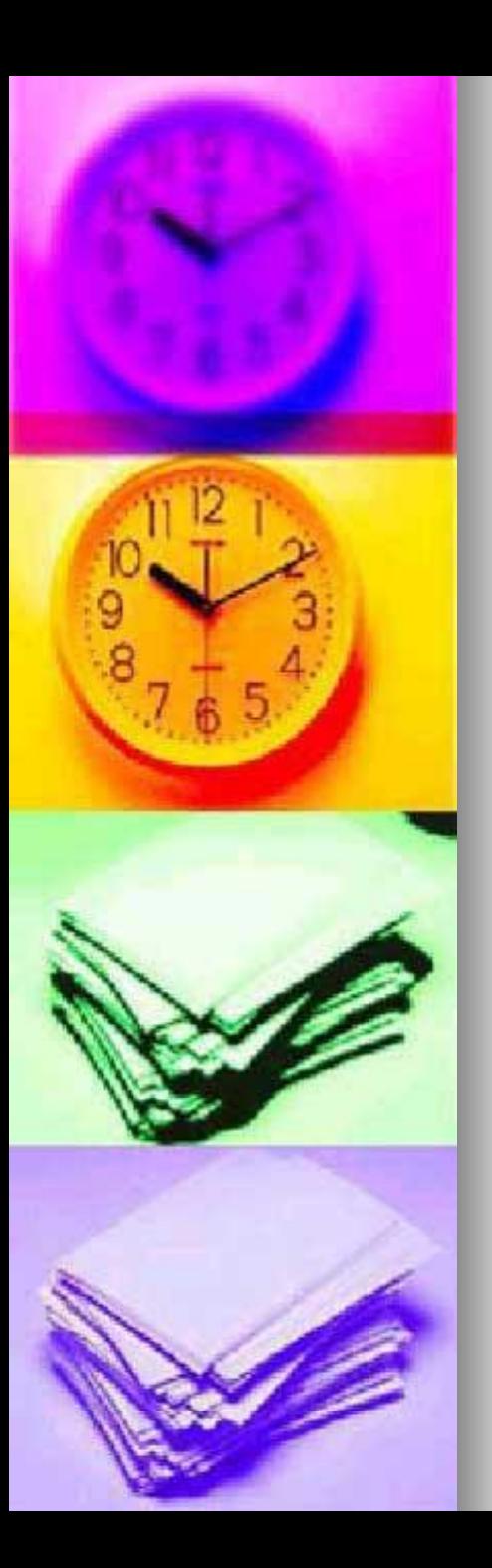

### Hotmail

- ◼ **Hotmail** (eski adıyla **Windows Live Hotmail**), [Microsoft](https://tr.wikipedia.org/wiki/Microsoft)'un internet kullanıcılarına sunduğu ücretsiz [e-posta](https://tr.wikipedia.org/wiki/E-posta) sağlayıcısı.
- Internet tarayıcıları üzerinden kullanılabilmekte olan hotmail'in nispeten kolay bir arayüzü vardır.

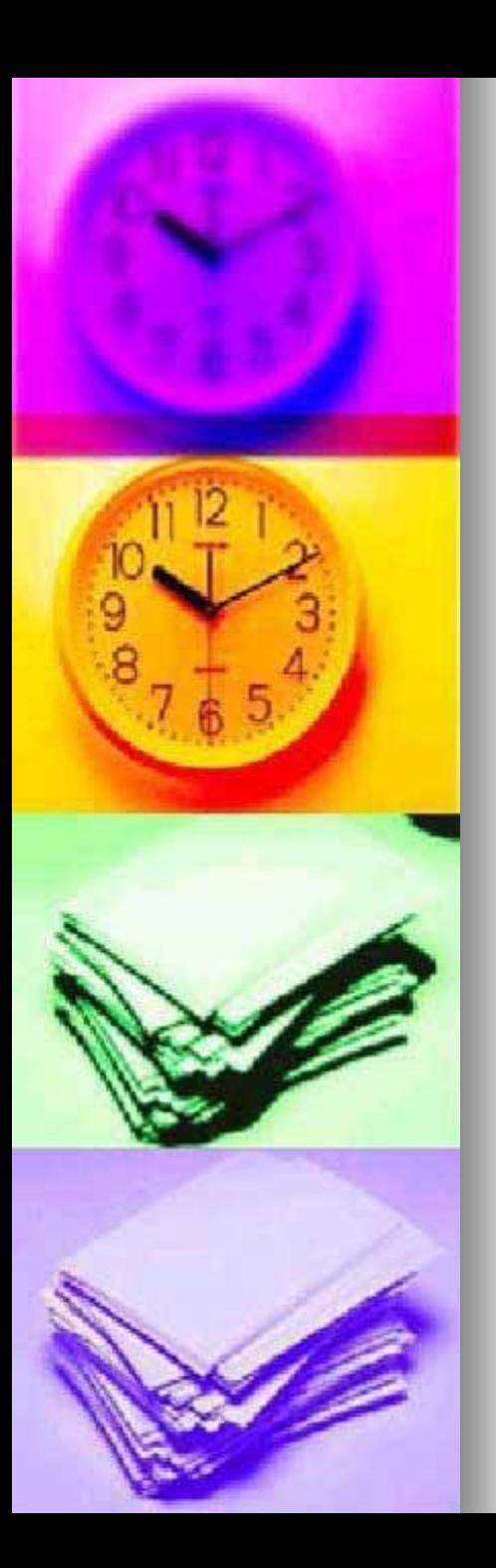

# Hotmail

- Çalışmalar tamamlandıktan sonra MSN Hotmail'in yeni sürümü Windows Live Hotmail olarak değiştirildi.
- 2013 yılında Microsoft'un Hotmail üzerine kurduğu [Outlook.com](https://tr.wikipedia.org/wiki/Outlook.com) ile birleştirilmiştir.

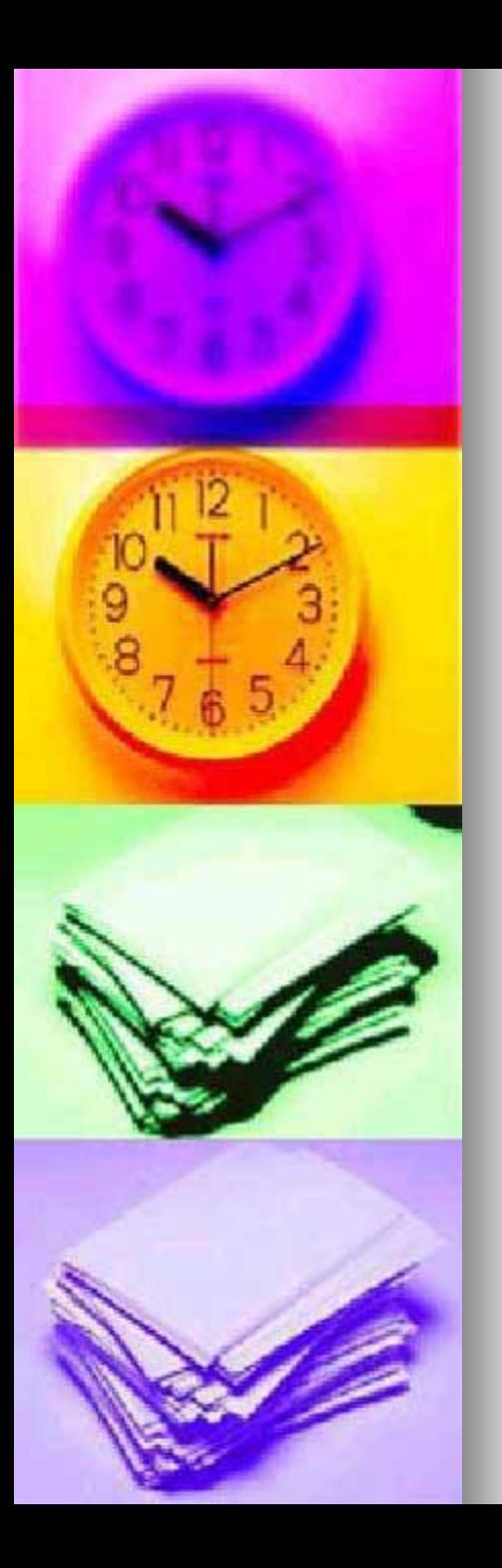

- [Hotmail, 1995 yılında](https://tr.wikipedia.org/wiki/Sabeer_Bhatia) Sabeer Bhatia ve Jack [Smith](https://tr.wikipedia.org/w/index.php?title=Jack_Smith&action=edit&redlink=1) tarafından kuruldu.
- O dönemde tarayıcı üzerinden kullanılabilinen ilk e-posta programı olan Hotmail 4 Temmuz 1996 tarihinde tamamen kullanılabilir hale gelmiştir.

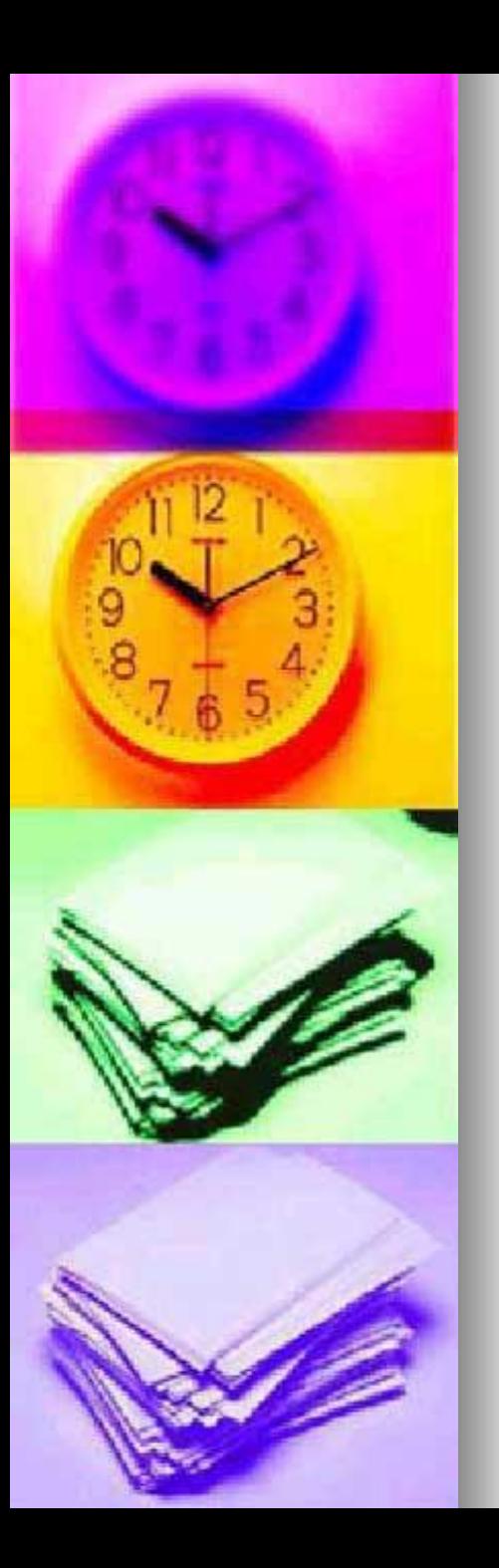

- Hotmail ismi Jack ve Sabeer yeni servislerine isim bulmaya çalıştıkları sırada [HTML](https://tr.wikipedia.org/wiki/HTML) harflerini çağrıştırdığı için seçilmiştir.
- Nitekim servisin orijinal ismi HoTMaiL'dir.

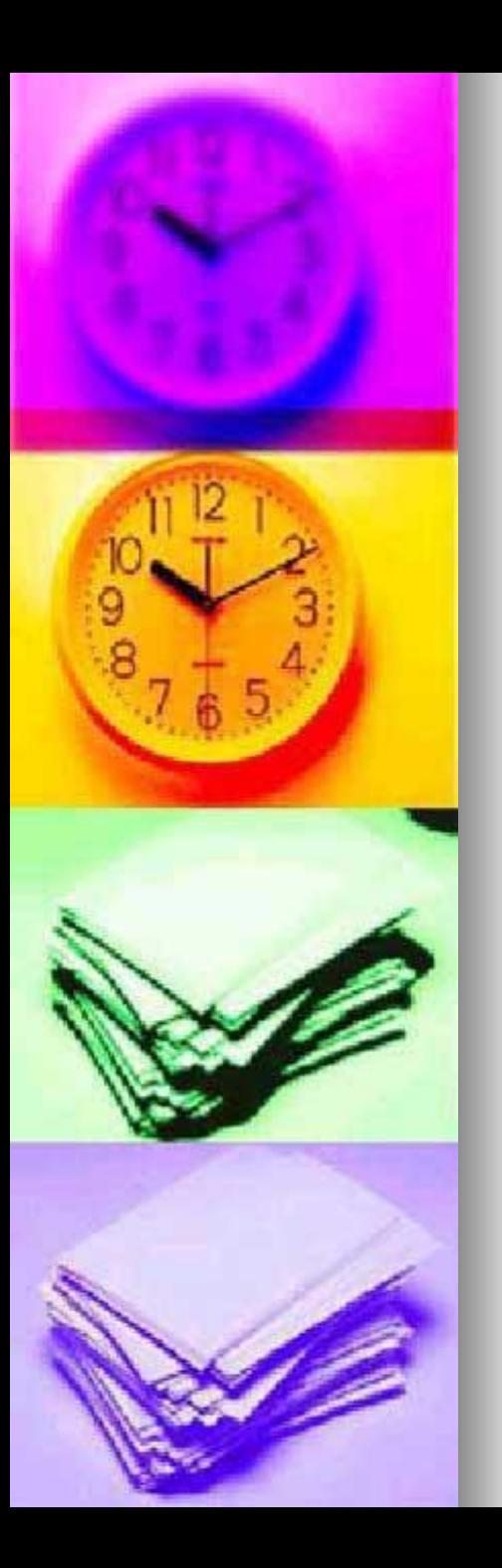

- Aralık 1997'de 8,5 milyon kullanıcıya sahip olan Hotmail, 400 milyon [Amerikan](https://tr.wikipedia.org/wiki/Amerikan_dolar%C4%B1) [dolarına](https://tr.wikipedia.org/wiki/Amerikan_dolar%C4%B1) [Microsoft](https://tr.wikipedia.org/wiki/Microsoft)'a satıldı ve [MSN](https://tr.wikipedia.org/wiki/MSN) şemsiyesine alındı.
- İki yıl sonra, Şubat 1999'da Hotmail 30.5 milyon üyeye ve 17 farklı dil desteğine sahipti.

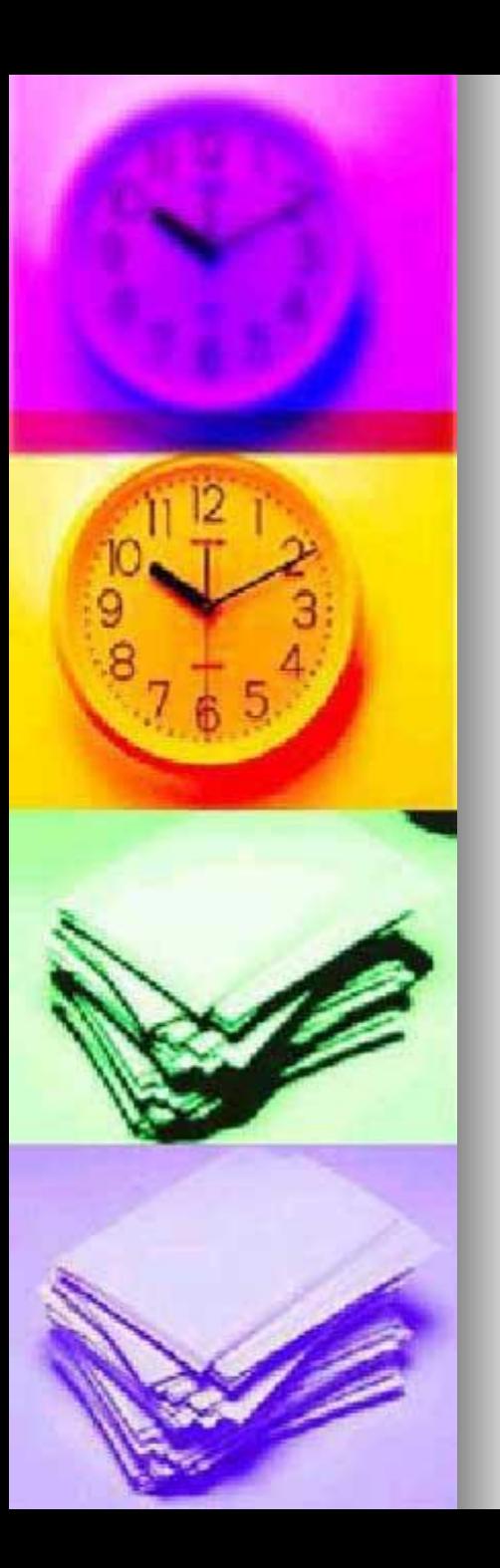

- 2007'de MSN Hotmail adı altında hizmet veren servis adı Windows Live Hotmail olarak değiştirildi.
- Windows Live Hotmail Microsoft'un Windows Live Grubu tarafından yaklaşık 3 yıldır [Windows Live](https://tr.wikipedia.org/wiki/Windows_Live_Mail) Mail adı altında geliştiriliyor ve deneme sürümü olarak seçilmiş kişilerce kullanılabiliyordu.

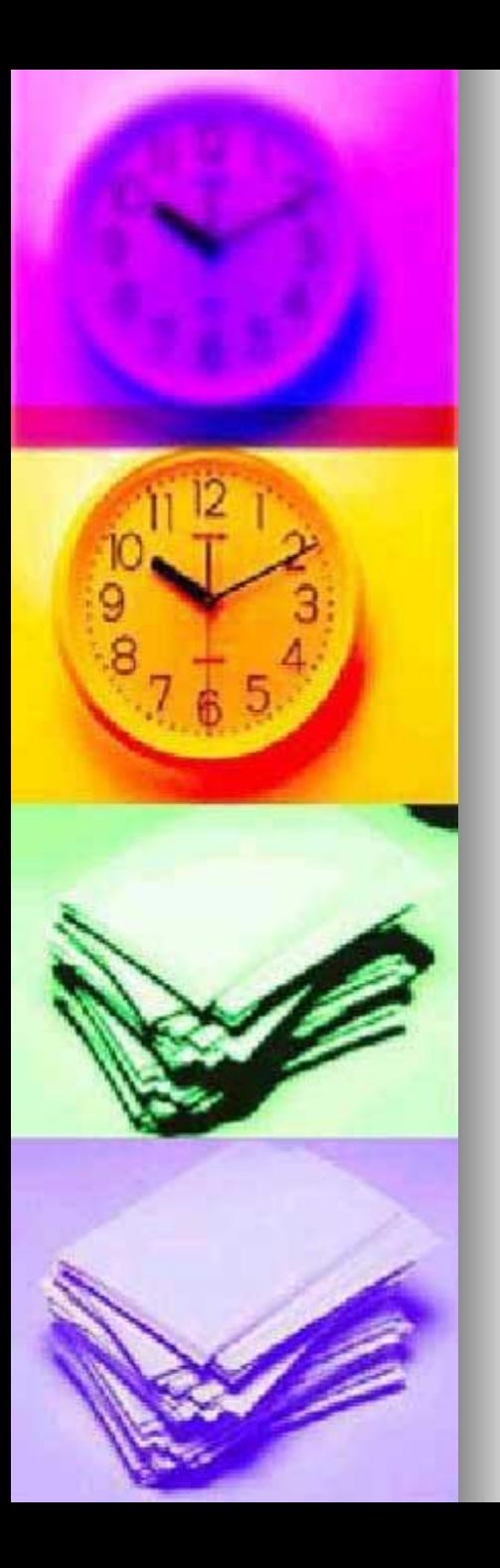

- Windows Live Hotmail, MSN Hotmail'e göre çok daha güvenli, sade ve kullanışlıdır.
- Son güncellemeler ile birlikte Windows Live Hotmail 5GB Ücretsiz E-Posta kapasitesi sunuyor.
- Plus seçeneği ise 10GB.

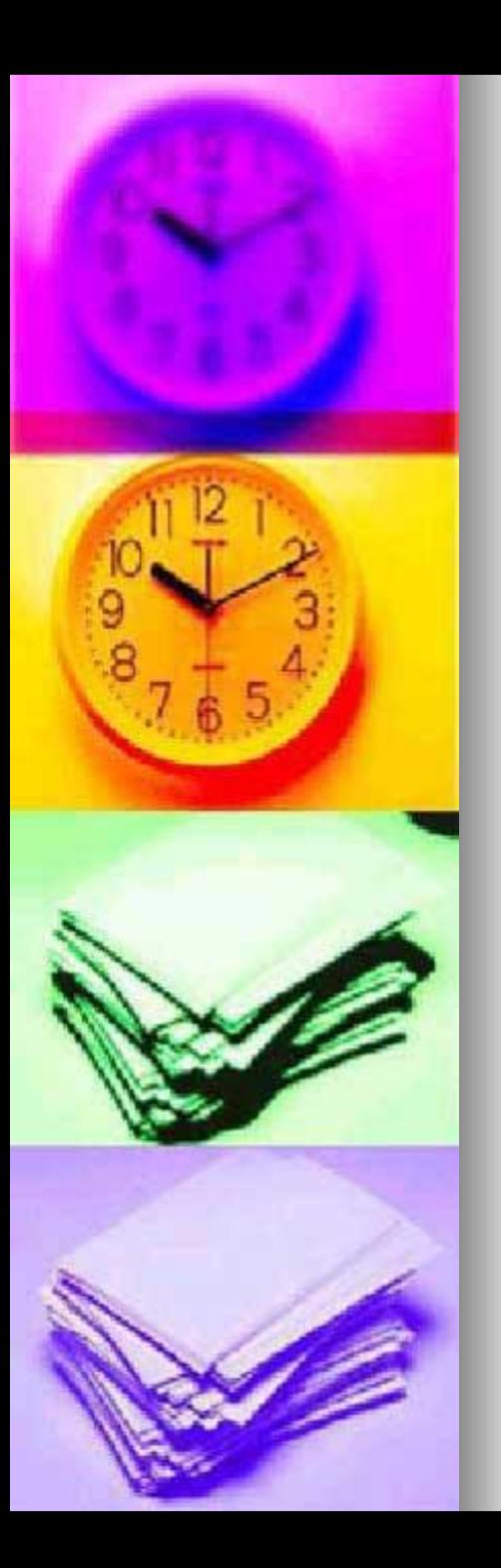

- Hotmail, gerçekte [FreeBSD](https://tr.wikipedia.org/wiki/FreeBSD) işletim sistemi üzerinde çalışmaktaydı.
- Yazılımın [Windows](https://tr.wikipedia.org/wiki/Microsoft_Windows)'a uyarlanmasının zorluğundan dolayı bugün halen [FreeBSD](https://tr.wikipedia.org/wiki/FreeBSD) işletim sistemi üzerinde çalıştığı iddia edilir.

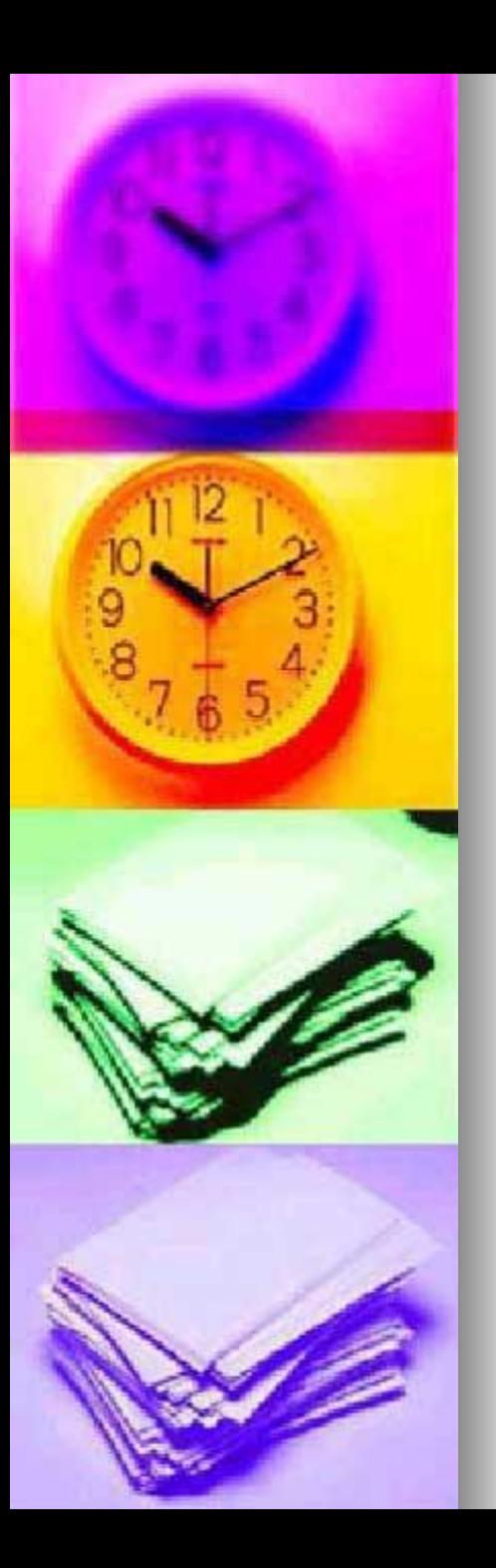

### Hotmail Hizmet

- Hotmail, şu anda 5 GB depolama alanı sunmaktadır.
- Kısa zaman önceye kadar oldukça sınırlı olan(10MB) bu alanın arttırılmasında [GMail](https://tr.wikipedia.org/wiki/GMail) ve [Yahoo](https://tr.wikipedia.org/w/index.php?title=Yahoo_Mail&action=edit&redlink=1) Mail'in kapasitelerini arttırmalarının etkisi vardır.

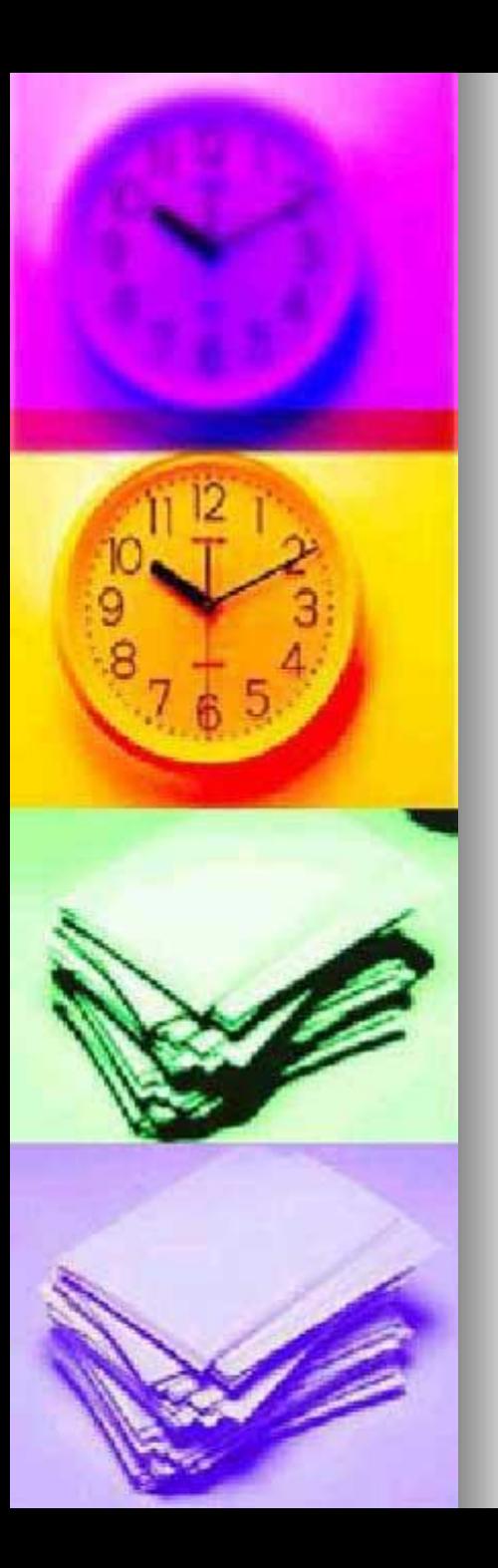

# Hotmail Hizmet

- Hotmail, [POP3](https://tr.wikipedia.org/wiki/POP3) desteği barındırır.
- Böylece [Microsoft Outlook](https://tr.wikipedia.org/wiki/Microsoft_Outlook) ve Mozilla Thunderbird [gibi programlarla hotmai](https://tr.wikipedia.org/wiki/Mozilla_Thunderbird)l hesapları yönetilebilir.
- **E** Hotmail, özellikle [Microsoft](https://tr.wikipedia.org/wiki/Microsoft)'un diğer yazılımları ile tam uyumludur.

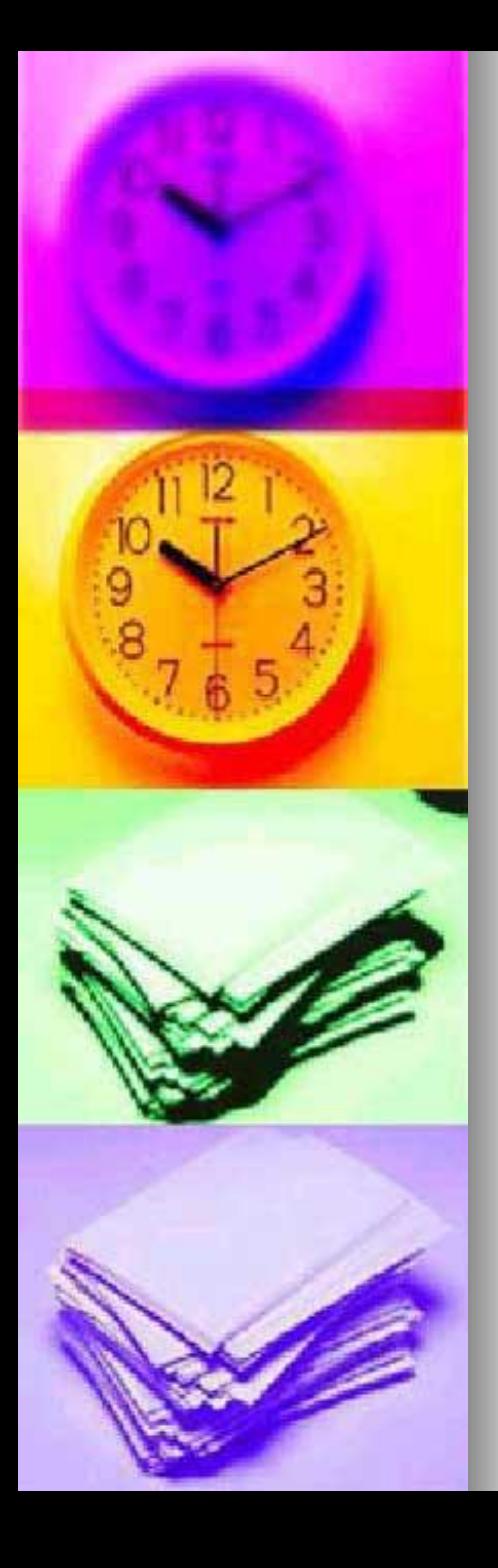

# Hotmail Hizmet

- MSN Hotmail, üç ayrı pakete sahiptir.
- **[MSN Hotmail](https://tr.wikipedia.org/wiki/MSN_Hotmail)** ücretsiz sürüm. 5 GB depolama alanı.
- **[MSN Hotmail Plus](https://tr.wikipedia.org/wiki/MSN_Hotmail)** yılda 19.95 [USD,](https://tr.wikipedia.org/wiki/USD) 10GB depolama alanı.
	- **[Microsoft Office Outlook Live](https://tr.wikipedia.org/wiki/MSN_Hotmail) yılda** 49.95 [USD](https://tr.wikipedia.org/wiki/USD). [Microsoft Office](https://tr.wikipedia.org/wiki/Microsoft_Office) ile beraber gelmektedir.

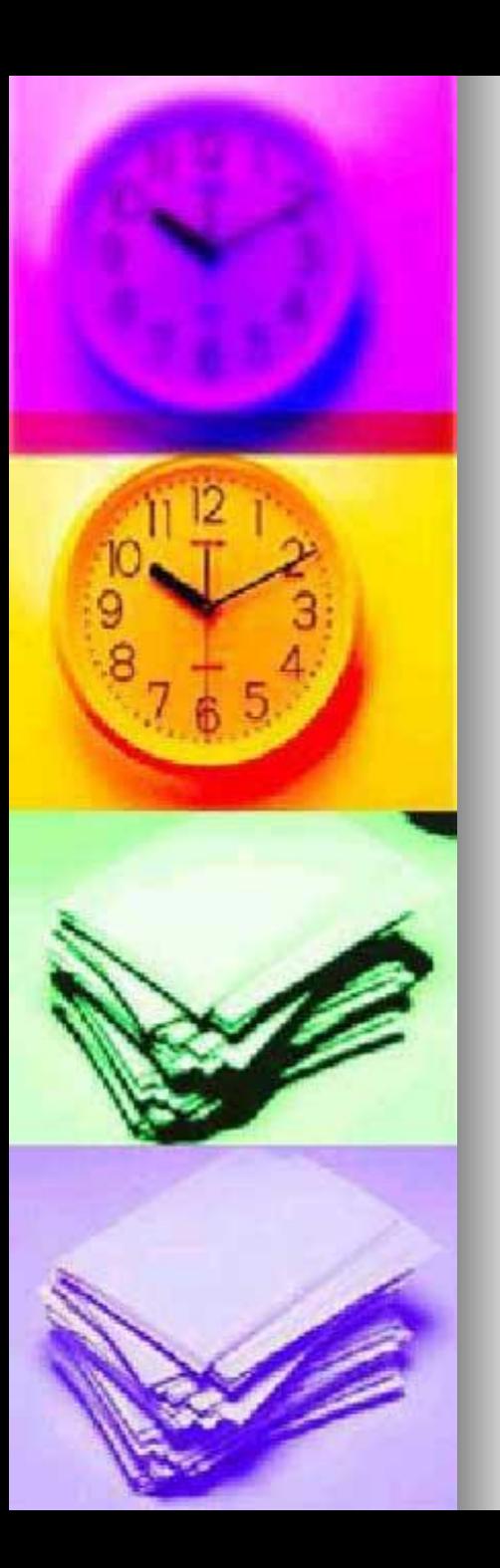

# Outlook.com ile Birleştirilişi

- Microsoft'un 2012 yılında Hotmail temeli üzerine kurduğu e-posta sağlayıcısı [Outlook.com](https://tr.wikipedia.org/wiki/Outlook.com) kurulmuştur.
- Bir süre sonra Hotmail'e kullanıcılar girince Outlook açılmaya başlanmıştır.
- [2013](https://tr.wikipedia.org/wiki/Outlook.com) Yılında tam olarak [Outlook.com](https://tr.wikipedia.org/wiki/Outlook.com) ile birleştirilmiştir.

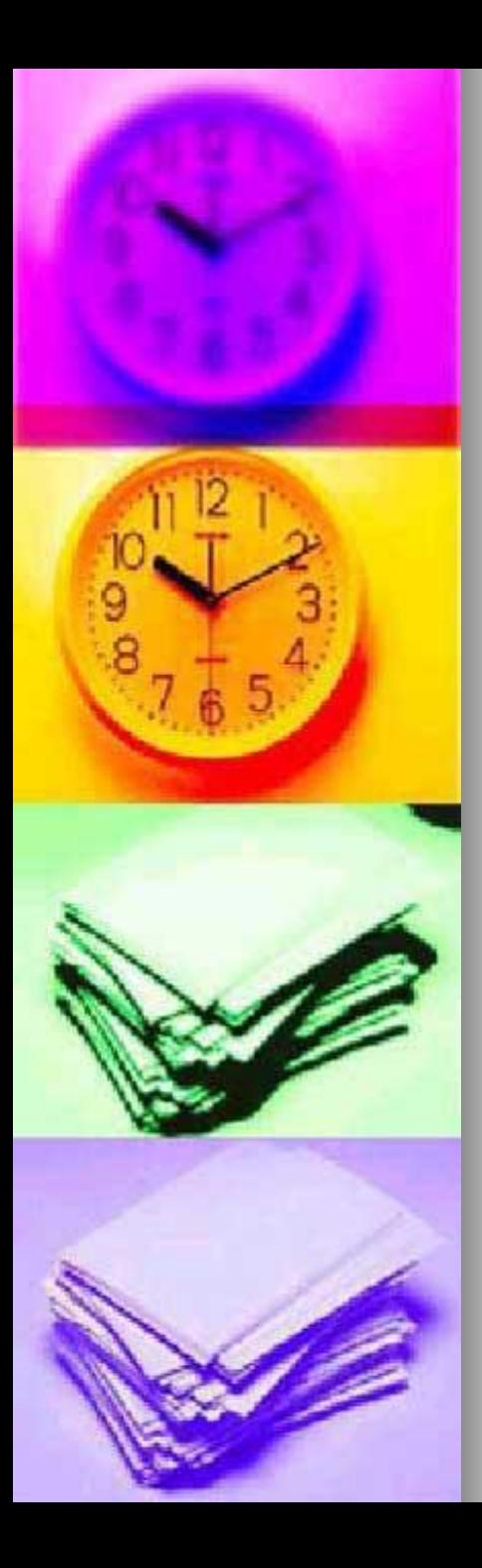

#### **Gmail**

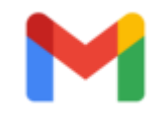

Gmail

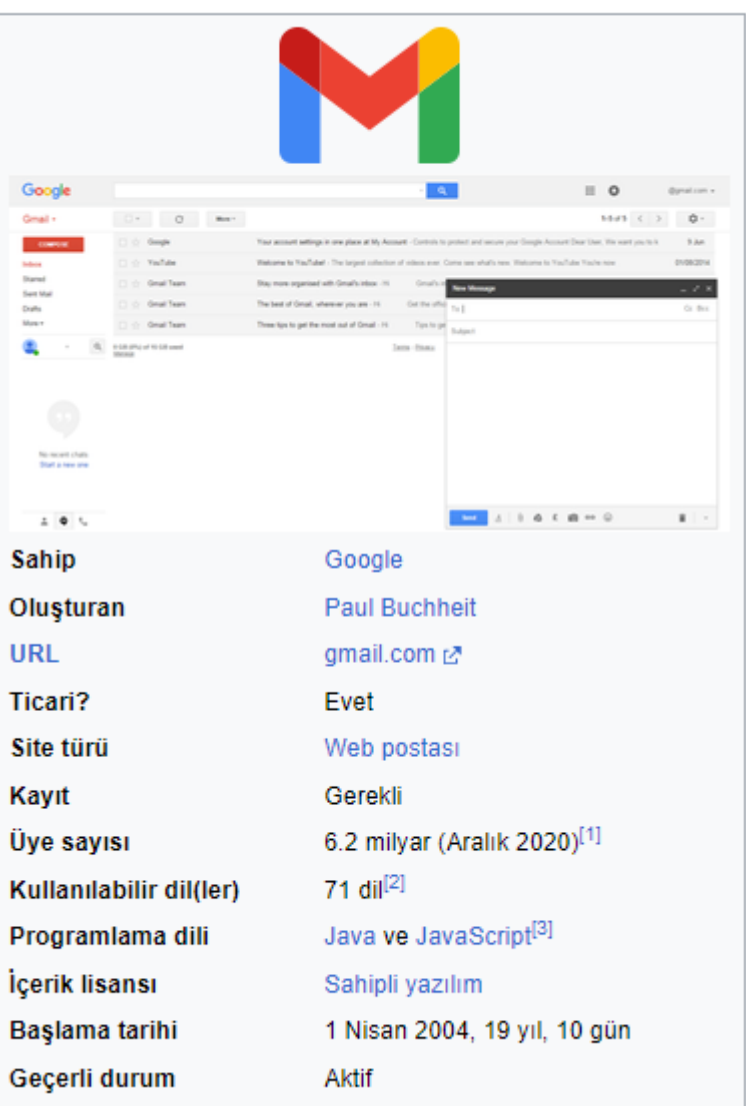

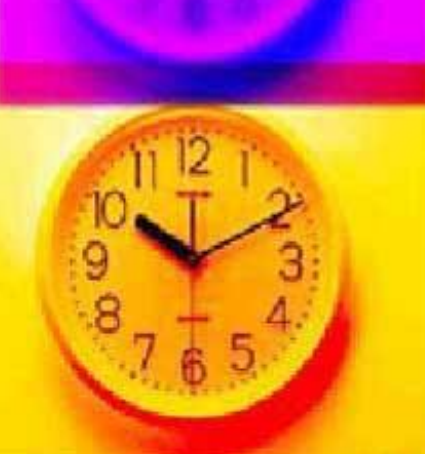

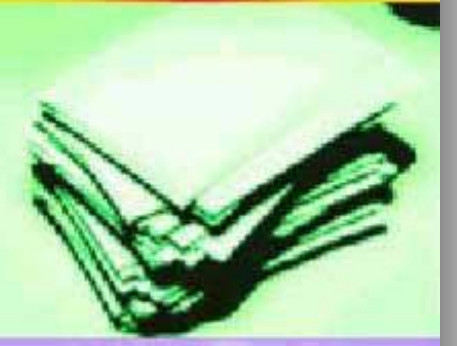

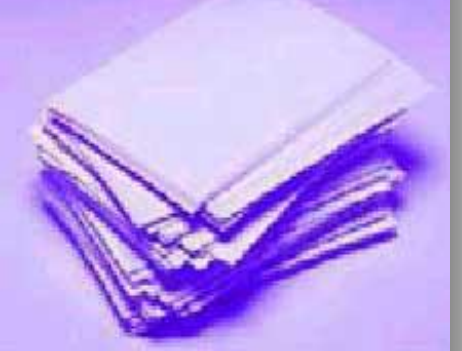

# **Gmail Hesabi Oluşturma**

#### Gmail hesabı oluşturma

Gmail'e kaydolmak için bir Google Hesabı oluşturun. Kullanıcı adını ve şifreyi Gmail'de ve diğer Google ürünlerinde (ör. YouTube, Google Play ve Google Drive) oturum açmak için kullanabilirsiniz.

- 1. Google Hesabı oluşturma sayfasına Ø gidin.
- 2. Hesabınızı ayarlamak için ekranda gösterilen adımları uygulayın.
- 3. Gmail'de oturum açmak için oluşturduğunuz hesabı kullanın.

#### Hesap oluştur

#### İstediğim kullanıcı adı daha önce alınmış

İstediğiniz kullanıcı adı için aşağıdaki koşullar geçerliyse belirli bir Gmail adresini alamazsınız:

- · Zaten kullanılıyorsa.
- · Mevcut bir kullanıcı adına çok benziyorsa (örneğin, example@gmail.com zaten mevcutsa examp1e@qmail.com'u kullanamazsınız).
- · Geçmişte bir kullanıcının kullandığı ve ardından sildiği kullanıcı adı ile aynıysa.
- · Spam veya kötüye kullanım durumlarını engellemek amacıyla Google tarafından ayrılmışsa.

#### Biri kimliğime bürünüyor

Bir kişinin kimliğinize bürünmek amacıyla bir Gmail adresi oluşturduğunu düşünüyorsanız şunu yapabilirsiniz:

- Internet Sucları İhbar Merkezi Z 'nde kayıt oluşturabilirsiniz.
- · Tüketici Haklarını Koruma Derneği'yle iletişime geçebilirsiniz.

Gmail, kimliğe bürünmeye ilişkin konularda maalesef üçüncü taraflara aracılık yapamamaktadır. Gmail Kullanım Şartları hakkında daha fazla bilgi edinin Ø.

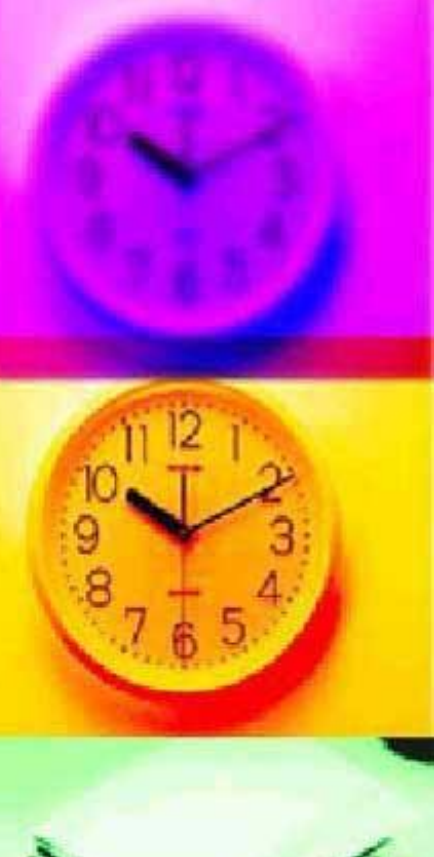

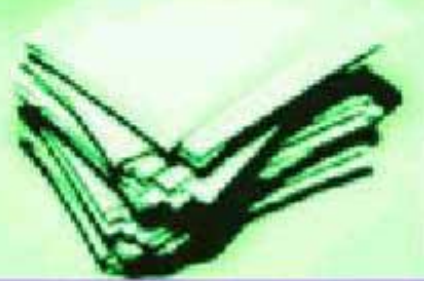

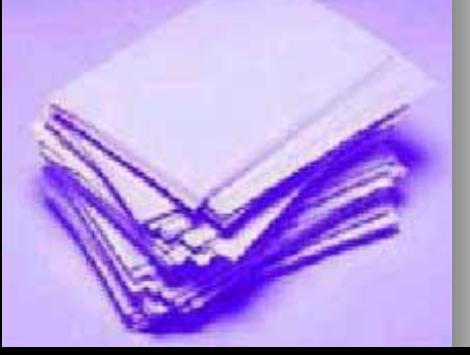

# Google Hesabı Oluşturma

#### Google

#### Google Hesabınızı oluşturun Soyad @gmail.com Kullanıcı Adı Harf, rakam ve nokta işaretini kullanabilirsiniz. Bunun yerine, geçerli e-posta adresimi kullan Sifre Onayla Tek hesap. Tüm Google emrinizde. 8 veya daha fazla harf, rakam ve sembolü karışık olarak kullanın Sifreyi göster

Bunun yerine oturum aç

Türkçe -

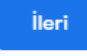

Yardım Gizlilik Sartlar

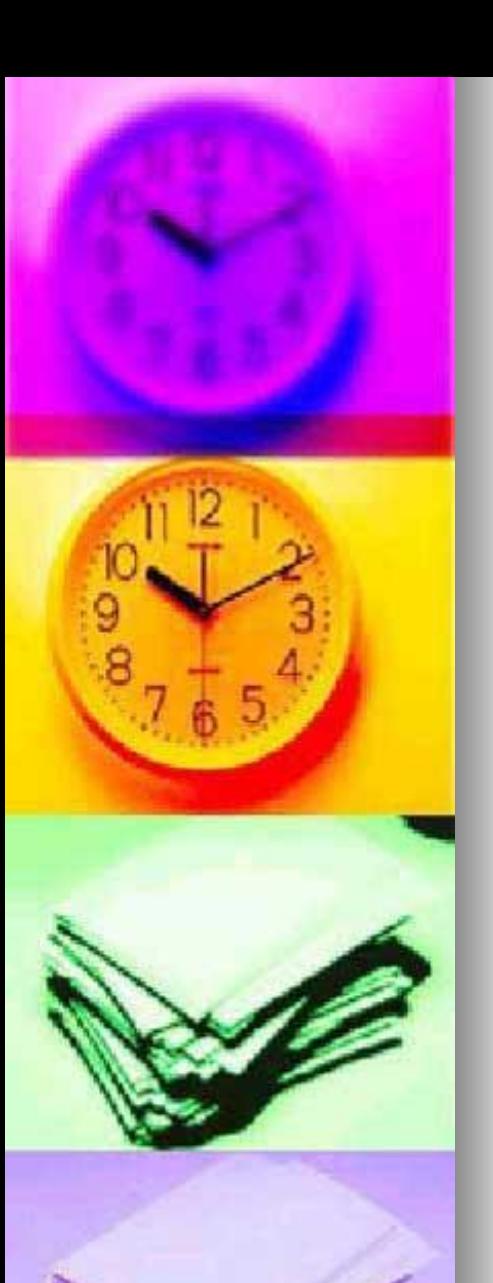

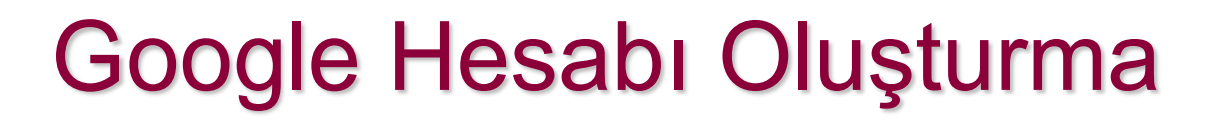

#### Google

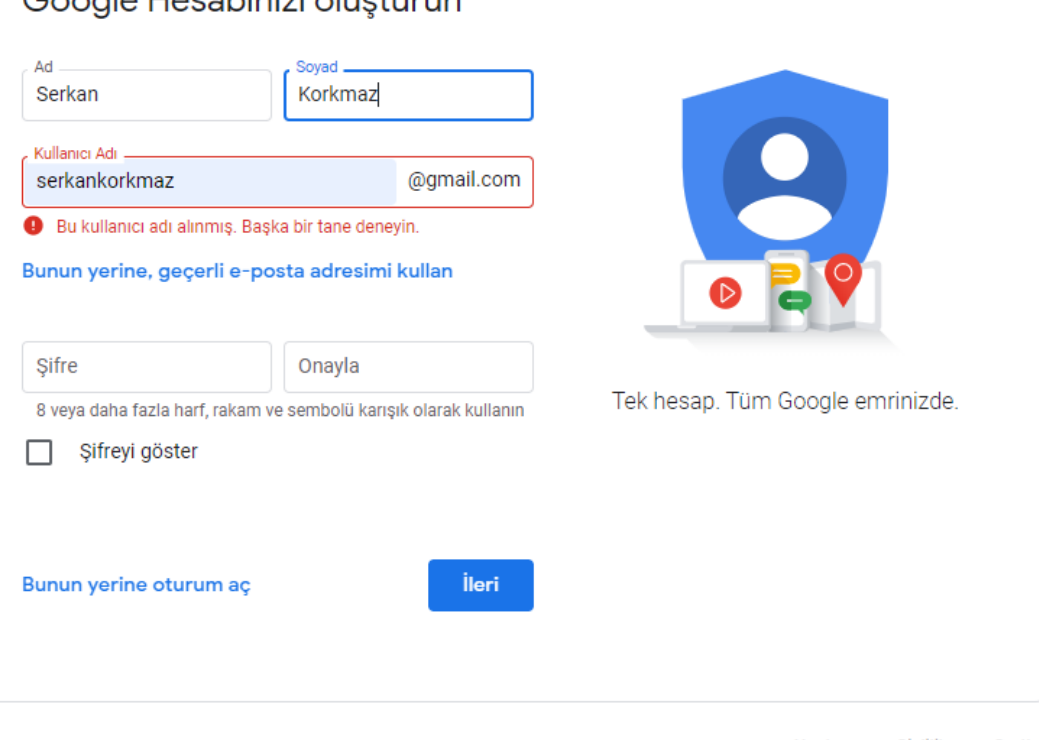

Google Hesabınızı oluşturun

Türkçe -

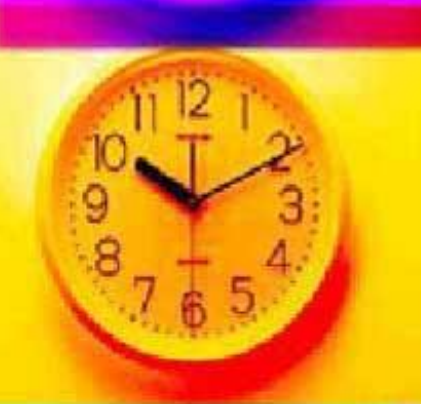

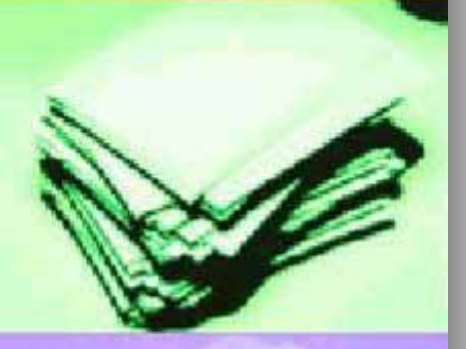

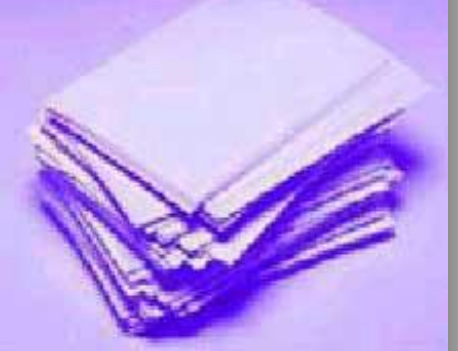

### Google Hesabı Oluşturma

#### Google

#### Google Hesabınızı oluşturun

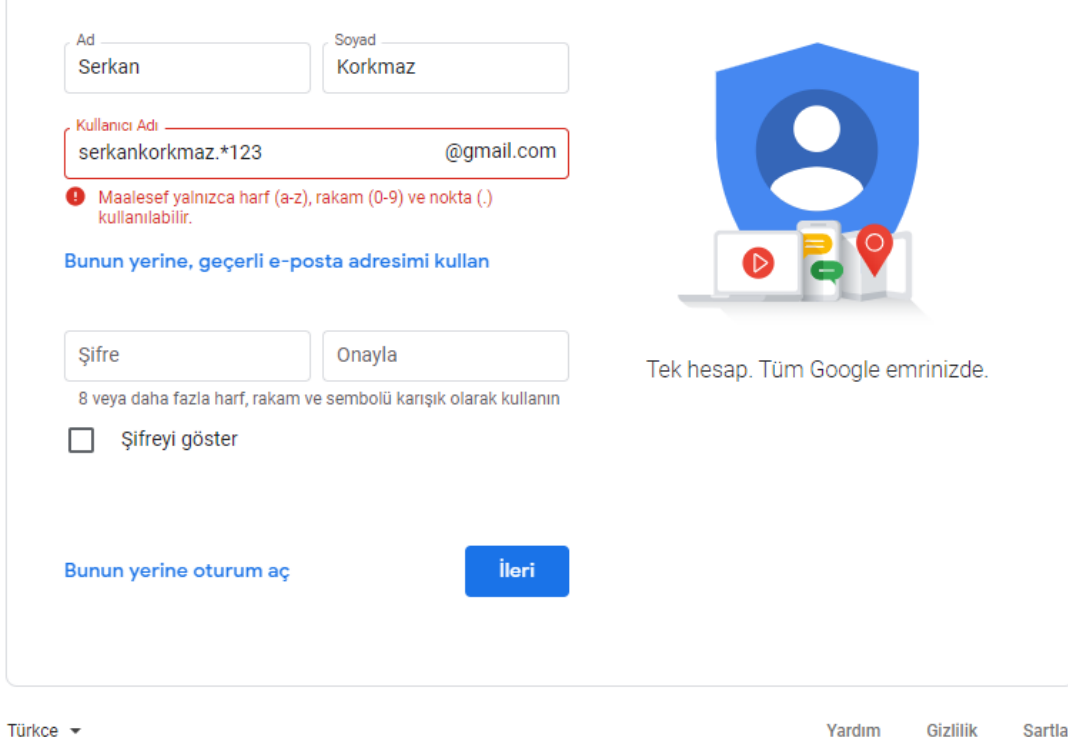

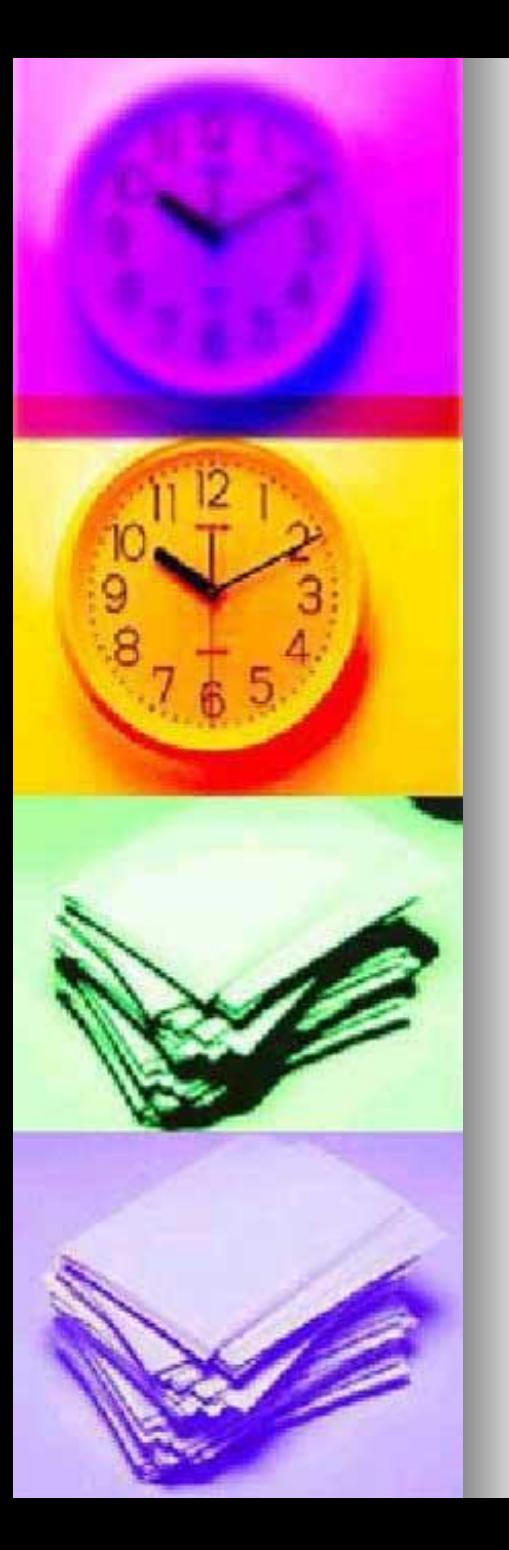

# İstediğim kullanıcı adı daha önce alınmış

- İstediğiniz kullanıcı adı için aşağıdaki koşullar geçerliyse belirli bir Gmail adresini alamazsınız:
- Zaten kullanılıyorsa.
- Mevcut bir kullanıcı adına çok benziyorsa (örneğin, example@gmail.com zaten mevcutsa examp1e@gmail.com'u kullanamazsınız).
- Geçmişte bir kullanıcının kullandığı ve ardından sildiği kullanıcı adı ile aynıysa.
- Spam veya kötüye kullanım durumlarını engellemek amacıyla Google tarafından ayrılmışsa.

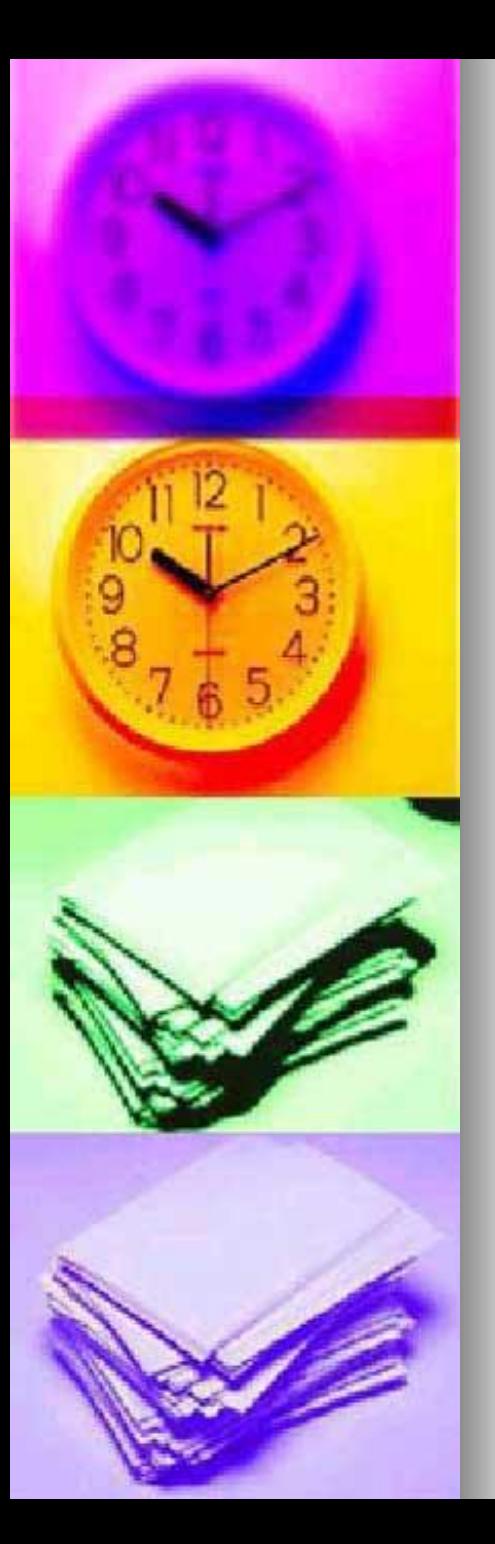

# Biri kimliğime bürünüyor

- Bir kişinin kimliğinize bürünmek amacıyla bir Gmail adresi oluşturduğunu düşünüyorsanız şunu yapabilirsiniz:
- *[İnternet Suçları İhbar Merkezi](https://www.ic3.gov/)'nde kayıt* oluşturabilirsiniz.
- Tüketici Haklarını Koruma Derneği'yle iletişime geçebilirsiniz.
- Gmail, kimliğe bürünmeye ilişkin konularda maalesef üçüncü taraflara aracılık yapamamaktadır.

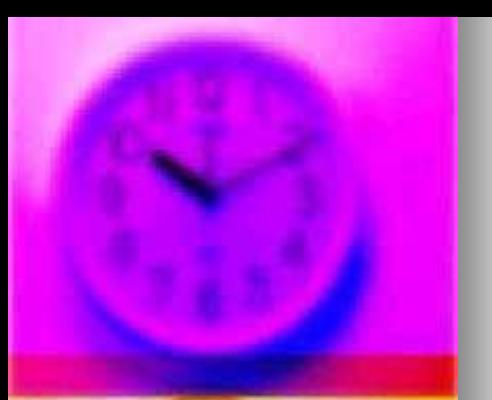

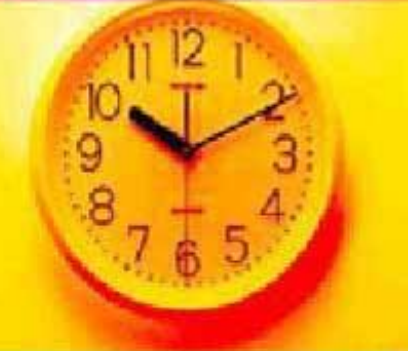

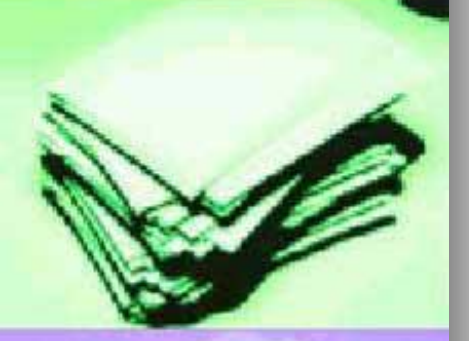

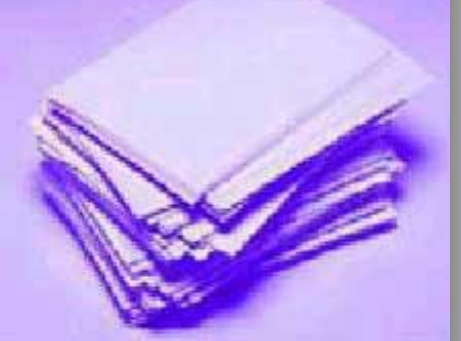

# İnternet Suçları İhbar Merkezi

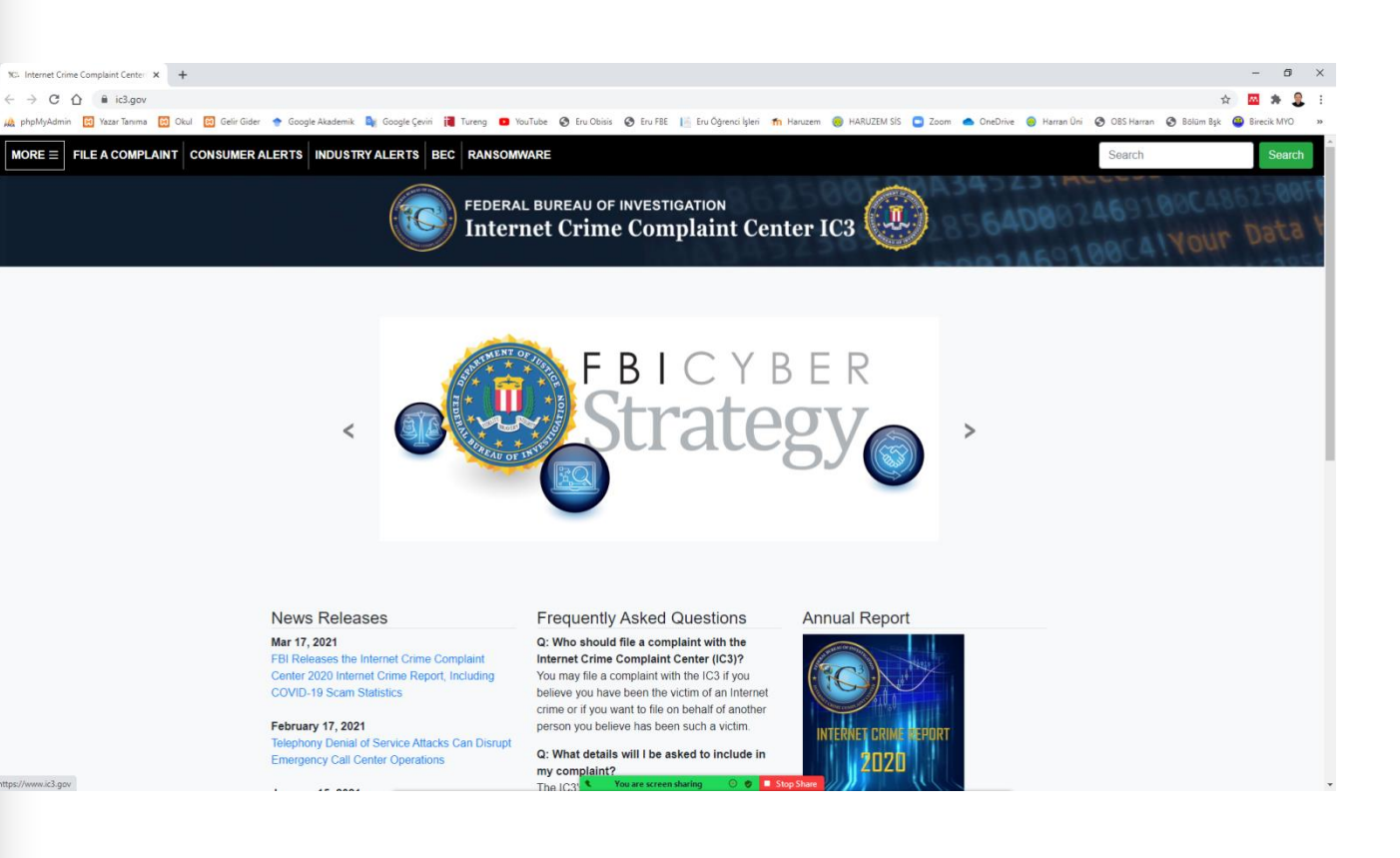

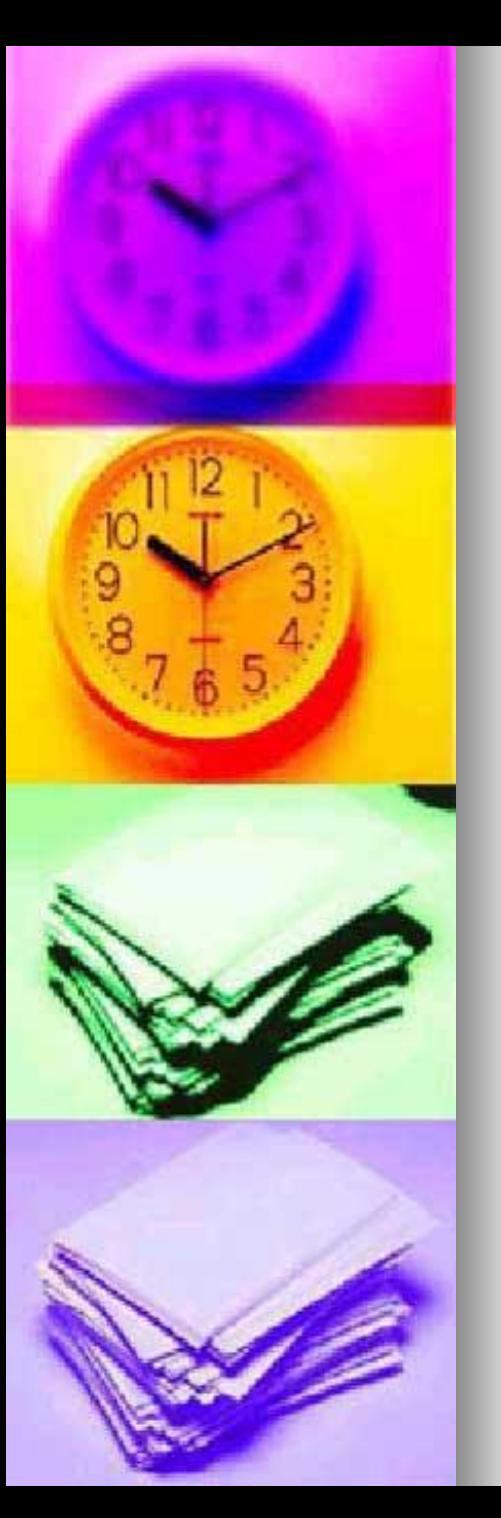

# Gmail'i işletmenizde kullanma

- ◼ Gmail'i işletmenizde kullanmak istiyorsanız kişisel bir Google Hesabı yerine Google Workspace hesabı kullanmanız daha iyi olabilir.
- Google Workspace, kullanıcı başına aylık 6 ABD dolarından başlar ve aşağıdakileri içerir:
- Şirketinizin alan adını kullanan (ör. burcin@example.com) reklamsız, profesyonel bir Gmail hesabı.
- Şirketinize ait hesapların, e-postaların ve dosyaların kontrolünün her zaman sizde olması için çalışan hesaplarının sahipliği.

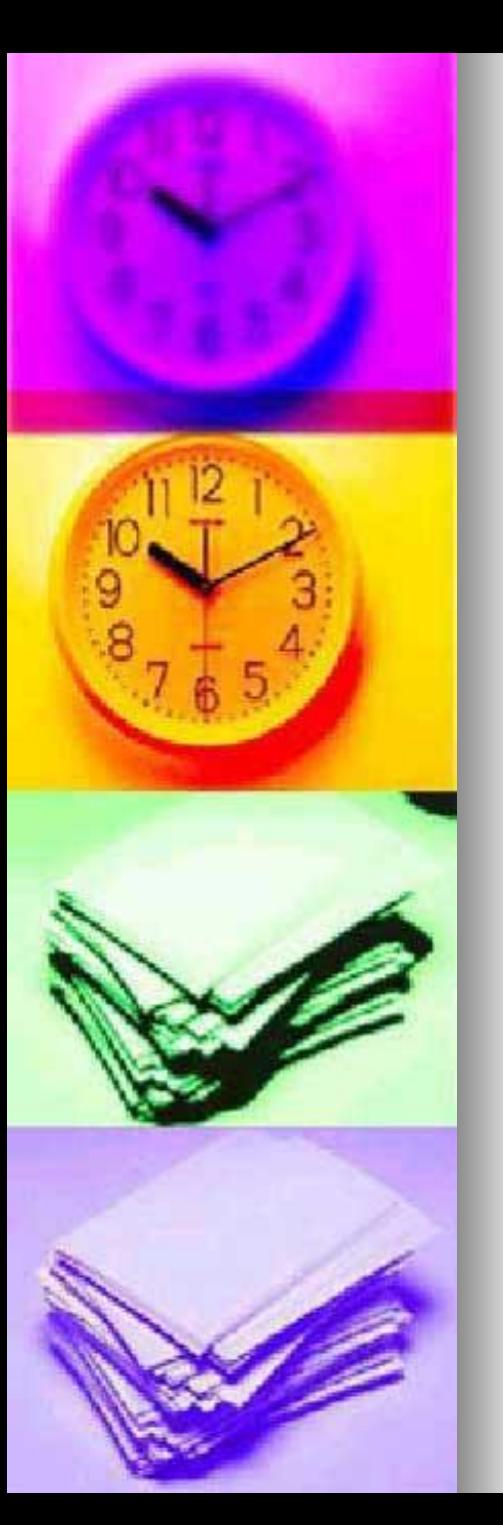

# Gmail'i işletmenizde kullanma

- ◼ Gerçek bir kişiden 7/24 telefon, e-posta ve sohbet desteği.
- ◼ Artırılmış Gmail ve Google Drive depolama alanı.
- ◼ Verilerinizin güvende kalmasını sağlayan mobil cihaz yönetimi (ör. kaybolan cihazları uzaktan silme).
- Gelişmiş güvenlik ve yönetim denetimleri.

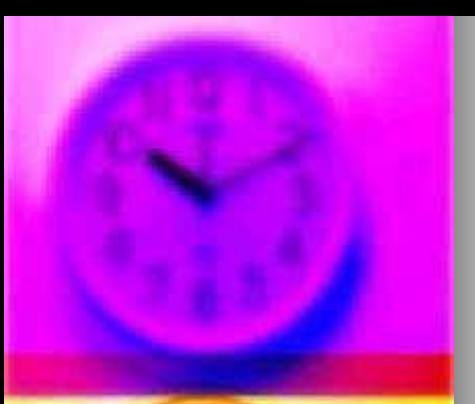

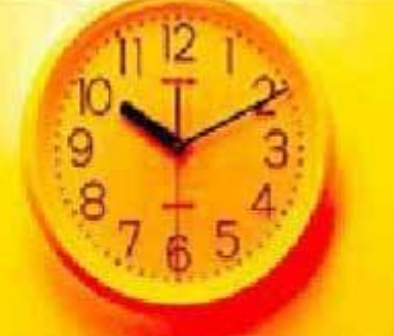

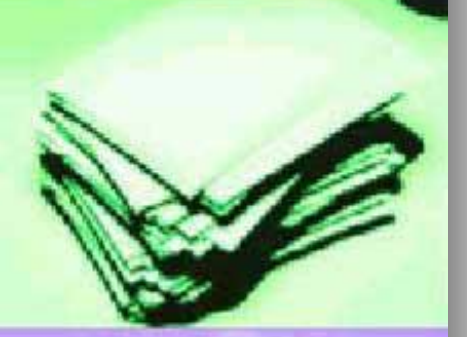

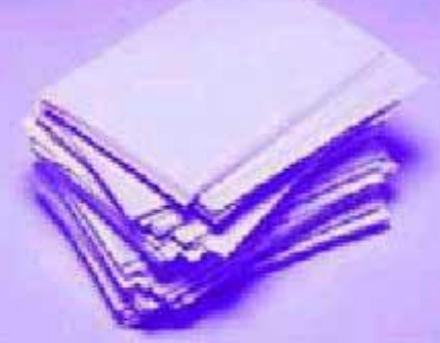

#### Destek

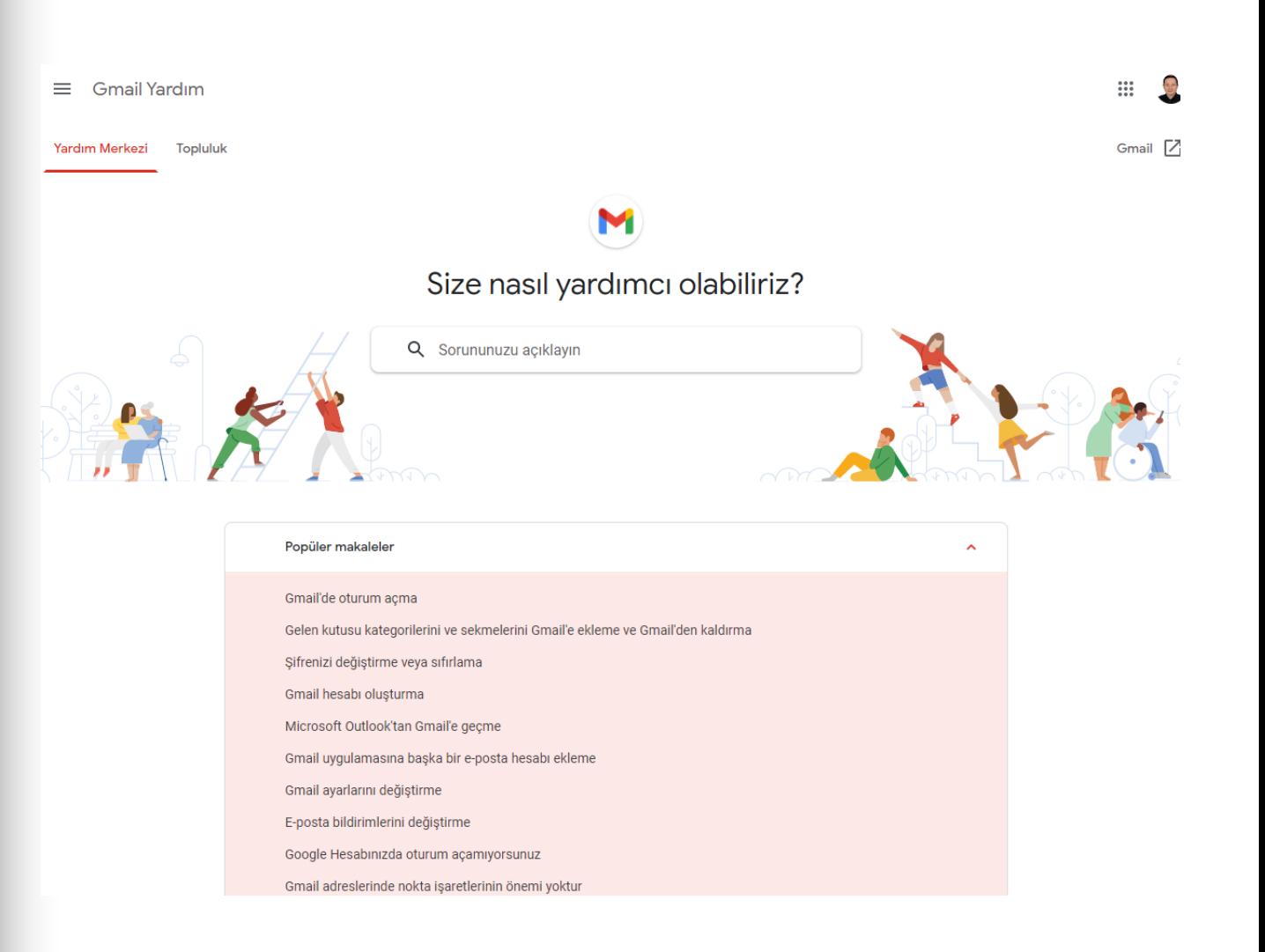

#### <https://support.google.com/mail/>

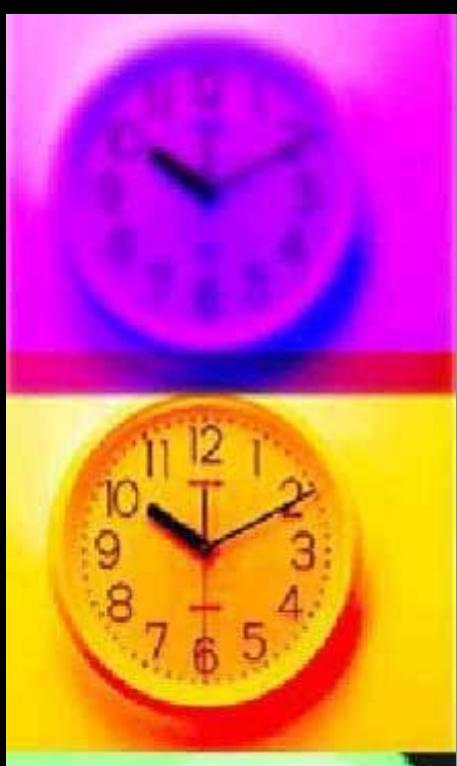

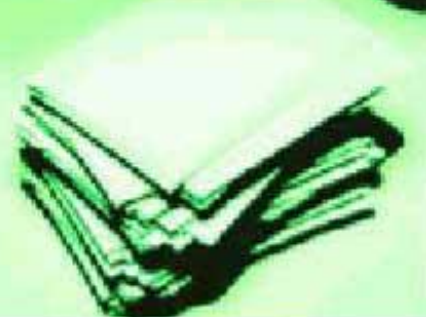

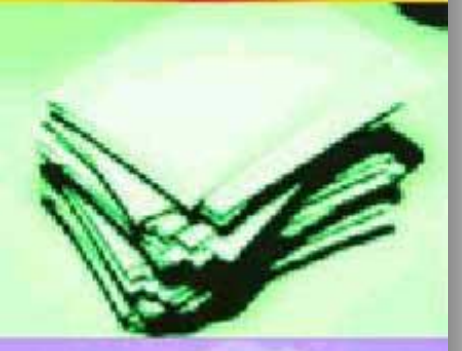

# Şifre Değiştirme veya Sıfırlama

#### Şifrenizi değiştirme veya sıfırlama

Şifrenizi güvenlik nedenleriyle değiştirebilir, unuttuysanız sıfırlayabilirsiniz. Google Hesabı şifreniz Gmail ve YouTube gibi birçok Google ürününe erişmek için kullanılır.

**Bilgisayar** Android iPhone ve iPad

#### Şifrenizi değiştirme

- 1. Google Hesabınızı Ø açın. Oturum açmanız gerekebilir.
- 2. "Güvenlik" bölümünün altında Google'da oturum açma'yı seçin.
- 3. Sifre'yi seçin. Tekrar oturum açmanız gerekebilir.
- 4. Yeni şifrenizi girin, ardından Şifreyi Değiştir'i seçin.

#### Şifreyi değiştir

#### Sifrenizi sıfırlama

- 1. Hesabınızı kurtarma adımlarını uygulayın Ø. Hesabın sahibi olduğunuzu onaylamak için size bazı sorular sorulur ve sonrasında bir e-posta gönderilir. E-postayı almazsanız:
	- · Spam veya Toplu Posta klasörlerinizi kontrol edin.
	- · noreply@google.com'u adres defterinize ekleyin.
	- . Başka bir e-posta istemek için hesabınızı kurtarma adımlarını uygulayın Z .
	- · Hesabınıza kaydolmak veya oturum açmak için kullanmış olabileceğiniz tüm e-posta adreslerini kontrol edin.
- 2. Bu hesapta daha önce kullanmadığınız bir şifre seçin. Güçlü bir şifrenin nasıl oluşturulacağını öğrenin.

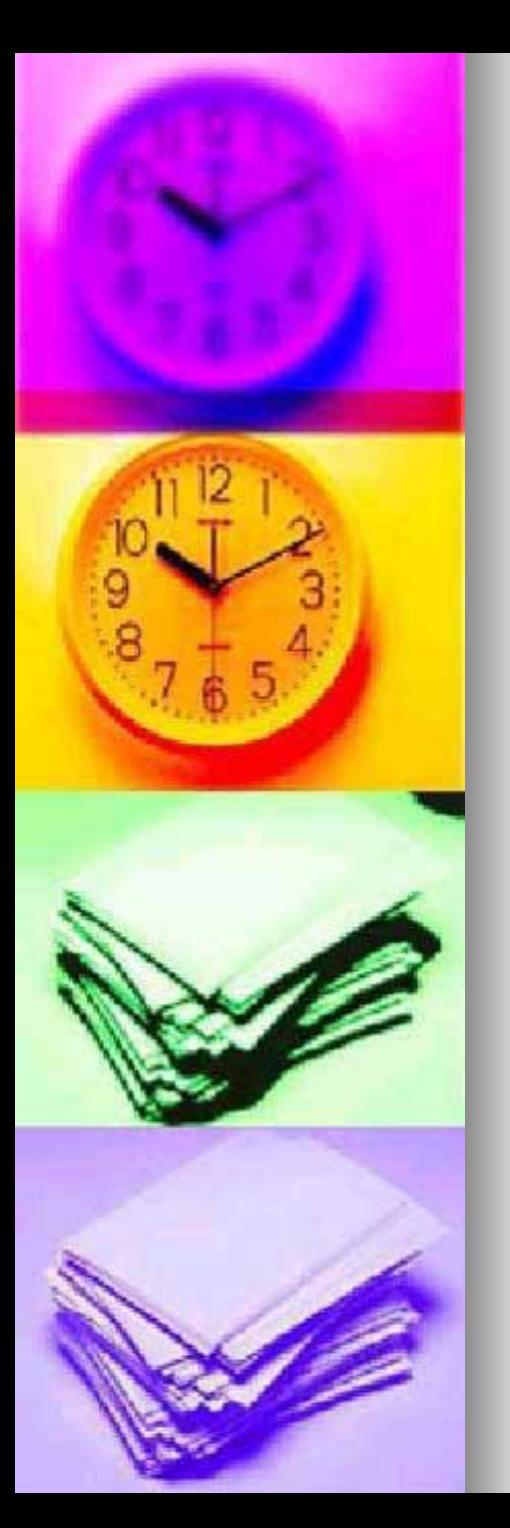

# Şifre Değiştirme veya Sıfırlama

#### $\leftarrow$  Şifre

Güçlü bir şifre seçin ve bunu diğer hesaplarda kullanmayın. Daha fazla bilgi

Sifrenizin değiştirilmesi, telefonunuz da dahil tüm cihazlardaki oturumlarınızın kapatılmasına neden olacaktır. Yeni şifrenizi tüm cihazlarınızda girmeniz gerekecek.

- Yeni sifre Ø Şifre güvenliği: En az 8 karakter kullanın. Başka sitede kullandığınız bir şifreyi veya evcil hayvanınızın adı gibi çok bariz bir kelimeyi kullanmayın. Neden? Yeni şifreyi doğrulayın Ø Şifreyi değiştir

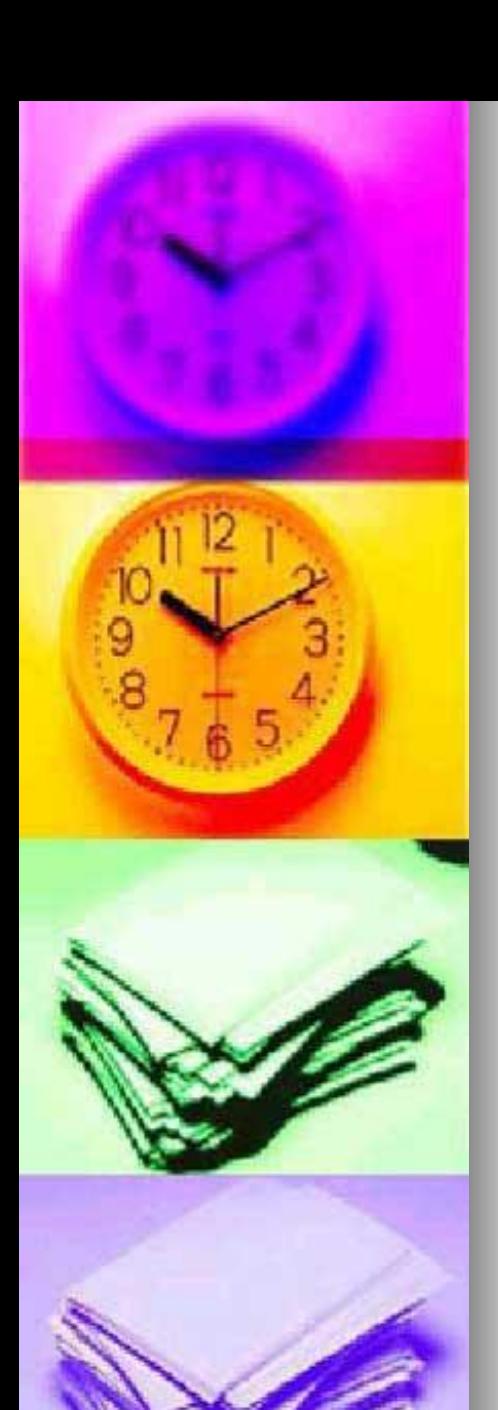

### **Gmail Hesabı Oturum Açma**

#### Google

Oturum aç

Google Hesabınızı kullanın

E-posta veya telefon .

E-posta adresinizi mi unuttunuz?

Bu bilgisayar sizin değil mi? Özel olarak oturum açmak için Misafir modunu kullanın. Daha fazla bilgi

Hesap oluşturun

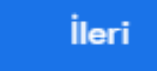

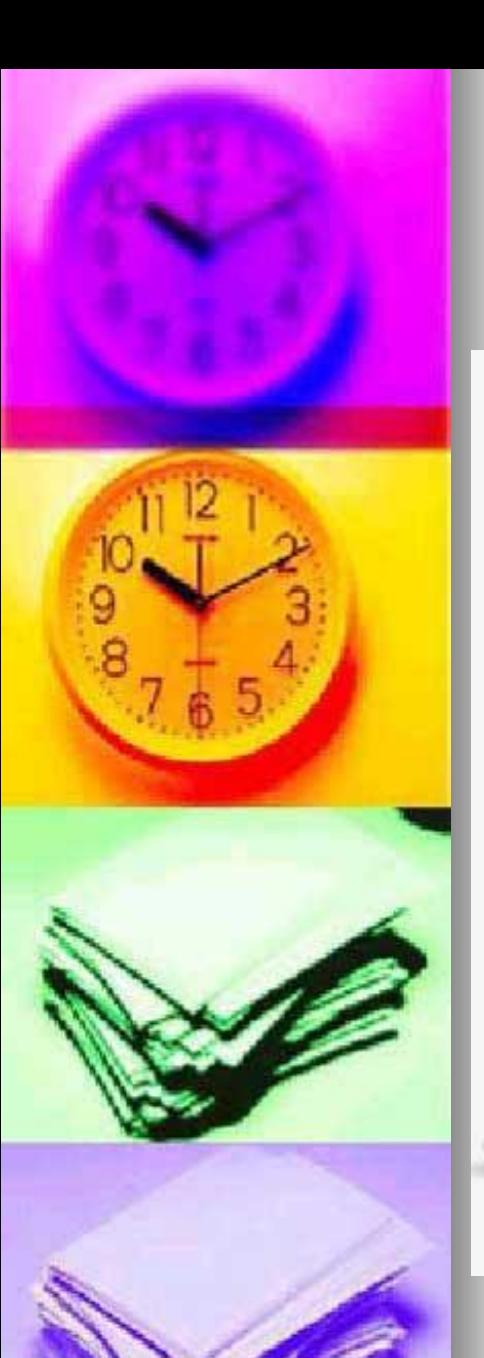

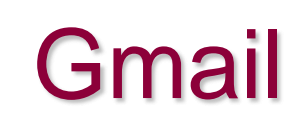

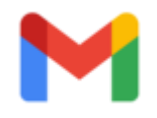

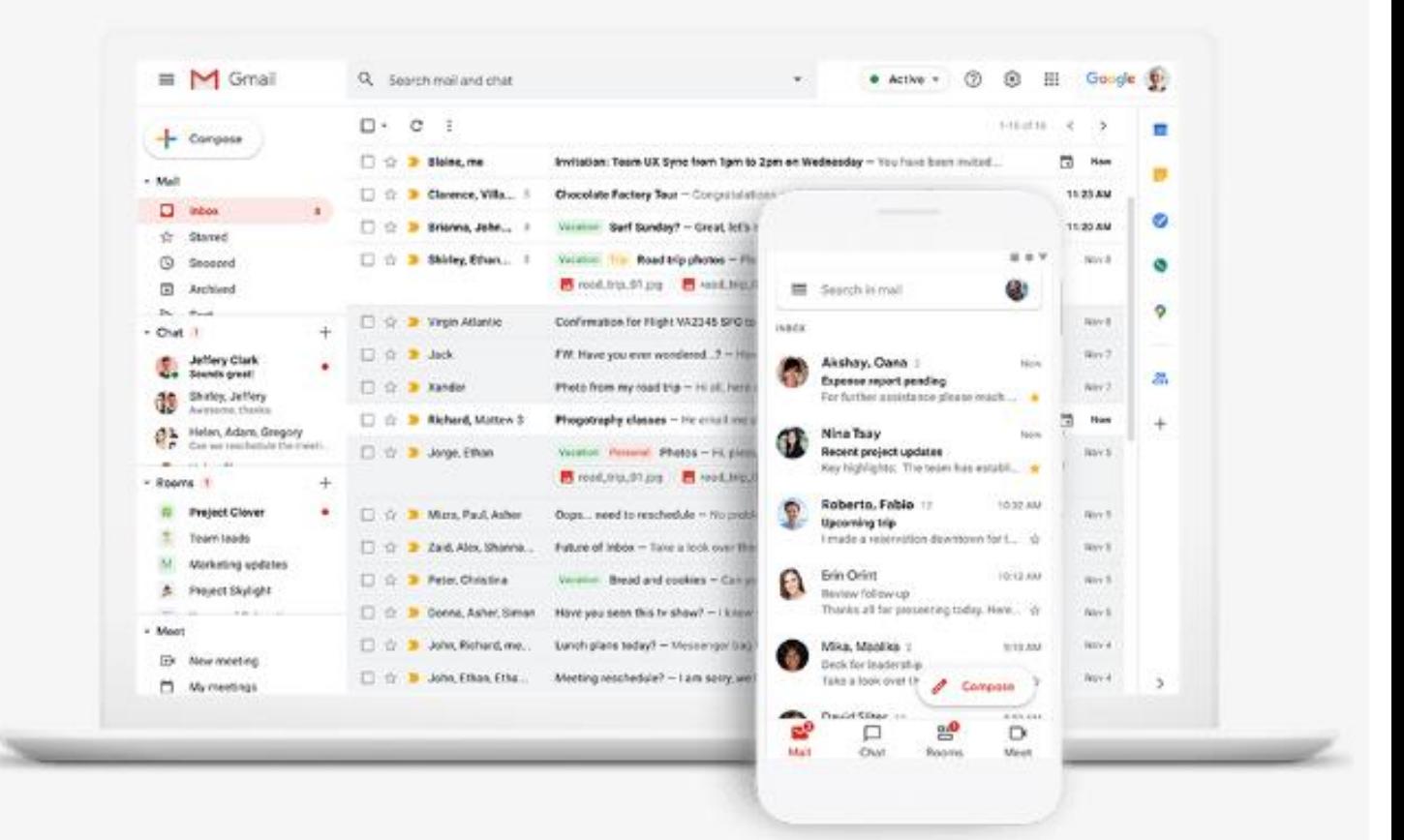

Gmail programı cep telefonu, tablet, masa üstü ve diz üstü bilgisayarlarda kullanılabilmektedir.

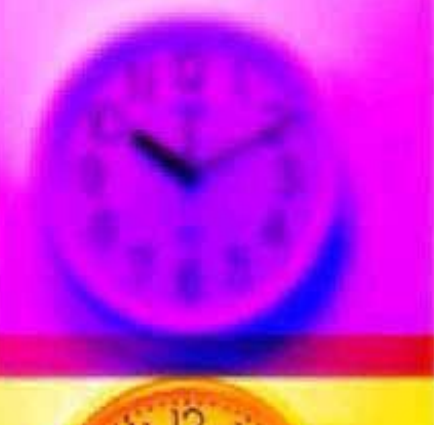

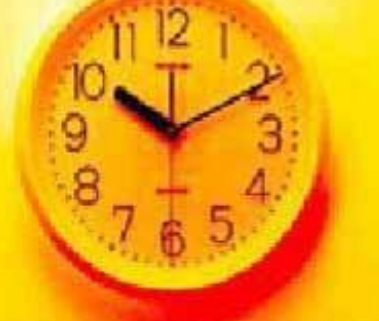

r

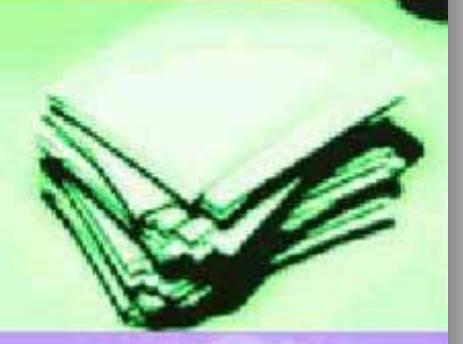

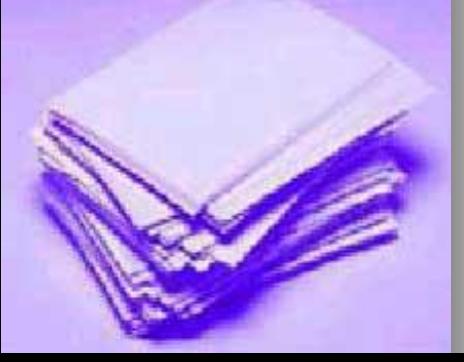

# **Gmail**

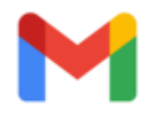

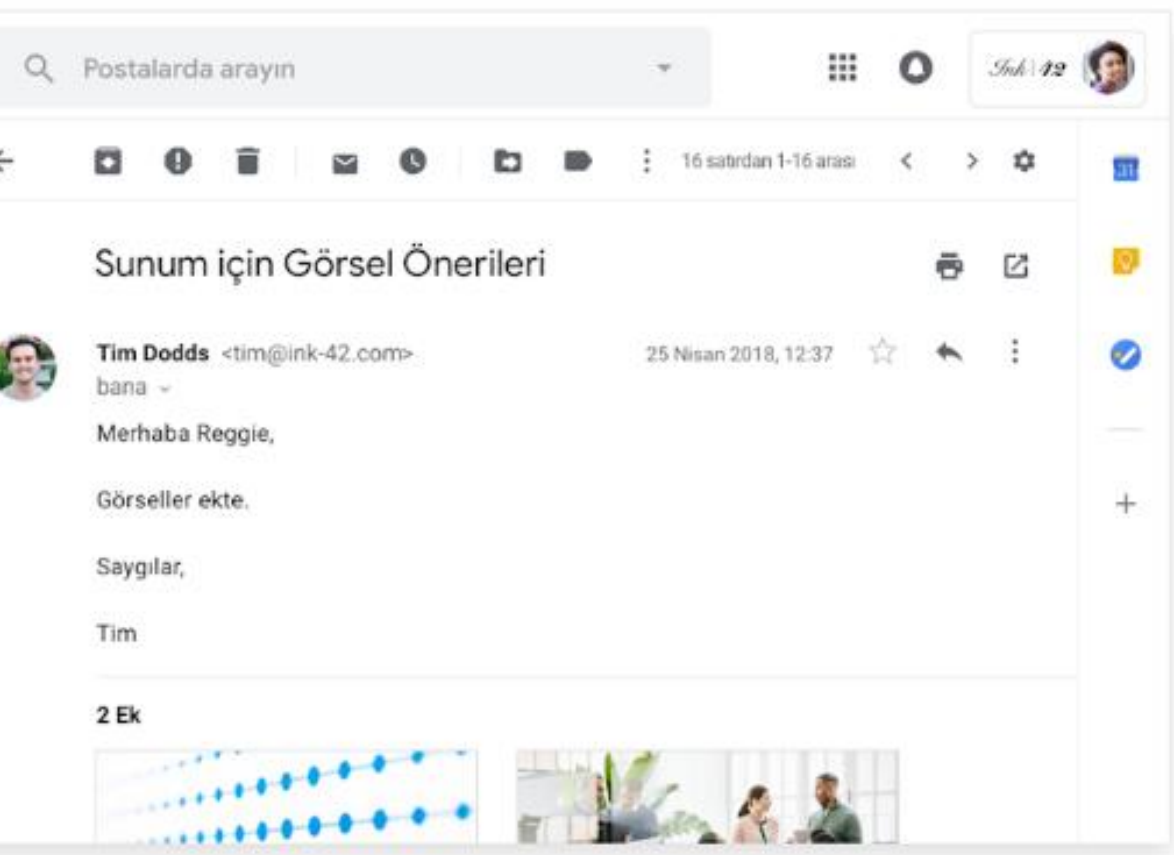

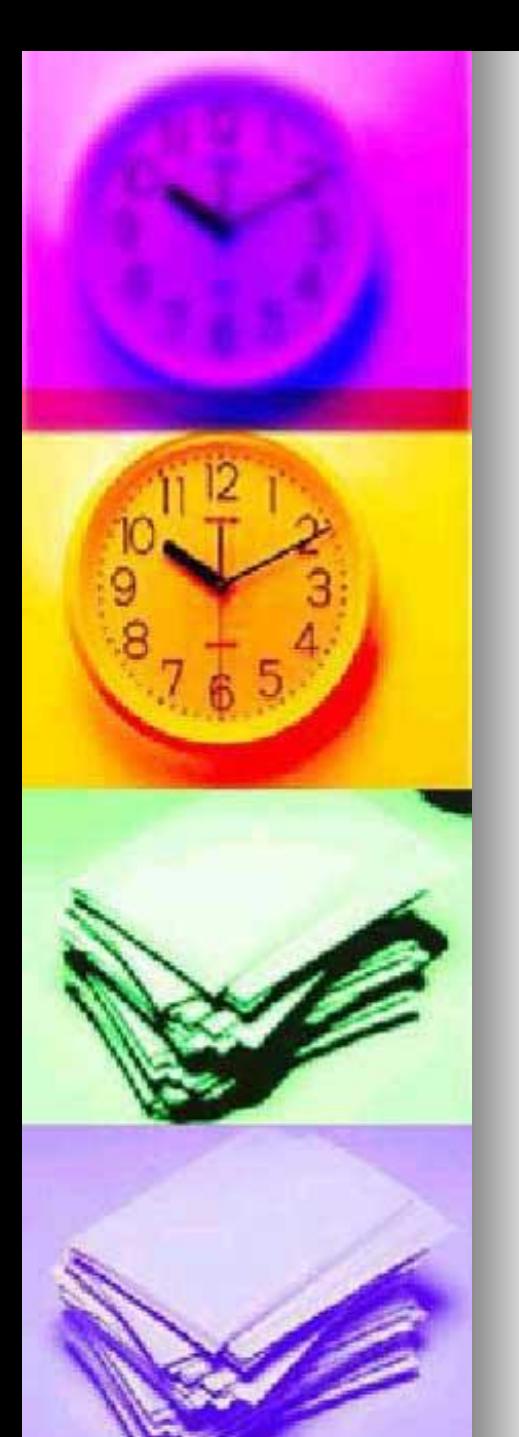

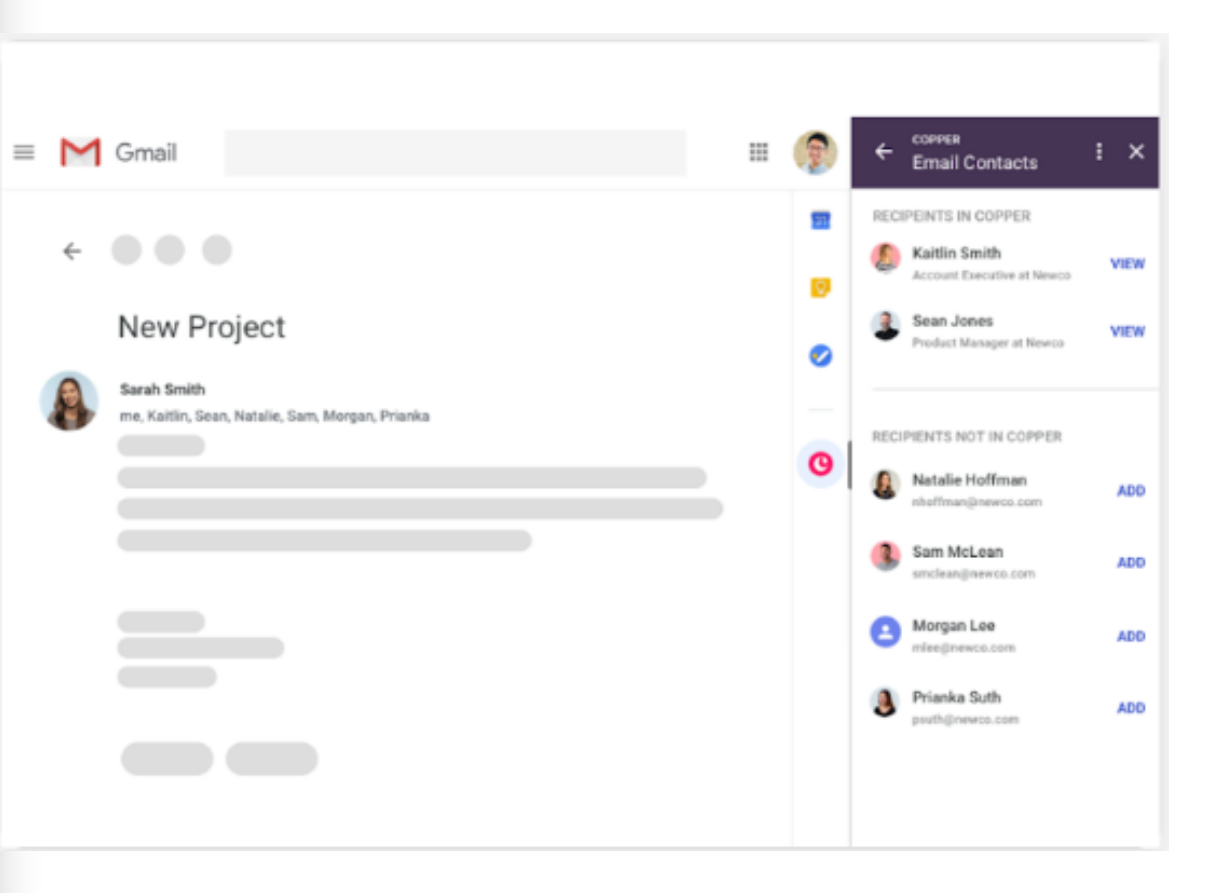

Google Meet veya Google Chat'i kullanarak iş arkadaşlarınızla bağlantıya geçebilirsiniz.

Takvim'den davet gönderebilir, görev listenize bir madde ekleyebilir, üstelik tüm bunları (ve daha fazlasını) Gmail'den ayrılmadan yapabilirsiniz.

Ayrıca, Google Workspace Eklentileri'ni kullanarak en sevdiğiniz üçüncü taraf uygulamalara yan panelden bağlanmanız da mümkün.

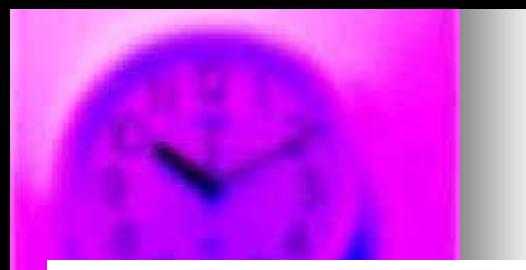

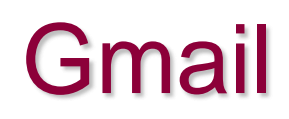

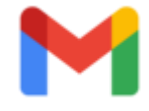

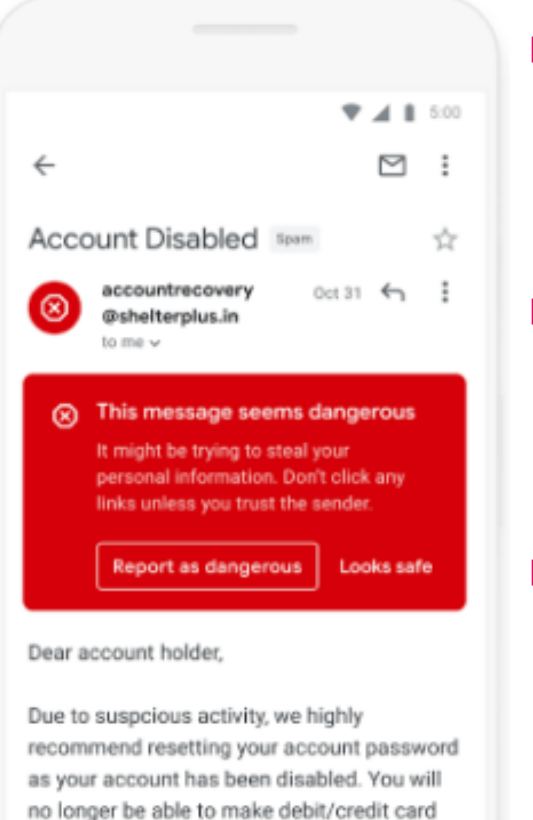

the inconvenience.

Click the link helow to reset your nassword

purchases until you do so. We apologize for

■ Sizi tehditlere karşı korumak için tasarlandı.

■ Gmail, [güvenliğinizi](https://support.google.com/a/answer/9157861?hl=tr) sağlamak için var gücüyle çalışmaktadır.

◼ Makine öğrenimi modellerimiz sayesinde spam, kimlik avı ve kötü amaçlı yazılım içerikli e-postaların kullanıcılarımıza ulaşmasını %99,9 oranında engelliyoruz.

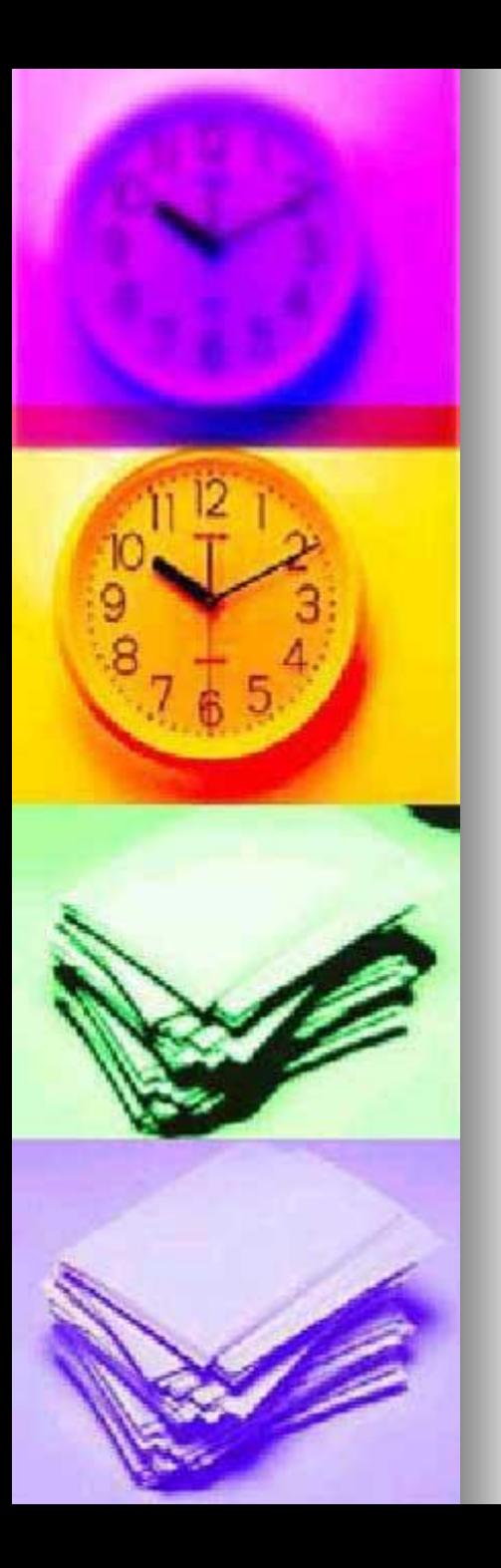

# **Gmail**

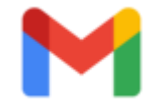

- @sirketiniz uzantılı size özel e-posta adresi
- Şirketinizdeki tüm çalışanlara
- gamze@sirketiniz ve
- burcin@sirketiniz gibi
- ◼ profesyonel e-postalar vererek müşterilerinizin gözündeki itibarınızı artırın.
- satis@sirketiniz gibi grup posta listeleri de oluşturabilirsiniz.

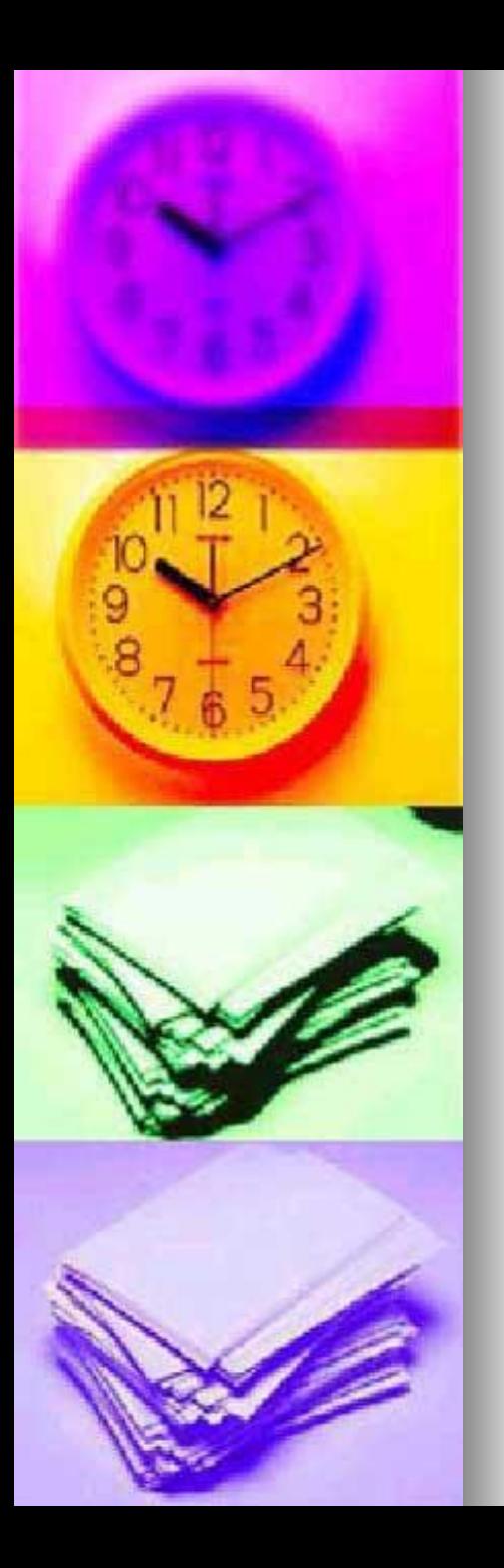

# **Gmail**

- Güvenli iş e-postası ve çok daha fazlası
- Gmail'in en son sürümüyle sizin için önemli olan şeylere odaklanmak daha kolay.
- Güvenli ve reklamsız e-posta hizmetimiz Gmail ile sesli veya görüntülü görüşmeler yapabilir.
- Paylaşılan dosyalar ve görevler sayesinde proje çalışmalarınızı kontrol altında tutabilirsiniz.

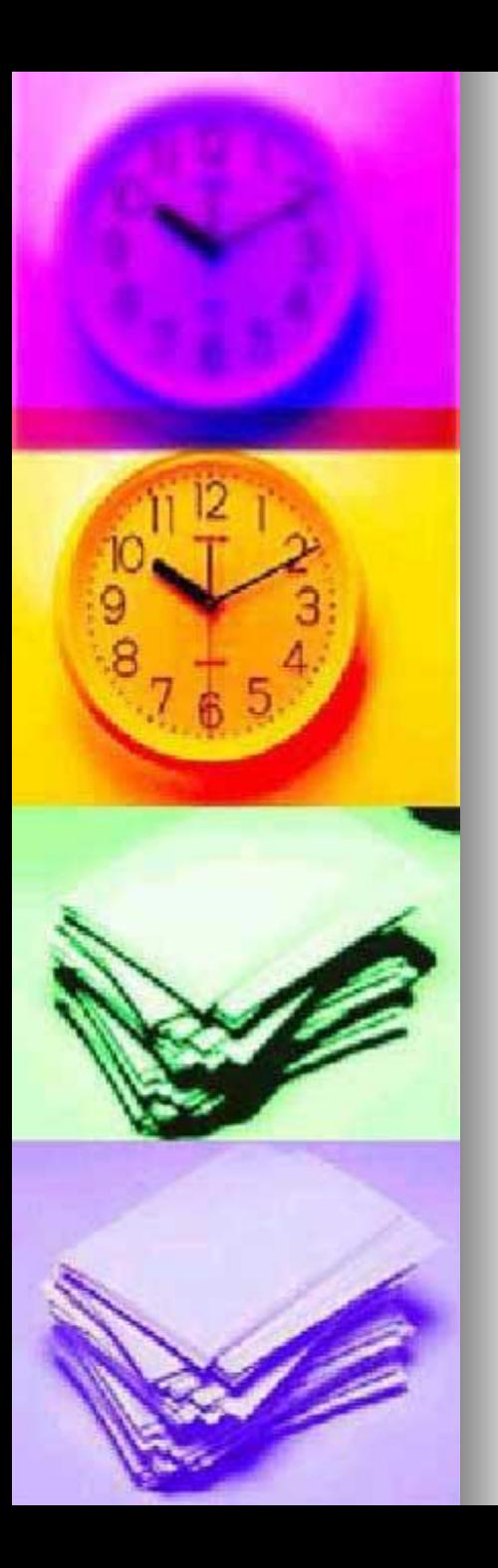

# Gmail Tarihçe

- Gmail ilk olarak 1 Nisan 2004'te yalnızca davet üzerine kullanılabilen bir [beta sürüm](https://tr.wikipedia.org/wiki/Beta_s%C3%BCr%C3%BCm) yayınladı.
- 7 Şubat 2007'de herkese açık hale getirildi, bu sırada hâlen beta durumundaydı.
- Hizmet 7 Temmuz 2009'da beta durumundan diğer Google Apps [hizmetleriyle birlikte](https://tr.wikipedia.org/wiki/Google_Apps)  güncellendi.

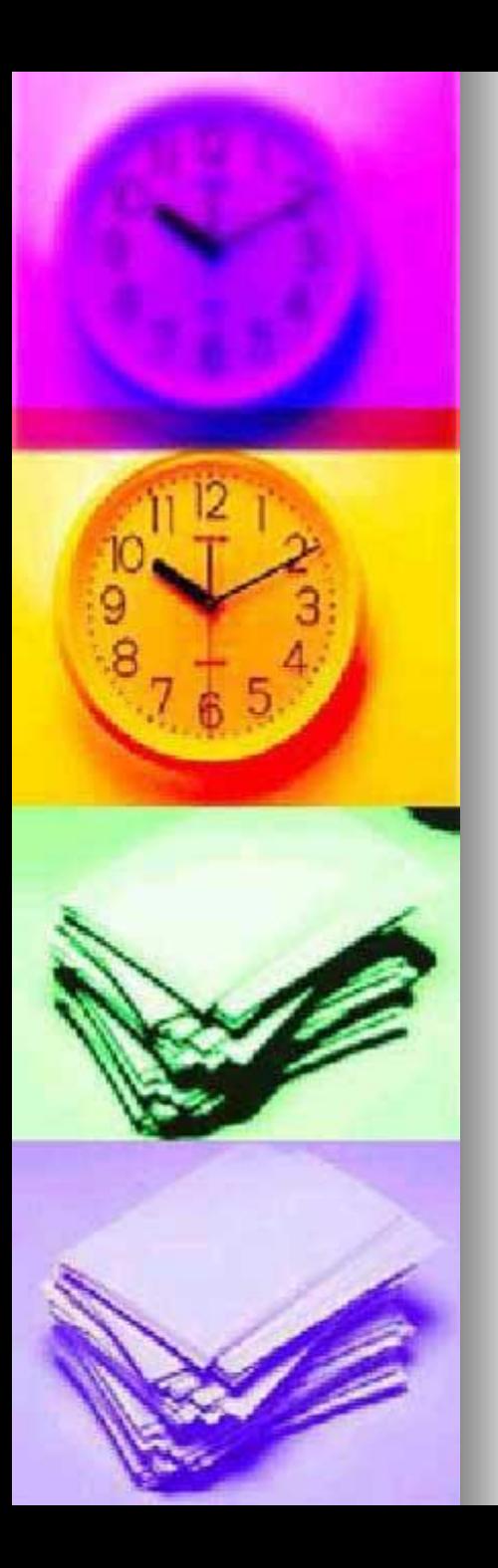

# Gmail Tarihçe

- Gmail ilk olarak 1 Nisan 2004'te yalnızca davet üzerine kullanılabilen bir [beta sürüm](https://tr.wikipedia.org/wiki/Beta_s%C3%BCr%C3%BCm) yayınladı.
- 7 Şubat 2007'de herkese açık hale getirildi, bu sırada hâlen beta durumundaydı.
- Hizmet 7 Temmuz 2009'da beta durumundan diğer Google Apps [hizmetleriyle birlikte](https://tr.wikipedia.org/wiki/Google_Apps)  güncellendi.

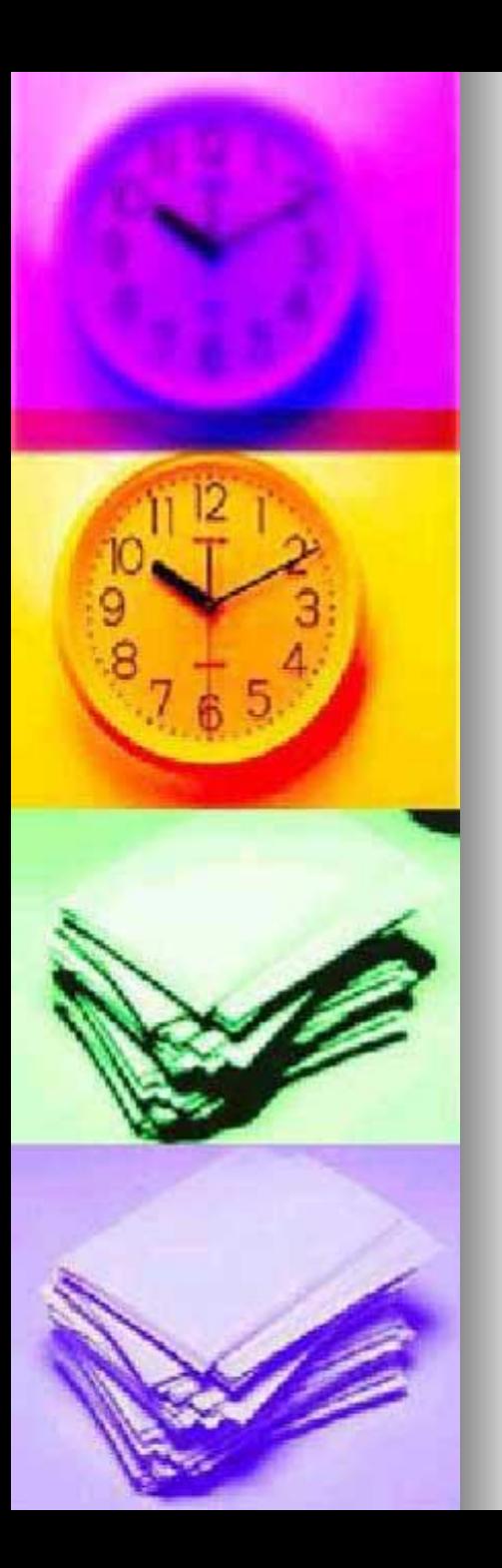

### **E-Posta Gönderme, Okuma ve Silme**

- Alınmış olan e-posta adresi açılarak e-posta yönetim merkezine ulaşılır.
- Burada e-postalar kontrol edilebilir, onlar okunabilir, gelen postalara cevap yazılabilir ve okunmuş postalar silinebilir

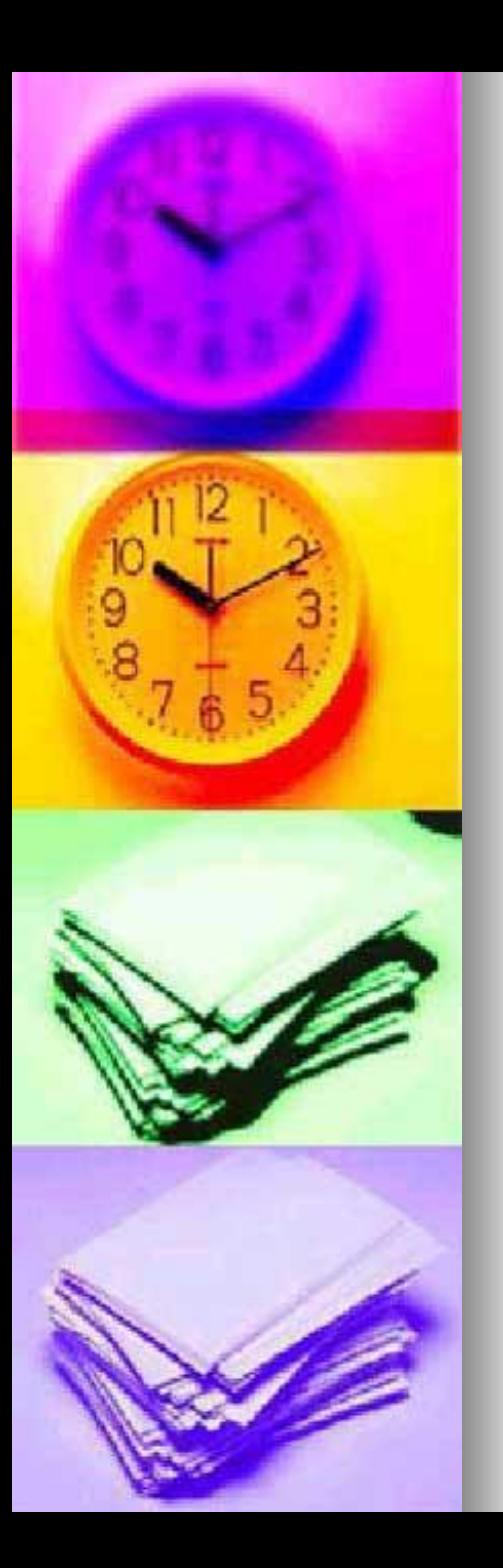

### **E-Posta Hesabı Oluşturma ve Yönetme**

■ E-posta yönetim yazılımları, işlerin daha düzenli hâle getirilmesi, bilgi alışverişinin yapılması, toplantıların ve randevuların düzenlenmesi, aynı anda birkaç e-posta adresinin kontrol edilmesi gibi bir çok işi masaüstüne getiren programlardır.

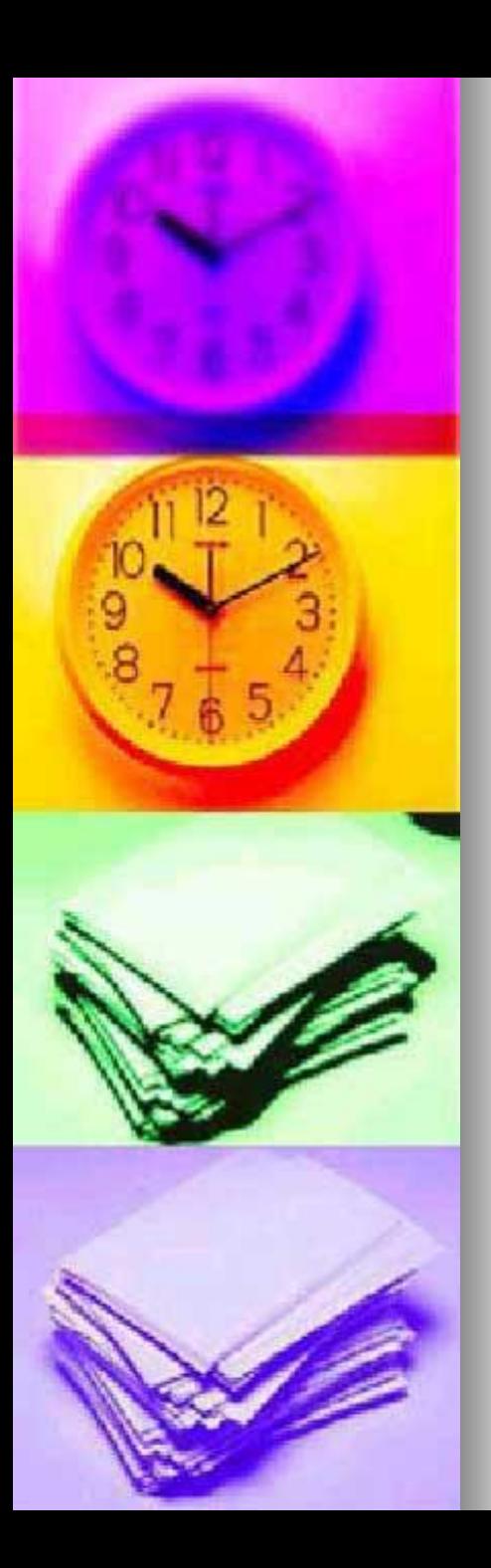

### Gmail Güvenlik Kontrolü

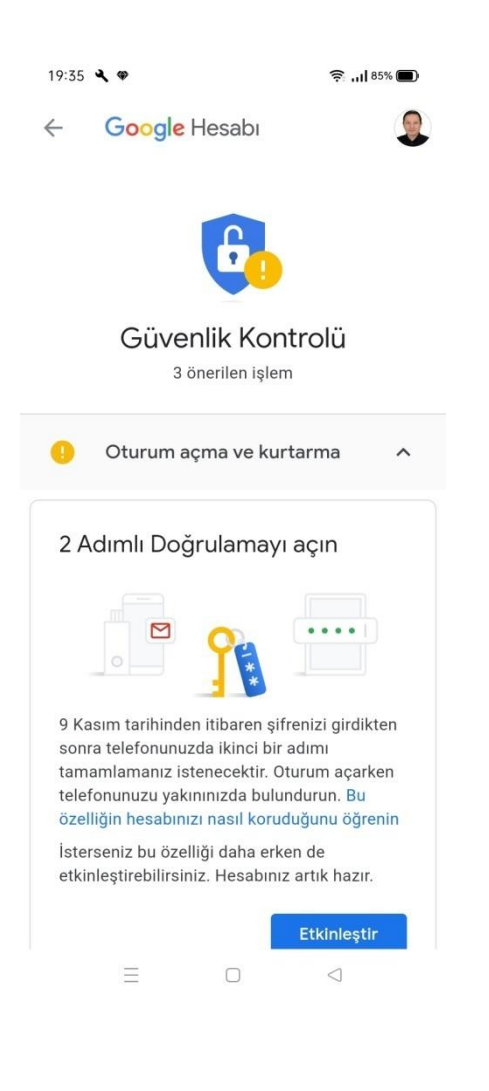

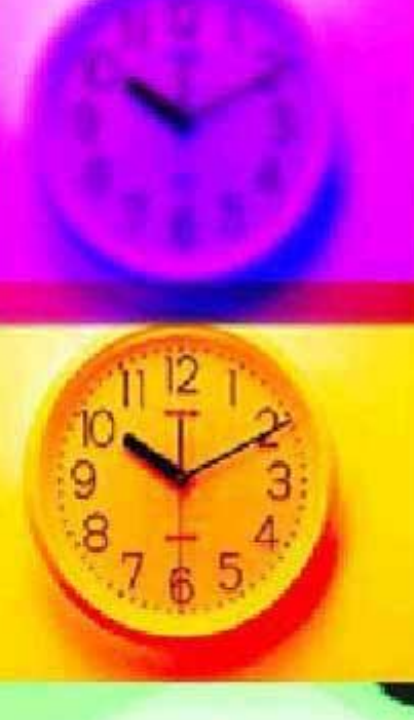

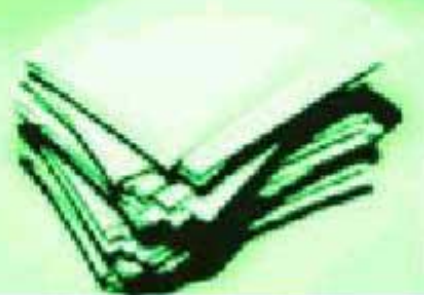

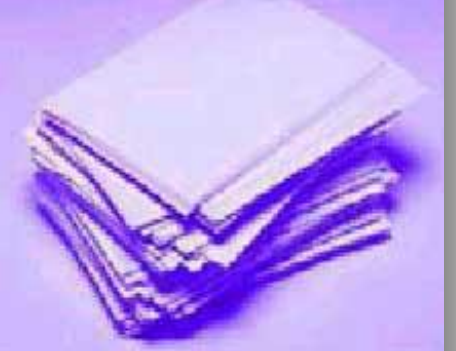

# **Gmail Güvenlik Kontrolü**

#### Hesabınızı 2 Adımlı Doğrulama'yla koruyun

2 Adımlı Doğrulama ile (iki faktörlü kimlik doğrulama olarak da bilinir), şifrenizin çalınması durumunda hesabınıza fazladan bir güvenlik katmanı eklersiniz. 2 Adımlı Doğrulama'yı kurduktan sonra, hesabınızda aşağıdakileri kullanarak iki adımda oturum açacaksınız:

- · Bildiğiniz bir şey (şifreniz gibi)
- · Sahip olduğunuz bir şey (telefonunuz gibi)

#### 2 Adımlı Doğrulamayı açma

- 1. Google Hesabinizi açın.
- 2. Gezinme panelinde Güvenlik'i secin.
- 3. "Google'da oturum açma" bölümünün altında 2 Adımlı Doğrulama > Başlayın'ı seçin.
- 4. Ekranda gösterilen adımları uygulayın.

Hesabınız (kullaniciadi@gmail.com) işiniz veya okulunuzla ilişkilendirilmiş. 2 Adımlı Doğrulama'yı kuramıyorsanız yöneticinizle iletisime geçin.

#### Kimliğinizi ikinci bir adımla doğrulama

2 Adımlı Doğrulama'yı etkinleştirdikten sonra, oturum açarken işlemi yapan kişinin siz olduğunuzu doğrulamak için ikinci bir adımı tamamlamanız gerekir. Google, hesabınızın korunmasına yardımcı olmak için belirli bir ikinci adımı tamamlamanızı ister.